# **I/O Terminal Installation Manual**

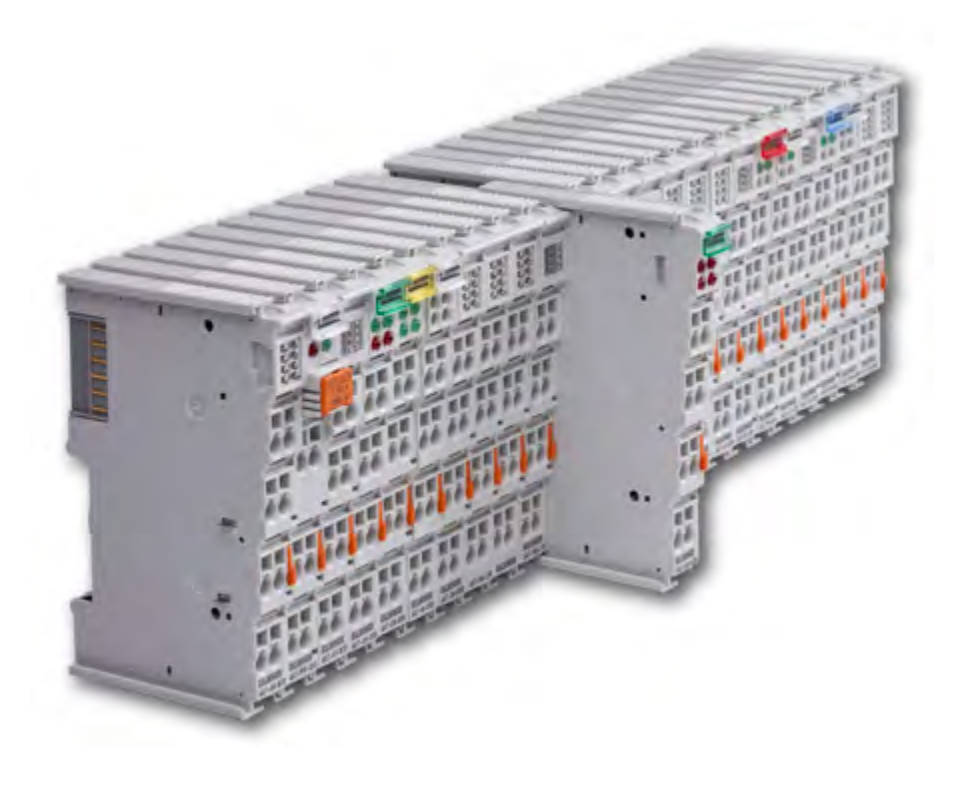

# **Revision 1.1, June 2011**

AKT-SM-L15-000 Stepper Module, 24 V DC, 1.5 A AKT-SM-L50-000 Stepper Module, 50 V DC, 5 A

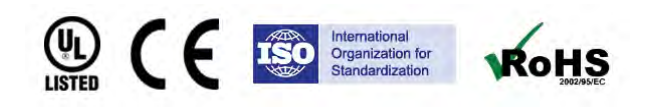

Keep all manuals as a product component during the life span of the product. Pass all manuals to future users / owners of the product.

**KOLLMORGEN** 

Because Motion Matters<sup>"</sup>

#### **Record of Document Revisions**

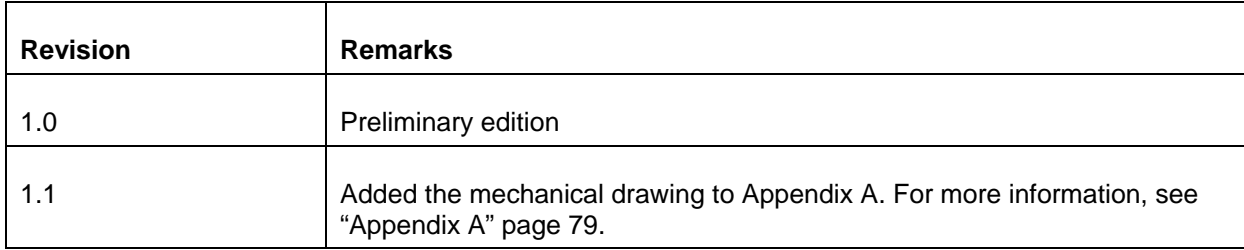

### **IMPORTANT NOTICE**

Copyright<sup>©</sup> Kollmorgen™2010-2011. All rights reserved. Kollmorgen holds the copyright to this manual. All rights are reserved and no part of this publication may be reproduced or transmitted in any form or by any means without prior written consent from Kollmorgen.

#### **Disclaimer**

The information in this manual was accurate and reliable at the time of its release. However, Kollmorgen. reserves the right to change the specifications of the product described in this manual without notice at any time.

This document contains proprietary and confidential information of Kollmorgen. The contents of the document may not be disclosed to third parties, translated, copied or duplicated in any form, in whole or in part, without the express written permission of Kollmorgen.

#### **Registered Trademarks**

Kollmorgen is a registered trademark of Danaher Corp.

Technical changes which improve the performance of the device may be made without prior notice! Printed in the Federal Republic of Germany. All rights reserved. No part of this work may be reproduced in any form (by printing, photocopying, microfilm or any other method) or stored, processed, copied or distributed by electronic means without the written permission of Kollmorgen. All other proprietary names mentioned in this manual are the trademarks of their respective owners.

#### **June 2011**

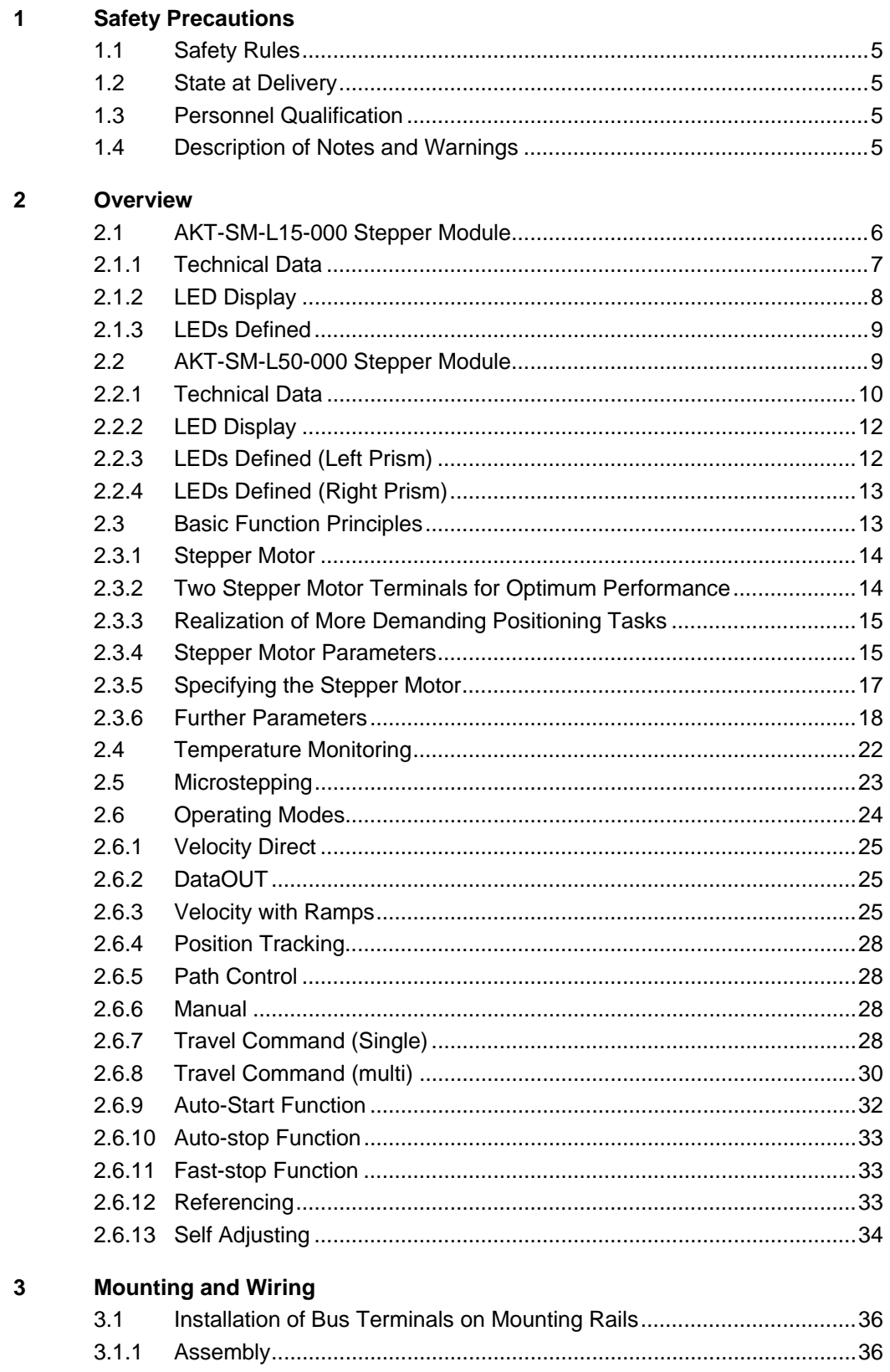

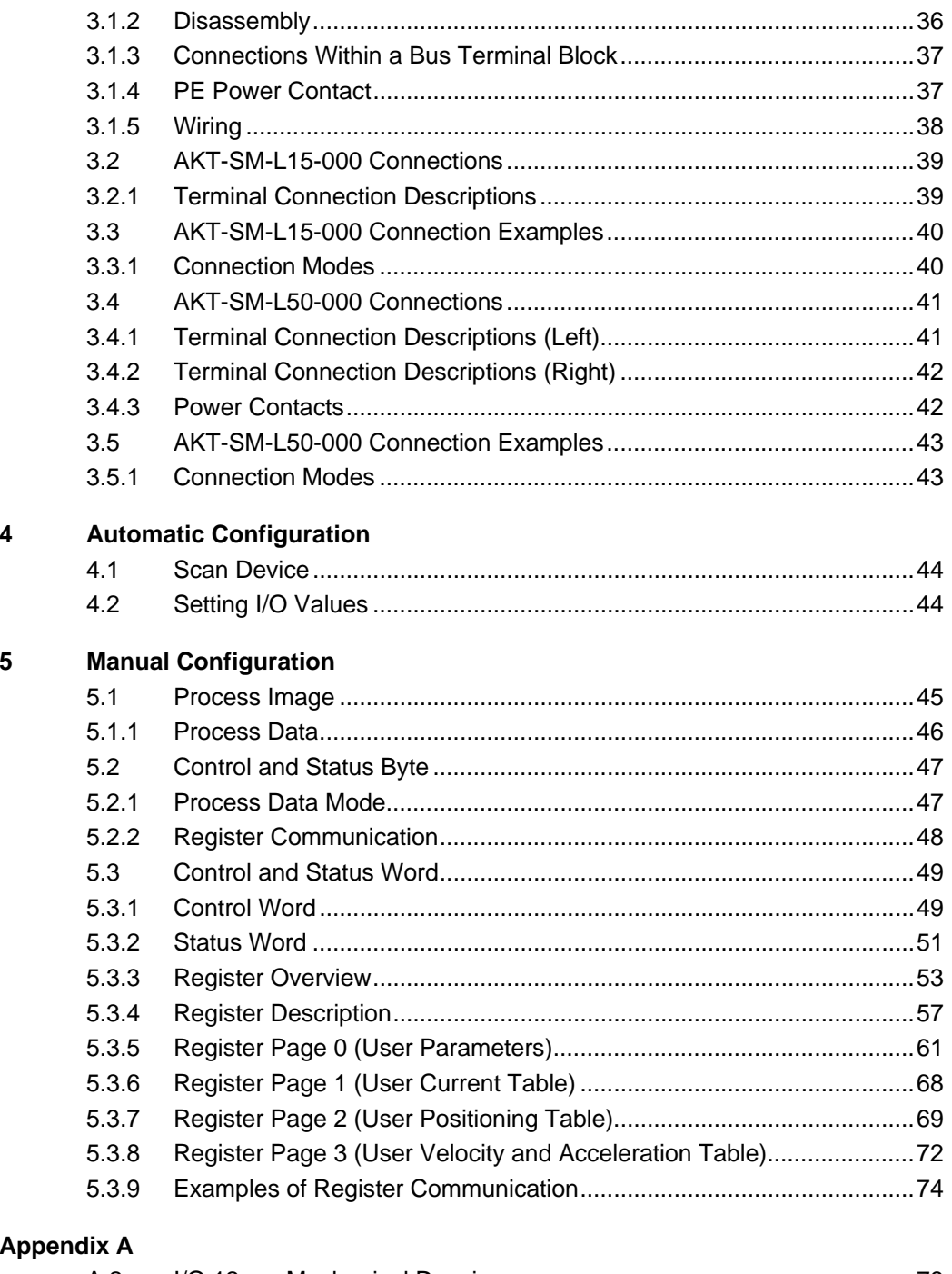

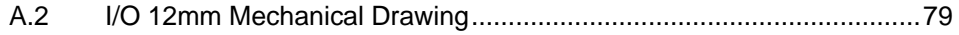

# <span id="page-4-0"></span>**1 SAFETY PRECAUTIONS**

This chapter provides safety information for the Stepper Module.

# <span id="page-4-1"></span>**1.1 Safety Rules**

The appropriate staff must ensure that the application or use of the products described satisfy all the requirements for safety, including all the relevant laws, regulations, guidelines and standards.

# <span id="page-4-2"></span>**1.2 State at Delivery**

All the components are supplied in particular hardware and software configurations appropriate for the application. Modifications to hardware or software configurations other than those described in the documentation are not permitted, and nullify any liability from Kollmorgen.

# <span id="page-4-3"></span>**1.3 Personnel Qualification**

This description is only intended for the use of trained specialists in control and automation engineering who are familiar with the applicable national standards.

# <span id="page-4-4"></span>**1.4 Description of Notes and Warnings**

The following notes and warnings are used in this manual. They are intended to alert the reader to the associated safety instructions.

**Danger** — This note is intended to highlight risks for the life or health of personnel.

**Warning** — This note is intended to highlight risks for equipment, materials or the environment.

**Note** — Indicates information that contributes to better understanding.

# <span id="page-5-0"></span>**2 OVERVIEW**

This section provides an overview of the Stepper Module.

**Note:** For information about configuring the Stepper Module, see the Kollmorgen Automation Suite™ IDE software and online help system.

# <span id="page-5-1"></span>**2.1 AKT-SM-L15-000 Stepper Module**

The Bus Terminal is intended for the direct connection of different small stepper motors. The slim-line PWM output stages for two motor coils are located in the Bus Terminal together with two digital inputs (24 V) for limit switches. The Bus Terminal can be adjusted to the motor and the application by changing just a few parameters. 64-fold micro-stepping ensures particularly quiet and precise motor operation. In many applications, integrated monitoring of the mechanical load makes an encoder system or limit switch unnecessary.

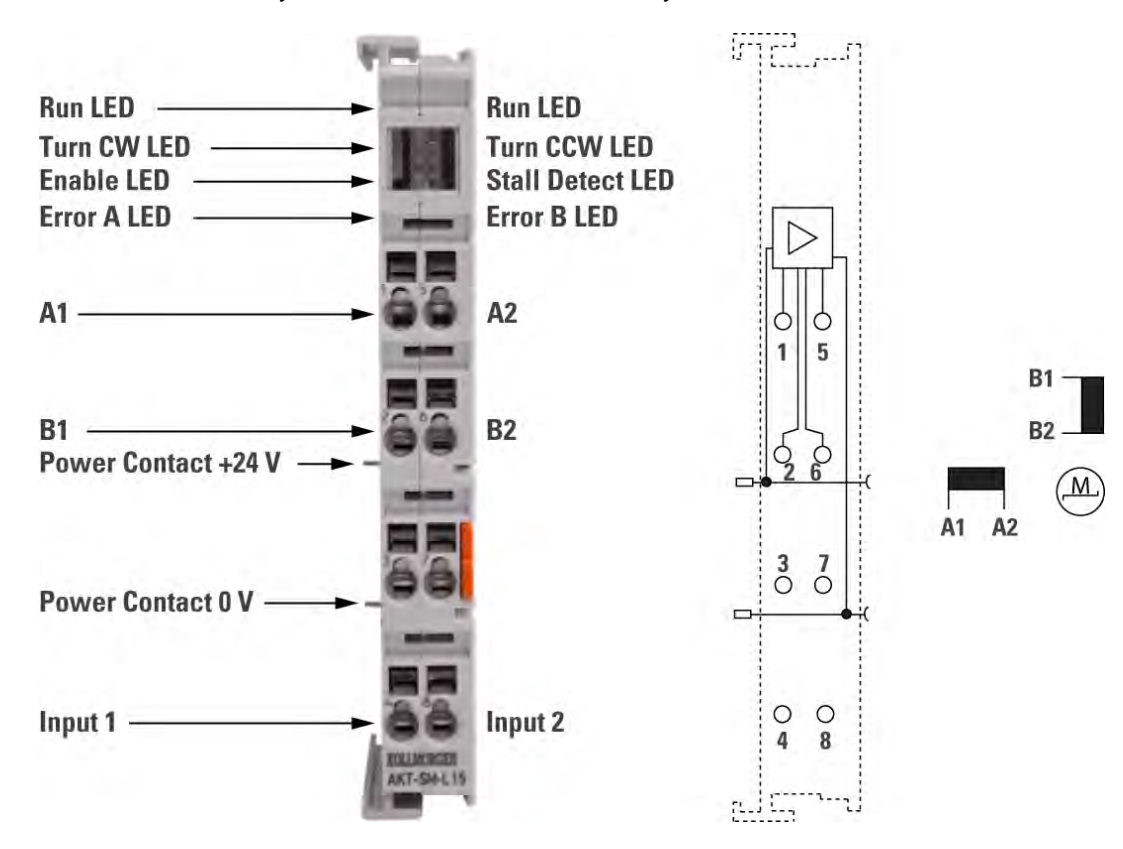

**Figure 2.1** Top View, Contact Assembly, and Connection

# <span id="page-6-0"></span>**2.1.1 Technical Data**

This section provides the technical details for the Bus Terminal.

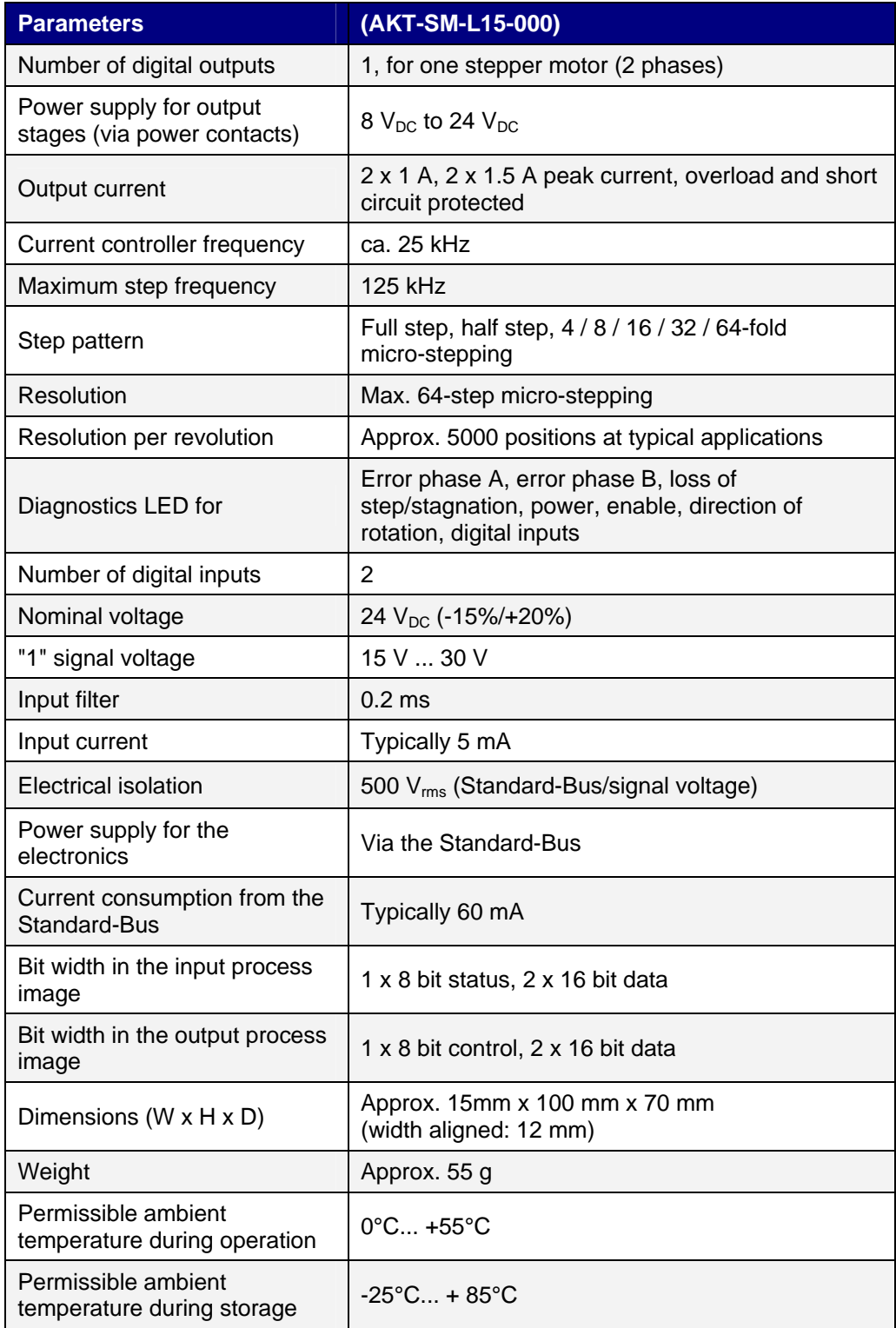

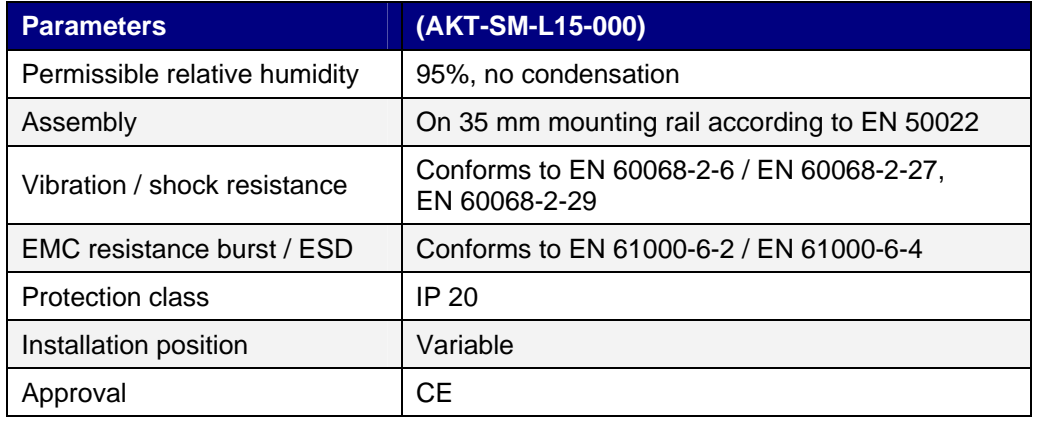

# <span id="page-7-0"></span>**2.1.2 LED Display**

The section provides the details of the LED display.

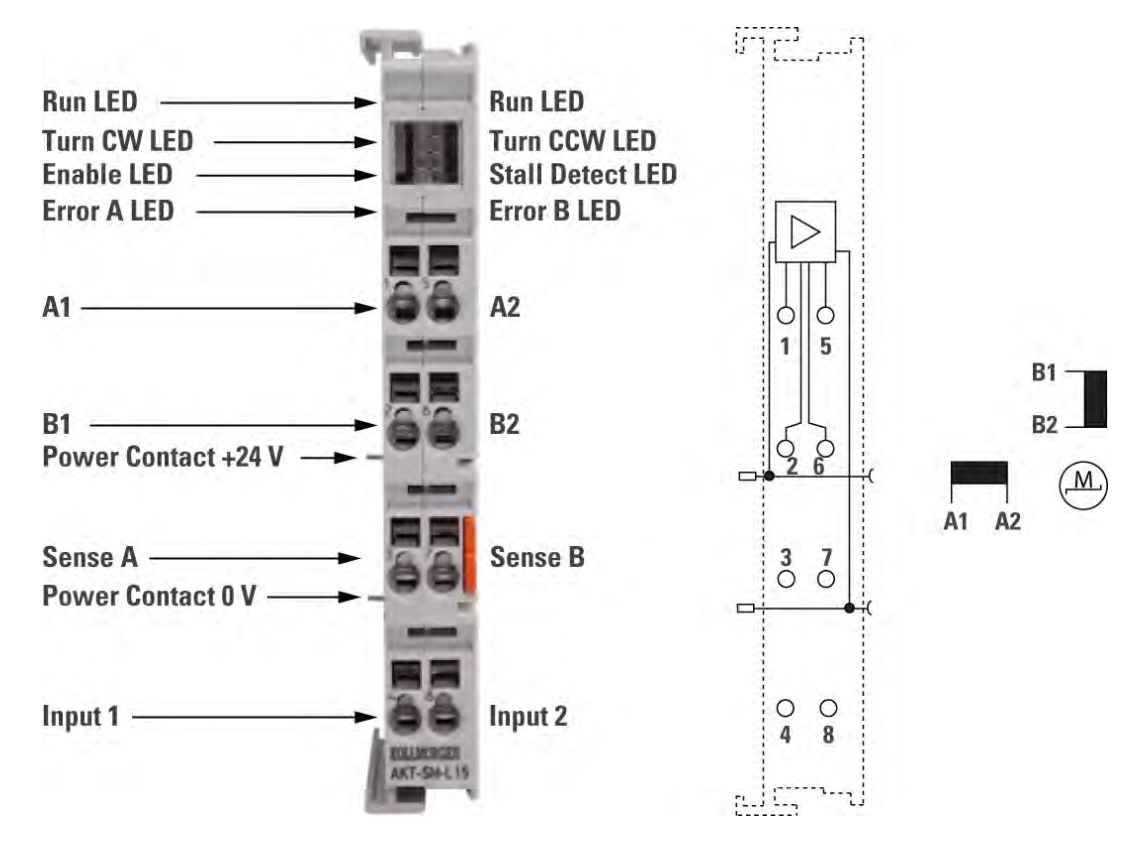

**Figure 2.2** LEDs Operation Status

# <span id="page-8-0"></span>**2.1.3 LEDs Defined**

The following table describes the operation status of the LEDs for the Bus Terminal.

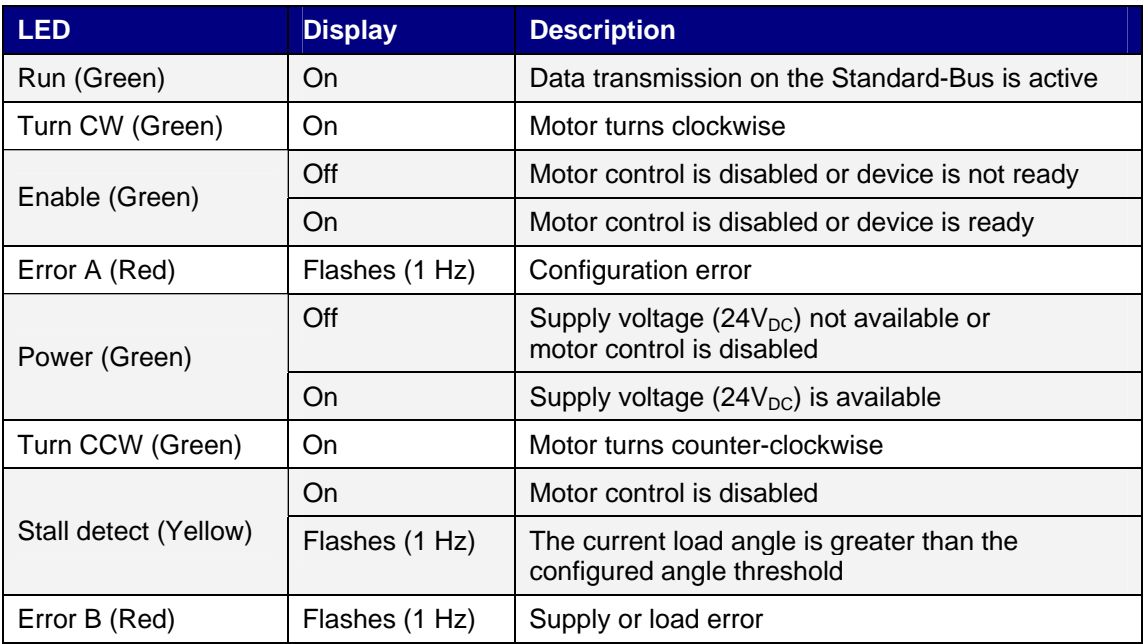

# <span id="page-8-1"></span>**2.2 AKT-SM-L50-000 Stepper Module**

The Bus Terminal is intended for stepper motors with medium performance range. The PWM output stages cover a wide range of voltages and currents. Together with two digital inputs (24 V) for limit switches and an incremental encoder interface (24 V), they are located in the Bus Terminal. The terminal can be adjusted to the motor and the application by changing just a few parameters. 64-fold micro-stepping ensures particularly quiet and precise motor operation. Together with a stepper motor, the Bus Terminal represents an inexpensive small servo axis.

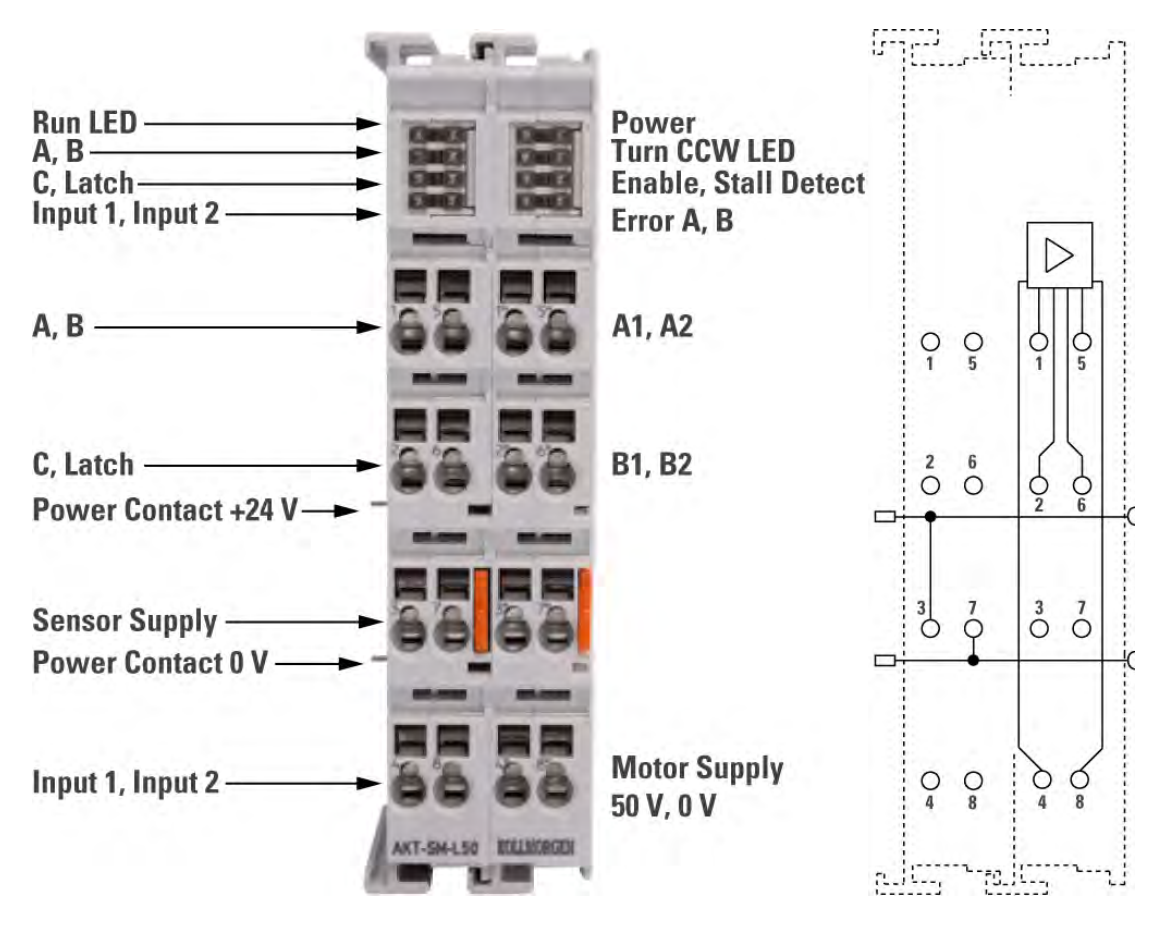

**Figure 2.3** Contact Assembly Connection (Top View)

# <span id="page-9-0"></span>**2.2.1 Technical Data**

This section provides the technical details for the Bus Terminal.

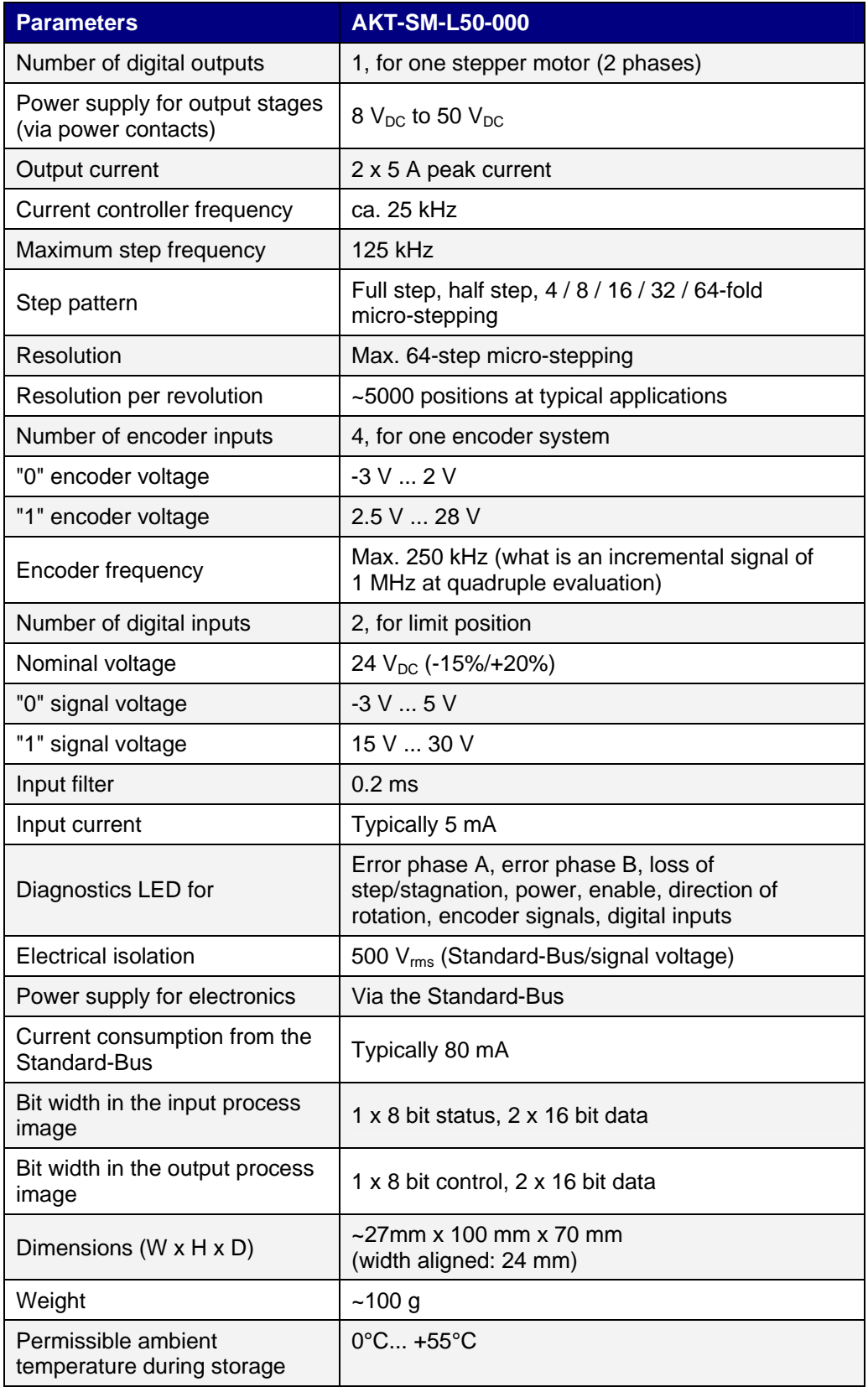

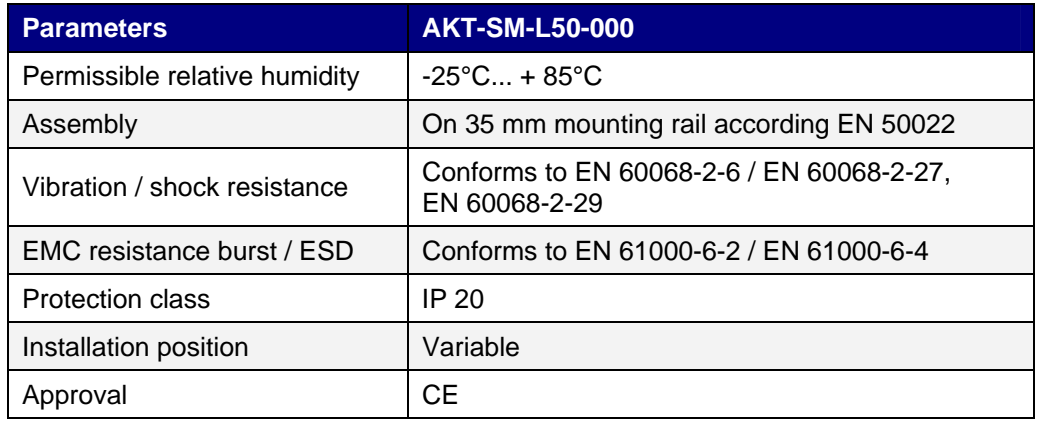

# <span id="page-11-0"></span>**2.2.2 LED Display**

The section provides the details of the LED display.

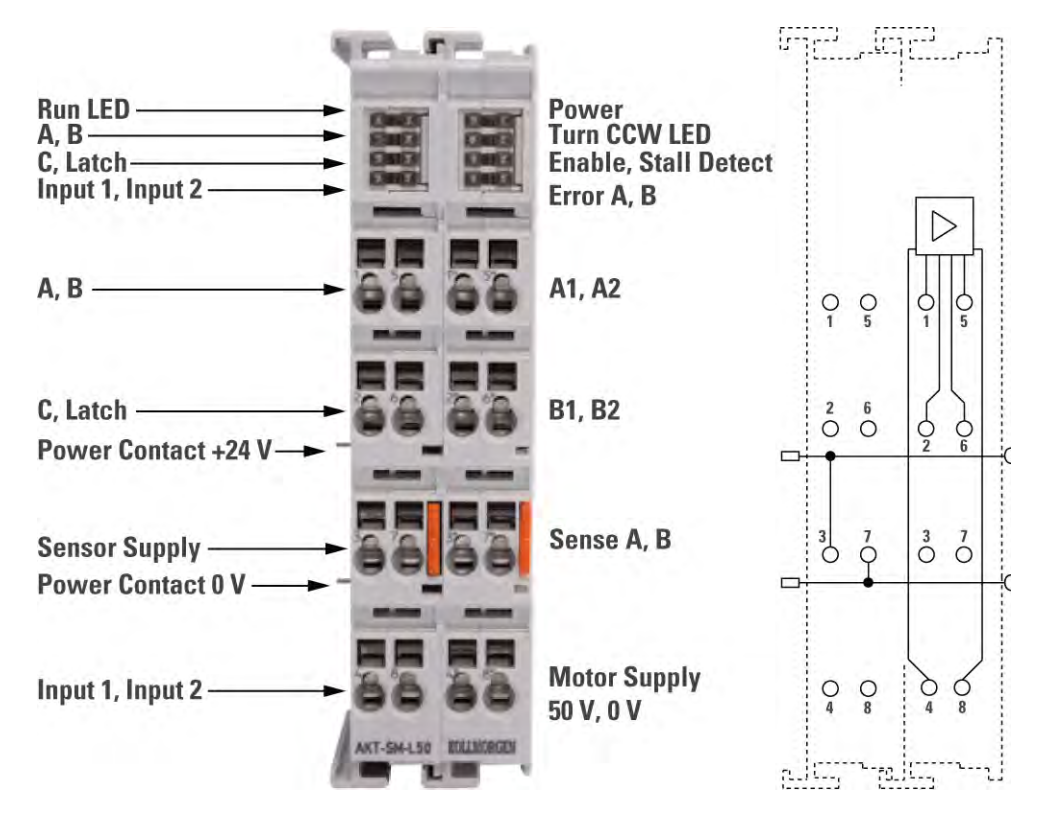

**Figure 2.4** LEDs Operation Status

# <span id="page-11-1"></span>**2.2.3 LEDs Defined (Left Prism)**

The following table describes the operation status of the LEDs for the left prism.

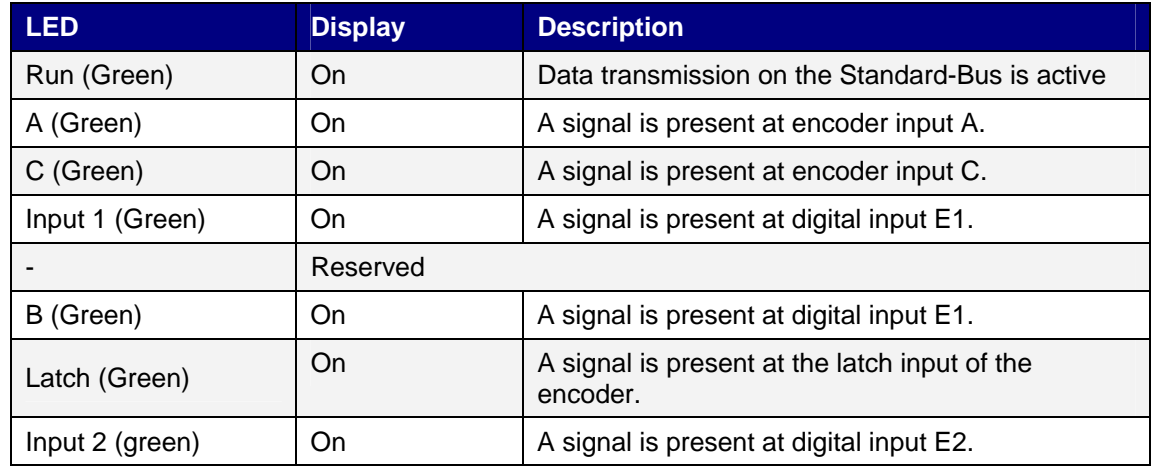

# <span id="page-12-0"></span>**2.2.4 LEDs Defined (Right Prism)**

The following table describes the operation status of the LEDs for the right prism.

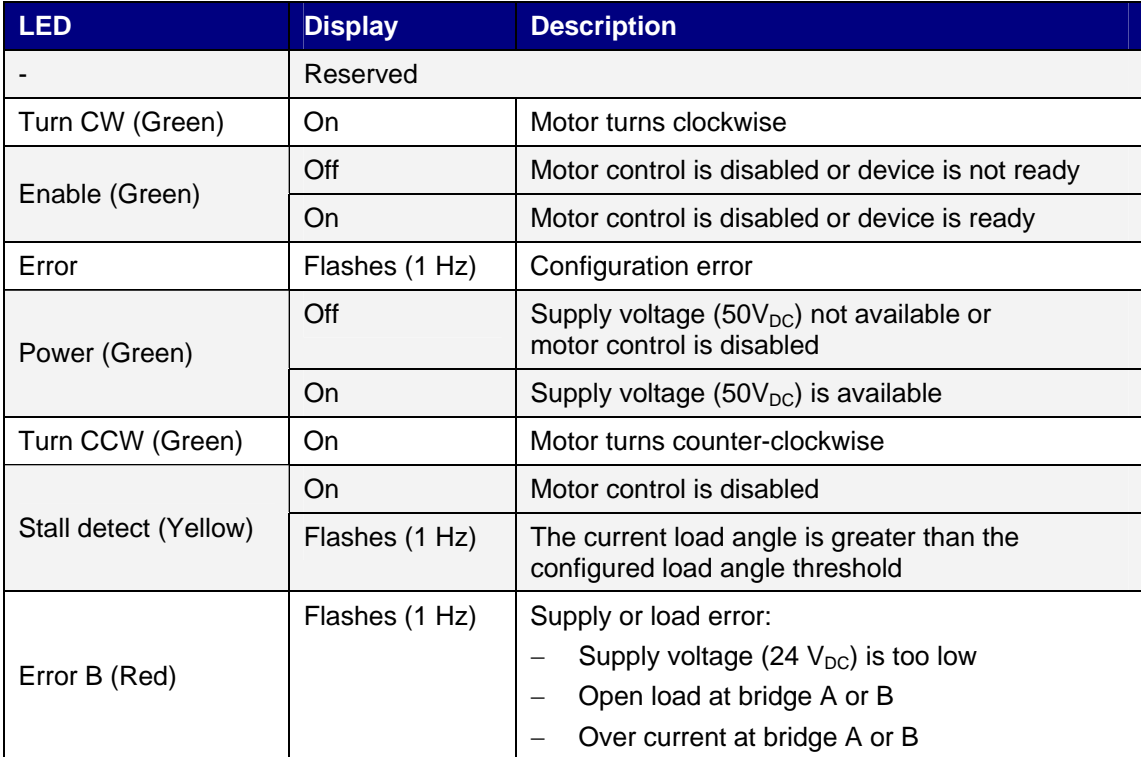

# <span id="page-12-1"></span>**2.3 Basic Function Principles**

The AKT-SM-L15-000 and AKT-SM-L50-000 Stepper Modules integrate a compact motion control solution for miniature stepper motors up to 200 W.

### <span id="page-13-0"></span>**2.3.1 Stepper Motor**

Stepper motors are electric motors and are comparable with synchronous motors. The rotor is designed as a permanent magnet, while the stator consists of a coil package. In contrast to synchronous motors, stepper motors have a large number of pole pairs. In a minimum control configuration, the stepper motor is moved from pole to pole, or from step to step.

Stepper motors have been around for many years. They are robust, easy to control, and provide high torque. In many applications, the step counting facility saves expensive feedback systems. Even with the increasingly widespread use of synchronous servomotors, stepper motors are by no means "getting long in the tooth". They are considered to represent mature technology and continue to be developed further in order to reduce costs and physical size, increase torque and improve reliability.

The development of the AKT-SM-L15-000 and AKT-SM-L50-000 Bus Terminals for the Bus Terminal system opens up new application areas. Micro-stepping and the latest semiconductor technology offer many advantages:

- Smoother operation
- Avoidance of resonance
- Reduced energy consumption
- Lower thermal load on the motor
- Minimum electromagnetic emissions
- Long cable lengths
- Simpler handling
- Reduced size of the power electronics
- Simple integration into higher-level systems
- Integrated feedback system

### <span id="page-13-1"></span>**2.3.2 Two Stepper Motor Terminals for Optimum Performance**

The AKT-SM-L15-000 and AKT-SM-L50-000 Stepper Modules differ in terms of performance.

#### **AKT-SM-L15-000**

With a size of only 12 mm, the AKT-SM-L15-000 covers the lower performance range. The supply voltage can be up to 24 VDC. The device is designed for simple integration into the 24 VDC control voltage system. With a peak current of 1.5 A per phase, a large number of small drives and axes can be supplied.

#### **AKT-SM-L50-000**

The AKT-SM-L50-000 offers higher performance comparable to that of small servo drives. With a peak current of 5 A, the AKT-SM-L50-000 can generate an impressive torque of 5 Nm in conjunction with a standard stepper motor, for example. The supply voltage of up to 50 VDC enables high speeds with good torque and therefore high mechanical output (up to about 200 W). The AKT-SM-L50-000 has an integrated incremental encoder interface for connecting all drive cables, although it is still only 24 mm wide.

Both stepper motor terminals provide two controlled sine/cosine currents. 25 kHz current control enables smooth current output without resonance. Highly dynamic, low-inductance motors run just as well as stepper motors with small rotor mass. The current resolution is 64 steps per period  $(64$ -fold micro stepping). The standard motor with a 1.8 $^{\circ}$  step angle runs very smoothly and can be set to up to 12,800 electronic positions per turn. Experience shows that approx, 5,000 positions are realistic in terms of the mechanics.

Typical stepper motor problems such as pronounced resonance are therefore a thing of the past. Micro-stepping and associated set values ensure that rotor jerk is avoided. Also, the rotor no longer tends to oscillate around each indexing position. Mechanical measures such as vibration dampers against resonance or gear reduction for increasing precision are no longer required. The costs and development effort are therefore lower.

The new stepper motor terminals also reduce development time on the control side. Both Bus Terminals can be used just like standard Bus Terminals in all common field busses. Interface programming is therefore no longer required. Start, stop or resonance frequencies are no longer an issue. For simple positioning tasks, both Bus Terminals can automatically position the drive, taking account of an acceleration ramp and the maximum frequency.

The option of detecting the rotor position via the voltage returned by the stepper motor is not yet used widely. The AKT-SM-L15-000 and AKT-SM-L50-000 Stepper Modules offer status feedback that reflects the motor load with a resolution of 3 bits. This type of feedback is not suitable for "real" position control. However, since the stepper motor basically follows its control and simply stops in the event of overload, the technique is acceptable in practice: The motor will reach the specified position, as long as it is not overloaded. The position value counted in the Bus Terminal is O.k.

#### <span id="page-14-0"></span>**2.3.3 Realization of More Demanding Positioning Tasks**

More demanding positioning tasks can be realized via the Kollmorgen Automation Suite™ IDE software. Like other axes, the two Stepper Motor Terminals are integrated via the IDE software and can be used like standard servo axes. Special stepper motor features, such as speed reduction in the event of large following errors, are automatically taken into account via the *stepper motor* axis option. The effort for changing from a servomotor to a stepper motor - and back - is no greater than changing from one field bus to another one using the IDE software.

The output stages of the stepper motor terminals have an overload protection in the form of an over-temperature warning and switch-off. Together with short circuit detection, diagnostic data are accessible in the process image of the controller. In addition, this status is displayed by the Bus Terminal LEDs, along with other information.

Optimum adaptation to the motor and the implementation of energy-saving features require minimum programming effort. During the test phase, the IDE software enables quick and efficient optimization. Since all data are set via software parameters, Bus Terminals can easily be exchanged and parameters stored or transferred to the next project. It is therefore no longer necessary to transfer certain potentiometer settings or to document DIP switch settings.

### <span id="page-14-1"></span>**2.3.4 Stepper Motor Parameters**

#### **Torque**

Refers to the maximum motor torque at different speeds. This parameter is usually represented by a characteristic curve. Stepper motors have comparatively high torque in the lower speed range. In many applications, this enables them to be used directly without gearing. Compared

with other motors, stepper motors can quite easily provide a holding moment of the same order of magnitude as the torque.

#### **Rotation Speed**

Stepper motors have low maximum speed, which is usually specified as a maximum step frequency.

#### **Number of Phases**

Motors with 2 to 5 phases are common. The AKT-SM-L15-000 and AKT-SM-L50-000 Bus Terminals support 2-phase motors. 4-phase motors are basically 2-phase motors with separate winding ends. They can be connected directly to the Bus Terminal.

#### **Rated Voltage, Supply Voltage and Winding Resistance**

Under steady-state conditions, the rated current at the rated voltage depends on the winding resistance. This voltage should not be confused with the supply voltage of the power output stage in the Bus Terminal. The AKT-SM-L15-000 and AKT-SM-L50-000 apply a controlled current to the motor winding. If the supply voltage falls below the rated voltage, the power output stage can no longer apply the full current, resulting in a loss of torque. It is desirable to aim for systems with small winding resistance and high supply voltage in order to limit warming and achieve high torque at high speeds.

#### **Resonance**

At certain speeds, stepper motors run less smoothly. This phenomenon is particularly pronounced if the motor runs without load. Under certain circumstances, it may even stop. This is caused by resonance. A distinction can roughly be made between

- Resonances in the lower frequency range up to approx. 250Hz
- Resonances in the medium to upper frequency range.

Resonances in the medium to upper frequency range essentially result from electrical parameters such as inductance of the motor winding and supply line capacity. They can be controlled relatively easily through high pulsing of the control system.

Resonances in the lower range essentially result from the mechanical motor parameters. Apart from their impact on smooth running, such resonances can lead to significant loss of torque, or even loss of step of the motor, and are therefore particularly undesirable.

In principle, the stepper motor represents an oscillatory system (comparable to a mass/spring system), consisting of the moving rotor with a moment of inertia and a magnetic field that creates a restoring force that acts on the rotor. Moving and releasing the rotor creates a damped oscillation. If the control frequency corresponds to the resonance frequency, the oscillation is amplified, so that in the worst case the rotor will no longer follow the steps, but oscillate between two positions.

Due to their sine/cosine current profile, the AKT-SM-L15-000 and AKT-SM-L50-000 Bus Terminals are able to prevent this effect in almost all standard motors. The rotor is not moved from step to step, so he no longer jumps to the next position, but it moves through 64 intermediate steps, i.e. the rotor is gently moved from one step to the next. The usual loss of torque at certain speeds is avoided, and operation can be optimized for the particular application. This means that the lower speed range, where particularly high torque is available, can be fully utilized.

#### **Step Angle**

The step angle indicates the angle travelled during each step. Typical values are 3.6°, 1.8° or 0.9°, equivalent to 100, 200 or 400 steps per motor revolution. Together with the downstream transmission ratio, this value is a measure for the positioning accuracy. For technical reasons, the step angle cannot be reduced below a certain value. Positioning accuracy can only be improved further by mechanical means (transmission). An elegant solution for improving positioning accuracy is the micro stepping function offered by the AKT-SM-L15-000 and AKT-SM-L50-000. It enables up to 64 intermediate steps. The smaller "artificial" step angle has a further positive effect: The drive can be operated at higher speed, yet with the same precision. The maximum speed is unchanged, despite the fact that the drive operates at the limit of mechanical resolution.

#### <span id="page-16-0"></span>**2.3.5 Specifying the Stepper Motor**

- 1. Determine the required positioning accuracy and hence the step resolution. The first task is to determine the maximum resolution that can be achieved. The resolution can be increased via mechanical gear reduction devices such as spindles, gearing or toothed racks. The 64-fold micro stepping of the stepper motor terminals also has to be taken into account.
- 2. Determine mass m and moment of inertia (J) of all parts to be moved
- 3. Calculate the acceleration resulting from the temporal requirements of the moved mass.
- 4. Calculate the forces from mass, moment of inertia, and the respective accelerations.
- 5. Convert the forces and velocities to the rotor axis, taking account of efficiencies, moments of friction and mechanical parameters such as gear ratio. It is often best to start the calculation from the last component, usually the load. Each further element transfers a force and velocity and leads to further forces or torques due to friction. During positioning, the sum of all forces and torques acts on the motor shaft. The result is a velocity/torque curve that the motor has to provide.
- 6. Using the characteristic torque curve, select a motor that meets these minimum requirements. The moment of inertia of the motor has to be added to the complete drive. Verify your selection. In order to provide an adequate safety margin, the torque should be oversized by 20% to 30%. The optimization is different if the acceleration is mainly required for the rotor inertia. In this case, the motor should be as small as possible.
- 7. Test the motor under actual application conditions: Monitor the housing temperatures during continuous operation. If the test results do not confirm the calculations, check the assumed parameters and boundary conditions. It is important to also check side effects such as resonance, mechanical play, settings for the maximum operation frequency and the ramp slope.
- 8. Different measures are available for optimizing the performance of the drive: using lighter materials or hollow instead of solid body, reducing mechanical mass. The control system can also have significant influence on the behavior of the drive. The Bus Terminal enables operation with different supply voltages. The characteristic torque curve can be extended by increasing the voltage. In this case, a current increase factor can supply a higher torque at the crucial moment, while a general reduction of the current can significantly reduce the motor temperature. For specific applications, it may be advisable to use a specially adapted motor winding.

## <span id="page-17-0"></span>**2.3.6 Further Parameters**

#### **Load Angle**

The load angle provides information about the current mechanical load at the motor axis. It is shown as a 3-bit value (SB.1-SB.3) and updated after each full step. Since the load angle is determined via the motor current, it directly depends on the following factors:

- **Velocity**  A medium velocity is an advantage for an analyzable load angle; high or low velocities result in a high load angle.
- **Resonances**  Motor resonances generate high mechanical load at the motor and distort the measuring result.
- **Acceleration** Acceleration phase also generate high load at the motor.
- **Mixed Decay** If this option is enabled, the motor current is actively impressed. Deactivation via [CW.9](mk:@MSITStore:C:\Documents%20and%20Settings\mark.duckwitz\My%20Documents\KMS\Final\IO%20-%20Beckhoff\IO%20-%20Manuals\AKT-SM-L15-000_AKT-SM-L50-000\Source\KL2531+KL2541e.chm::/HTML/Bt_KL2531_KL2541_CW_SW.htm#CW.9) therefore has a positive effect on load angle resolution.
- **Motor Current** The set coil current has a direct influence on the load angle resolution, i.e. the smaller the current, the smaller the resolution.

For each application, the user should therefore determine the optimum velocity for achieving satisfactory a load angle resolution.

### **Current Table**

It is conceivable that in some applications it may be necessary to adapt the current (which usually is sinusoidal) to the stepper motor. To this end feature bit R32.7 has to be activated. The user should save the adjusted current table in register page 1.

### **Mixed Decay**

The Mixed Decay parameter can be used to refine and reduce the coil current. This is achieved by the auxiliary transistor actively impressing a coil current onto a half bridge during the second half of the micro step phase through pulsing. In micro step mode, this has a positive influence on the motor movement. The motor operates more smoothly and can by positioned more accurately. Mixed Decay should be switched off for low velocities and at standstill.

Mixed Decay can be deactivated via control bit CW.9.

*WARNING!! When Mixed Decay is deactivated, in the worst case the position may shift by a few microsteps due to the change in coil currents!*

#### **Automatic / manual current reduction**

The stepper motor terminal offers the user the option of reducing the current in order to prevent unnecessary heating of the motor:

- Automatic, specified via register [R44](mk:@MSITStore:C:\Documents%20and%20Settings\mark.duckwitz\My%20Documents\KMS\Final\IO%20-%20Beckhoff\IO%20-%20Manuals\AKT-SM-L15-000_AKT-SM-L50-000\Source\KL2531+KL2541e.chm::/HTML/Bt_KL2531_KL2541_RegDescript.htm#RP0.R44)
- Manual, specified via register R45

While the motor is at standstill ( $v = 0$ ), the holding current from R44 is set automatically. This value refers to the set terminal coil current, not to the rated terminal current!

In order to achieve maximum control for the user, this value can be set to 100% while R45 is set to 50%, for example. A holding current can be impressed manually onto the motor windings by setting control bits CB.3 or CW.11. This can be done on standstill and when the motor is running.

#### **Specify Set-position (via registers)**

The user can set or delete the set-position position value. Registers R2 and R3 are used as reference:

- A rising edge of CW.13 deletes the specified set-position (higher priority as CW.10 if CW.10 and CW.13 are set simultaneously)
- A rising edge of CW.10 sets the set-position to the value of register R2 and R3

Acknowledgement occurs via status bit SW.2.

#### **Path control**

For positioning taken over from a PLC, [path control](mk:@MSITStore:C:\Documents%20and%20Settings\mark.duckwitz\My%20Documents\KMS\Final\IO%20-%20Beckhoff\IO%20-%20Manuals\AKT-SM-L15-000_AKT-SM-L50-000\Source\KL2531+KL2541e.chm::/HTML/Bt_KL2531_KL2541_OperationModes.htm#Fahrwegsteuerung) is the optimum solution. In this mode, a 32 bit position value and various parameter such as velocity and acceleration are specified for the terminal. Once enabled, the terminal automatically travels to the target position.

#### **Detection of positioning error Detection**

Via an external sensor (e.g. an inductive proximity switch) connected to the digital input 2, the terminal identifies the relative positioning error of the motor(only for internal positioning). Register RP0.R51 specifies the number of impulses per rotation (e.g. if a pinion is used). By setting bit CW.7 of the Control Word, the user is able to display the error into the process data and to analyze them with the PLC.

The terminal calculates a position delta by using this parameters:

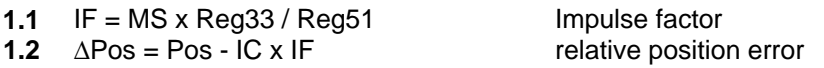

#### **key:**

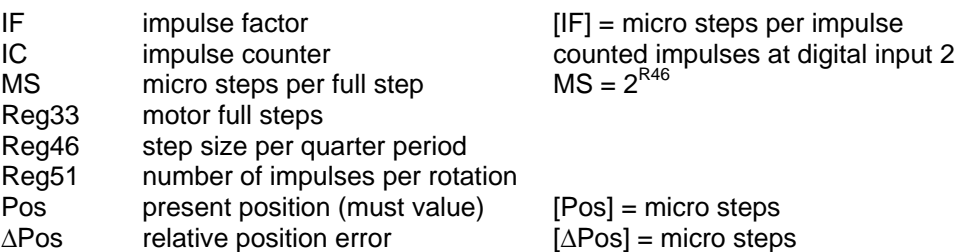

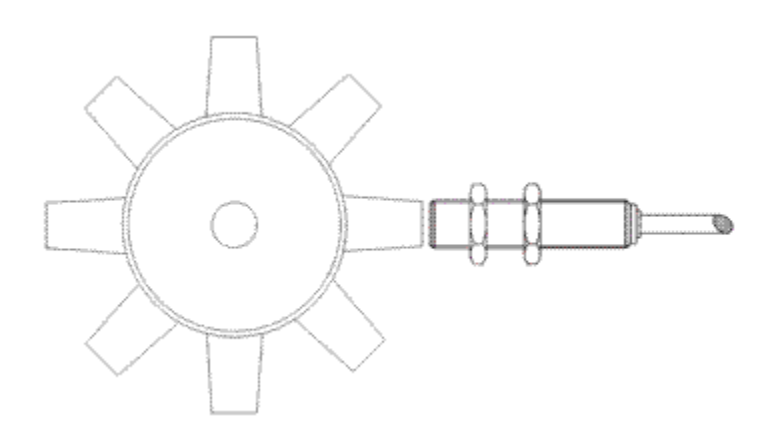

**Figure 2.5:** Pinion with Inductive Proximity Switch (Register R51 = 8)

The relative positioning error has to be analyzed individually by the user. It gives no direct conclusion about the real number of lost micro steps. This is caused by the fact, that the terminal doesn't calculates the beginning error (number of micro steps from the start of the motor to the first sensor impulse). Also the tolerance and the delay, with the sensor switches the 24 V can't be acquired.

From this consideration, a velocity dependence is given, that has to be regarded at the analysis. At constant velocity, the error fluctuates by a few micro steps, but is equal in median. In practice, the small fluctuation doesn't matter because, at fault:

 the motor loses many steps at one time (that means this can be detected by a jumping up error)

or

stops complete, what is detectable by a steady growing up positioning error.

#### **Encode Interface**

The encoder works with fourfold evaluation.

#### **Latch functions**

The internal encoder offers the option of registering one or several latch events. A latch event can be generated via the C, latch/gate, Input 1 or Input 2 input signals. By default, the terminal only stores one latch value. By setting feature bit R32.9 and parameterzing register R37, the latch array can be activated and the number of latch values can be increased so that more than one latch values can be stored.

The terminal response to the latch event is activated as follows:

- Setting control bit [CW.0](mk:@MSITStore:C:\Documents%20and%20Settings\mark.duckwitz\My%20Documents\KMS\Final\IO%20-%20Beckhoff\IO%20-%20Manuals\AKT-SM-L15-000_AKT-SM-L50-000\Source\KL2531+KL2541e.chm::/HTML/Bt_KL2531_KL2541_CW_SW.htm#CW.0) activates a rising edge at the C input (highest priority if several control bits are set at the same time)
- Setting control bit [CW.3](mk:@MSITStore:C:\Documents%20and%20Settings\mark.duckwitz\My%20Documents\KMS\Final\IO%20-%20Beckhoff\IO%20-%20Manuals\AKT-SM-L15-000_AKT-SM-L50-000\Source\KL2531+KL2541e.chm::/HTML/Bt_KL2531_KL2541_CW_SW.htm#CW.3) activates a rising edge at the C input (2nd highest priority)
- Setting control bit [CW.4](mk:@MSITStore:C:\Documents%20and%20Settings\mark.duckwitz\My%20Documents\KMS\Final\IO%20-%20Beckhoff\IO%20-%20Manuals\AKT-SM-L15-000_AKT-SM-L50-000\Source\KL2531+KL2541e.chm::/HTML/Bt_KL2531_KL2541_CW_SW.htm#CW.4) activates a falling edge at the latch / gate input (3rd highest priority)
- Setting control bit [CW.1](mk:@MSITStore:C:\Documents%20and%20Settings\mark.duckwitz\My%20Documents\KMS\Final\IO%20-%20Beckhoff\IO%20-%20Manuals\AKT-SM-L15-000_AKT-SM-L50-000\Source\KL2531+KL2541e.chm::/HTML/Bt_KL2531_KL2541_CW_SW.htm#CW.1) activates a rising edge at the digital input 1 (4th highest priority)
- Setting control bit [CW.2](mk:@MSITStore:C:\Documents%20and%20Settings\mark.duckwitz\My%20Documents\KMS\Final\IO%20-%20Beckhoff\IO%20-%20Manuals\AKT-SM-L15-000_AKT-SM-L50-000\Source\KL2531+KL2541e.chm::/HTML/Bt_KL2531_KL2541_CW_SW.htm#CW.2) activates a rising edge at the digital input 2 (lowest priority)

By activating R32.8 a latch event may also be used for deleting the current position. To this end, one of the above-mentioned events must be enabled first, followed by control bit CW.13. The current position is deleted during the next latch event.

Once the user has enabled the function, during the next latch event, the terminal saves the current position value and indicates this by setting status bit SW.4. If the latch array is activated, this only happens once the number of latch events specified in R37 has occurred. Reading of latch values must be initiated by setting CW.5, which causes the low-order word to be shown in the DataIN process data (the terminal indicates this via status bit SW.5). The high-order word can only be read from register R5 via register communication. The following latch values can be retrieved by changing control bit CW.6. The terminal acknowledges this by changing status bit SW.6. The next latch value now applies and is shown in DataIN. The last latch value has been reached once terminal SW.6 no longer changes according to CW.6.

**Note:** While reading the latch values, the before set enabling has to be hold up. The latch values are lost, if the enabling is taken away!

#### **Digital Inputs**

The digital inputs can be configured for brake contacts. Therefore for Input 1 bit RP0R.52.14 and for Input 2 bit RP0.R52.15 of feature register 2 has to be set to  $1_{bin}$ . In delivery state both inputs are configured for make contacts.

#### **Error Indication**

The stepper motor terminal offers various diagnostic options for the user. These error messages are subdivided into configuration errors, hardware warnings and hardware errors.

#### **Configuration Errors**

In the event of an illogical configuration (i.e. if one of the following registers: R33, R34 (only AKT-SM-L15-000), R38, R39, R40, R42, R43 or R50 is zero), the ConfigError bit (SW.15) is set in the status word. From these registers, the terminal calculates further internal path control parameters. If these calculations return values outside the permissible range, i.e. if a particular target position can never be reached with the specified velocities and accelerations, this error bit is also set. It is reset automatically once the calculations return a correct result by changing the register values. These errors do not cause status bit SB.6 to be set!

#### **Hardware Warnings**

If the temperature inside the terminal reaches 80 °C, the bit SB.5 (Warning) of Status Byte is set. If the temperature falls under 60 °C, SB.5 is set back automatically.

#### **Hardware Error**

If one of the following errors occur, the motor is switched current-free, and bit SB.6 is set in the status byte.

- Overtemperature (OverTemperature [SW.8\)](mk:@MSITStore:C:\Documents%20and%20Settings\mark.duckwitz\My%20Documents\KMS\Final\IO%20-%20Beckhoff\IO%20-%20Manuals\AKT-SM-L15-000_AKT-SM-L50-000\Source\KL2531+KL2541e.chm::/HTML/Bt_KL2531_KL2541_CW_SW.htm#SW.8)
- Undervoltage (UnderVoltage [SW.9](mk:@MSITStore:C:\Documents%20and%20Settings\mark.duckwitz\My%20Documents\KMS\Final\IO%20-%20Beckhoff\IO%20-%20Manuals\AKT-SM-L15-000_AKT-SM-L50-000\Source\KL2531+KL2541e.chm::/HTML/Bt_KL2531_KL2541_CW_SW.htm#SW.9))
- Open load, bridge A (OpenLoad Br A, [SW.10\)](mk:@MSITStore:C:\Documents%20and%20Settings\mark.duckwitz\My%20Documents\KMS\Final\IO%20-%20Beckhoff\IO%20-%20Manuals\AKT-SM-L15-000_AKT-SM-L50-000\Source\KL2531+KL2541e.chm::/HTML/Bt_KL2531_KL2541_CW_SW.htm#SW.10)
- Open load, bridge B (OpenLoad Br B, [SW.11\)](mk:@MSITStore:C:\Documents%20and%20Settings\mark.duckwitz\My%20Documents\KMS\Final\IO%20-%20Beckhoff\IO%20-%20Manuals\AKT-SM-L15-000_AKT-SM-L50-000\Source\KL2531+KL2541e.chm::/HTML/Bt_KL2531_KL2541_CW_SW.htm#SW.11)
- Overcurrent bridge A (OverCurrent Br A, [SW.12\)](mk:@MSITStore:C:\Documents%20and%20Settings\mark.duckwitz\My%20Documents\KMS\Final\IO%20-%20Beckhoff\IO%20-%20Manuals\AKT-SM-L15-000_AKT-SM-L50-000\Source\KL2531+KL2541e.chm::/HTML/Bt_KL2531_KL2541_CW_SW.htm#SW.12)
- Overcurrent bridge B (OverCurrent Br B, [SW.13\)](mk:@MSITStore:C:\Documents%20and%20Settings\mark.duckwitz\My%20Documents\KMS\Final\IO%20-%20Beckhoff\IO%20-%20Manuals\AKT-SM-L15-000_AKT-SM-L50-000\Source\KL2531+KL2541e.chm::/HTML/Bt_KL2531_KL2541_CW_SW.htm#SW.13)

Failure of 24 V Control Voltage (NoControlPower, [SW.14\)](mk:@MSITStore:C:\Documents%20and%20Settings\mark.duckwitz\My%20Documents\KMS\Final\IO%20-%20Beckhoff\IO%20-%20Manuals\AKT-SM-L15-000_AKT-SM-L50-000\Source\KL2531+KL2541e.chm::/HTML/Bt_KL2531_KL2541_CW_SW.htm#SW.14) (The terminal is reinitialized automatically if the control power voltages returns)

If an error occurs, it first has to be rectified and subsequently acknowledged and thus cancelled by setting bit [CB.6](mk:@MSITStore:C:\Documents%20and%20Settings\mark.duckwitz\My%20Documents\KMS\Final\IO%20-%20Beckhoff\IO%20-%20Manuals\AKT-SM-L15-000_AKT-SM-L50-000\Source\KL2531+KL2541e.chm::/HTML/Bt_KL2531_KL2541_CB_SB.htm#CB.6) in the control byte.

# <span id="page-21-0"></span>**2.4 Temperature Monitoring**

The stepper motor terminals AKT-SM-L15-000 and AKT-SM-L50-000 have integrated temperature monitoring for housing temperature and the stepper controller chip.

#### **Housing Temperature**

If the temperature inside the terminal housing reaches 80°C, the bit SB.5 (Warning) of Status Byte is set. If the temperature falls under 60°C, SB.5 is set back automatically.

You can read the present temperature of the terminal housing from temperature register [R6](mk:@MSITStore:C:\Documents%20and%20Settings\mark.duckwitz\My%20Documents\KMS\Final\IO%20-%20Beckhoff\IO%20-%20Manuals\AKT-SM-L15-000_AKT-SM-L50-000\Source\KL2531+KL2541e.chm::/HTML/Bt_KL2531_KL2541_RegDescript.htm#R6).

#### **Temperature of the Stepper Controller Chip**

If the temperature of the stepper controller chip exceeds 125°C,

- the terminal switches the motor off automatically. Furthermore
- bit [SW.8](mk:@MSITStore:C:\Documents%20and%20Settings\mark.duckwitz\My%20Documents\KMS\Final\IO%20-%20Beckhoff\IO%20-%20Manuals\AKT-SM-L15-000_AKT-SM-L50-000\Source\KL2531+KL2541e.chm::/HTML/Bt_KL2531_KL2541_CW_SW.htm#SW.8) (OverTemperature) of status word is set,
- the LED Error B flashes,
- bit [SB.6](mk:@MSITStore:C:\Documents%20and%20Settings\mark.duckwitz\My%20Documents\KMS\Final\IO%20-%20Beckhoff\IO%20-%20Manuals\AKT-SM-L15-000_AKT-SM-L50-000\Source\KL2531+KL2541e.chm::/HTML/Bt_KL2531_KL2541_CB_SB.htm#SB.6) (Error) of status byte is set (Bit [SB.6](mk:@MSITStore:C:\Documents%20and%20Settings\mark.duckwitz\My%20Documents\KMS\Final\IO%20-%20Beckhoff\IO%20-%20Manuals\AKT-SM-L15-000_AKT-SM-L50-000\Source\KL2531+KL2541e.chm::/HTML/Bt_KL2531_KL2541_CB_SB.htm#SB.6) of status byte can be set back by setting bit [CB.6](mk:@MSITStore:C:\Documents%20and%20Settings\mark.duckwitz\My%20Documents\KMS\Final\IO%20-%20Beckhoff\IO%20-%20Manuals\AKT-SM-L15-000_AKT-SM-L50-000\Source\KL2531+KL2541e.chm::/HTML/Bt_KL2531_KL2541_CB_SB.htm#CB.6) at the control byte.)

*WARNING!! Control the temperature monitoring from your user program, if you operate the stepper motor terminals at their performance limits!*

# <span id="page-22-0"></span>**2.5 Microstepping**

Microstepping can be specified via registers R46 and R48 to R63.

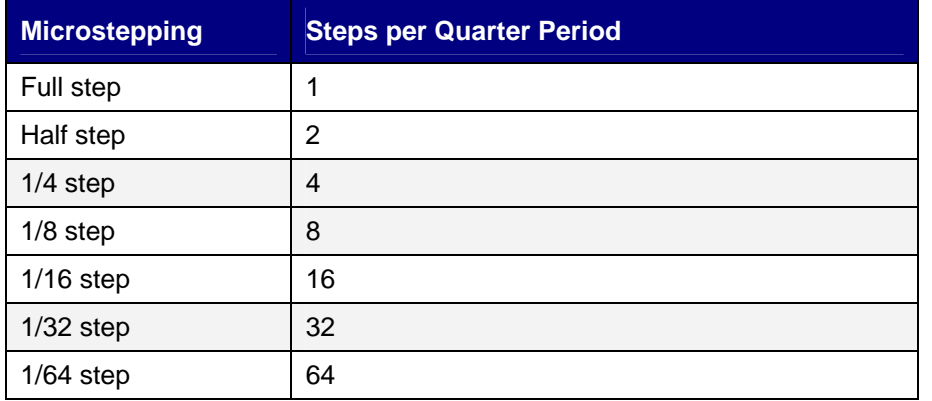

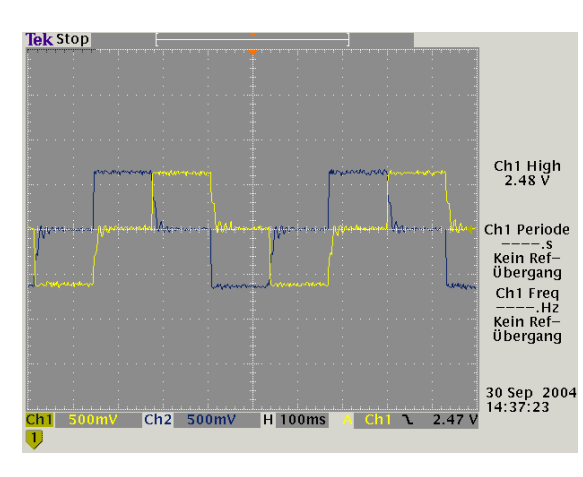

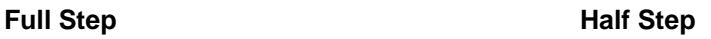

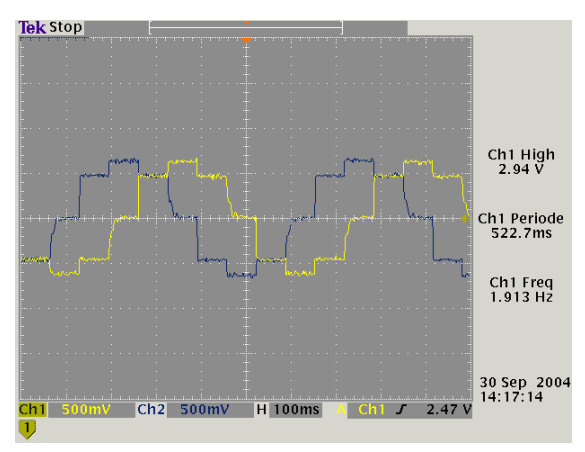

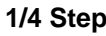

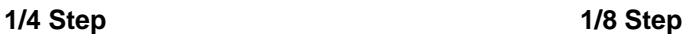

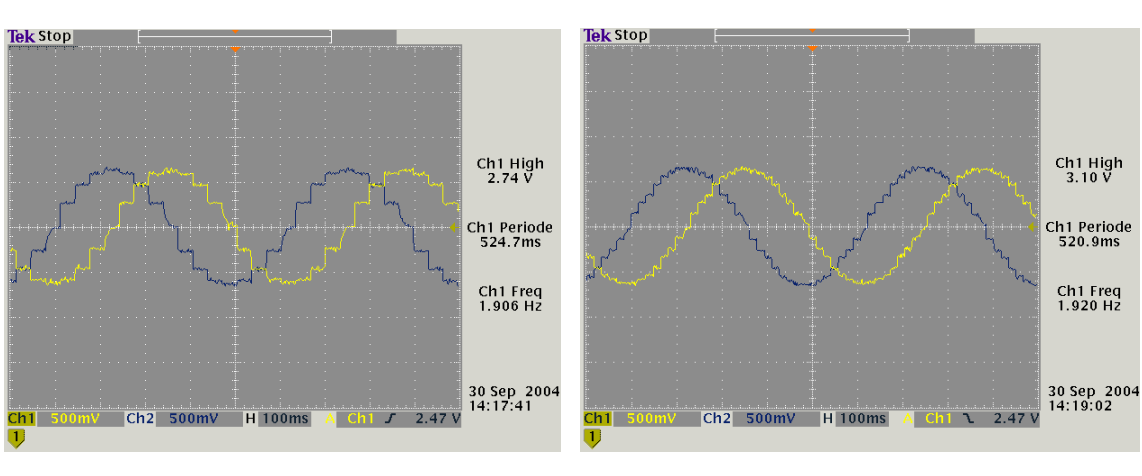

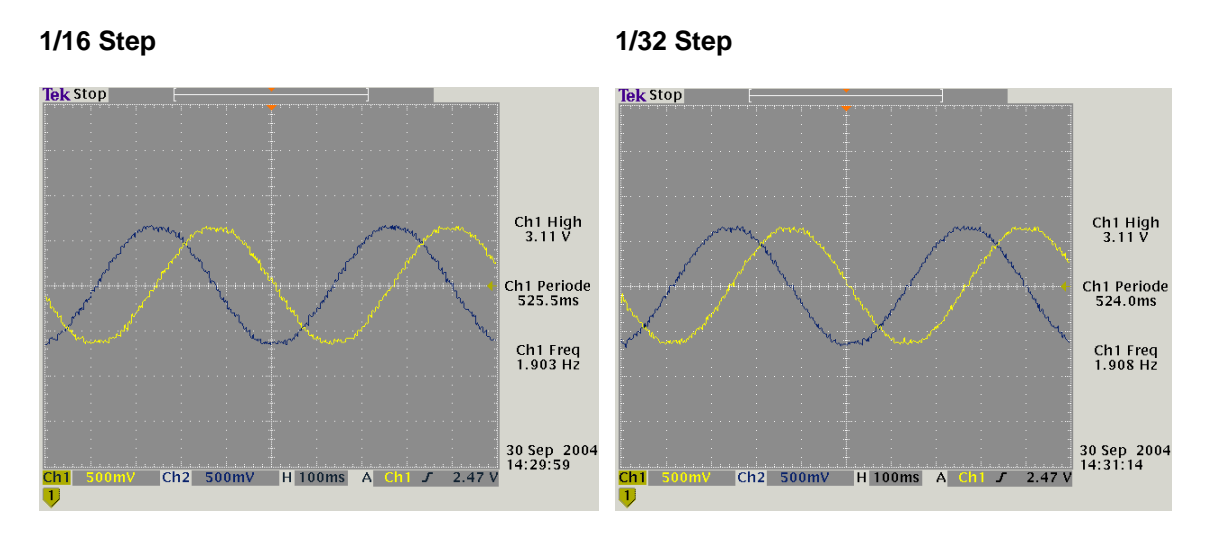

**1/64 Step** 

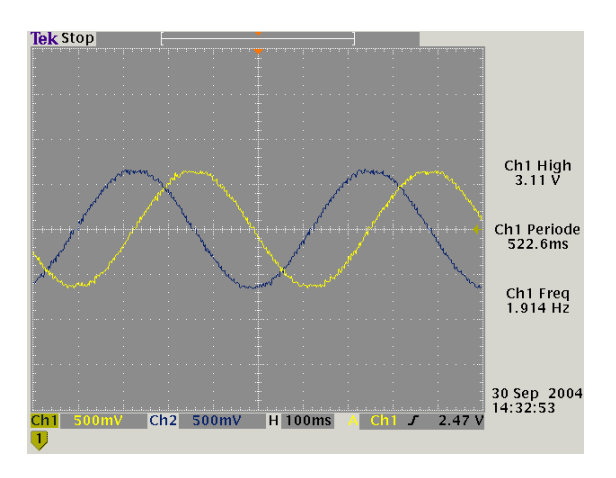

# <span id="page-23-0"></span>**2.6 Operating Modes**

The Stepper Motor Terminals support the following operating modes:

- [Velocity, direct](mk:@MSITStore:C:\Documents%20and%20Settings\mark.duckwitz\My%20Documents\KMS\Final\IO%20-%20Beckhoff\IO%20-%20Manuals\AKT-SM-L15-000_AKT-SM-L50-000\Source\KL2531+KL2541e.chm::/HTML/Bt_KL2531_KL2541_OperationModes.htm#VelocityDirect#VelocityDirect)
- [Velocity, with ramps](mk:@MSITStore:C:\Documents%20and%20Settings\mark.duckwitz\My%20Documents\KMS\Final\IO%20-%20Beckhoff\IO%20-%20Manuals\AKT-SM-L15-000_AKT-SM-L50-000\Source\KL2531+KL2541e.chm::/HTML/Bt_KL2531_KL2541_OperationModes.htm#VelocityWithRamps#VelocityWithRamps)
- Position tracking
- [Path control](mk:@MSITStore:C:\Documents%20and%20Settings\mark.duckwitz\My%20Documents\KMS\Final\IO%20-%20Beckhoff\IO%20-%20Manuals\AKT-SM-L15-000_AKT-SM-L50-000\Source\KL2531+KL2541e.chm::/HTML/Bt_KL2531_KL2541_OperationModes.htm#Fahrwegsteuerung#Fahrwegsteuerung)
	- - [Manual](mk:@MSITStore:C:\Documents%20and%20Settings\mark.duckwitz\My%20Documents\KMS\Final\IO%20-%20Beckhoff\IO%20-%20Manuals\AKT-SM-L15-000_AKT-SM-L50-000\Source\KL2531+KL2541e.chm::/HTML/Bt_KL2531_KL2541_OperationModes.htm#Manual#Manual) (velocity, with ramps)
	- - [Travel command \(single\)](mk:@MSITStore:C:\Documents%20and%20Settings\mark.duckwitz\My%20Documents\KMS\Final\IO%20-%20Beckhoff\IO%20-%20Manuals\AKT-SM-L15-000_AKT-SM-L50-000\Source\KL2531+KL2541e.chm::/HTML/Bt_KL2531_KL2541_OperationModes.htm#Travel_command_(single)#Travel_command_(single))
	- - [Travel command \(multi\)](mk:@MSITStore:C:\Documents%20and%20Settings\mark.duckwitz\My%20Documents\KMS\Final\IO%20-%20Beckhoff\IO%20-%20Manuals\AKT-SM-L15-000_AKT-SM-L50-000\Source\KL2531+KL2541e.chm::/HTML/Bt_KL2531_KL2541_OperationModes.htm#Travel_command_(multi)#Travel_command_(multi))
	- - [Auto-start function](mk:@MSITStore:C:\Documents%20and%20Settings\mark.duckwitz\My%20Documents\KMS\Final\IO%20-%20Beckhoff\IO%20-%20Manuals\AKT-SM-L15-000_AKT-SM-L50-000\Source\KL2531+KL2541e.chm::/HTML/Bt_KL2531_KL2541_OperationModes.htm#Auto-start_function#Auto-start_function)
	- - [Auto-stop function](mk:@MSITStore:C:\Documents%20and%20Settings\mark.duckwitz\My%20Documents\KMS\Final\IO%20-%20Beckhoff\IO%20-%20Manuals\AKT-SM-L15-000_AKT-SM-L50-000\Source\KL2531+KL2541e.chm::/HTML/Bt_KL2531_KL2541_OperationModes.htm#Auto-stop_function#Auto-stop_function)
	- - [Fast-stop function](mk:@MSITStore:C:\Documents%20and%20Settings\mark.duckwitz\My%20Documents\KMS\Final\IO%20-%20Beckhoff\IO%20-%20Manuals\AKT-SM-L15-000_AKT-SM-L50-000\Source\KL2531+KL2541e.chm::/HTML/Bt_KL2531_KL2541_OperationModes.htm#Fast-stop_function#Fast-stop_function)
	- - [Referencing](mk:@MSITStore:C:\Documents%20and%20Settings\mark.duckwitz\My%20Documents\KMS\Final\IO%20-%20Beckhoff\IO%20-%20Manuals\AKT-SM-L15-000_AKT-SM-L50-000\Source\KL2531+KL2541e.chm::/HTML/Bt_KL2531_KL2541_OperationModes.htm#Referencing#Referencing) (via digital inputs)
	- - [Self adjusting](mk:@MSITStore:C:\Documents%20and%20Settings\mark.duckwitz\My%20Documents\KMS\Final\IO%20-%20Beckhoff\IO%20-%20Manuals\AKT-SM-L15-000_AKT-SM-L50-000\Source\KL2531+KL2541e.chm::/HTML/Bt_KL2531_KL2541_OperationModes.htm#Self_adjusting#Self_adjusting)

The operating modes can be selected by using the register communication and feature register [RP0.32](mk:@MSITStore:C:\Documents%20and%20Settings\mark.duckwitz\My%20Documents\KMS\Final\IO%20-%20Beckhoff\IO%20-%20Manuals\AKT-SM-L15-000_AKT-SM-L50-000\Source\KL2531+KL2541e.chm::/HTML/Bt_KL2531_KL2541_RegDescript.htm#RP0.R32).

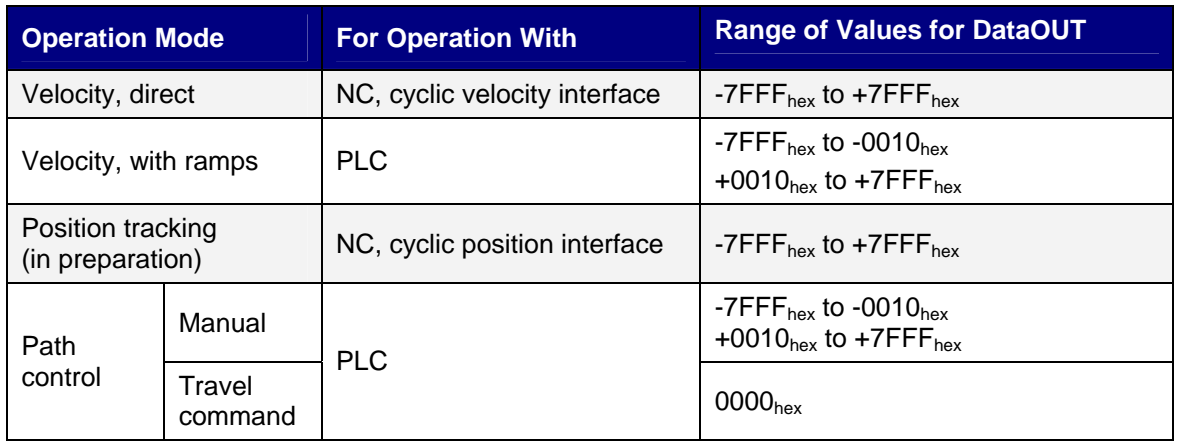

## <span id="page-24-0"></span>**2.6.1 Velocity Direct**

This mode is intended for the cyclic velocity interface of a numeric controller (NC). In this mode, the NC specifies a set velocity. Ramps for run-up and breaking of the motor are also controlled by the NC.

## <span id="page-24-1"></span>**2.6.2 DataOUT**

The terminal analyses 15 bits and the sign (VZ):

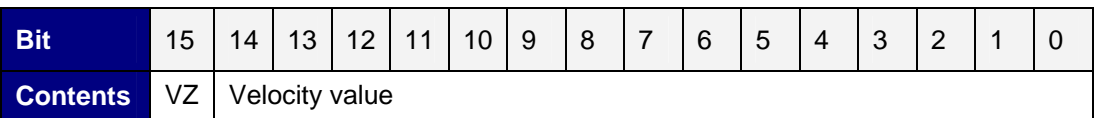

Value range: -7FFF $_{hex}$  to +7FFF $_{hex}$  (-32767 $_{dec}$  to +32767 $_{dec}$ )

### <span id="page-24-2"></span>**2.6.3 Velocity with Ramps**

This mode is intended for simple motor control from a conventional PLC (not NC).

The stepper motor terminal follows the velocity specifications of the PLC, taking into account ramps that the terminal determines from the parameters maximum velocity (RP0.R39), maximum acceleration (RP0.R40), and minimum velocity (RP0.R38). These parameters can be deposited in the terminal registers via register.

### **DataOUT**

The terminal analyses 11 bits and the sign (VZ), which means in this mode the resolution is by a factor 16 poorer than in velocity, direct mode:

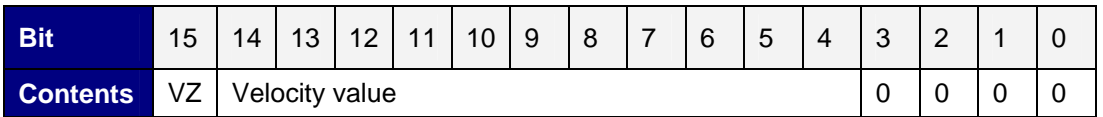

Value range: -7FFF<sub>hex</sub> to -10<sub>hex</sub> and +10<sub>hex</sub> to +7FFF<sub>hex</sub> (-32767<sub>dec</sub> to -16<sub>dec</sub> and +16<sub>dec</sub> to +32767 $_{\text{dec}}$ )

#### **Calculation of the velocity (in microsteps)**

The stepper motor terminal converts the value contained in the output data word into a velocity according to the following formula.

The maximum velocity specified in register RP0.R39 limits the motor speed in operating modes *velocity, with* ramps and *path control*.

**1.1** R = DataOUT / 32767 x f x 2047 / 262144 DataOUT = R / f x 262144 x 32767 / 2047

#### **Simplified formulas:**

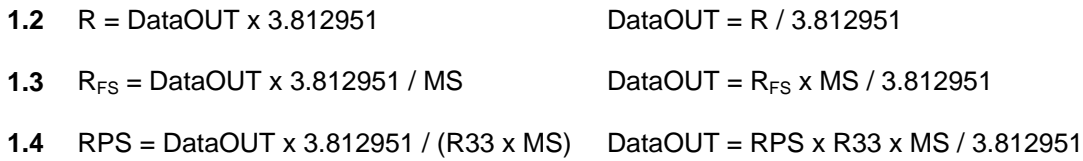

#### **Conversion to full steps / revolutions per second**

**2.1**  $R_{FS} = R / MS$ ;  $R_{FS} = R / 2^{R46}$ 

**2.2** RPS =  $R_{FS}$  / R33

with

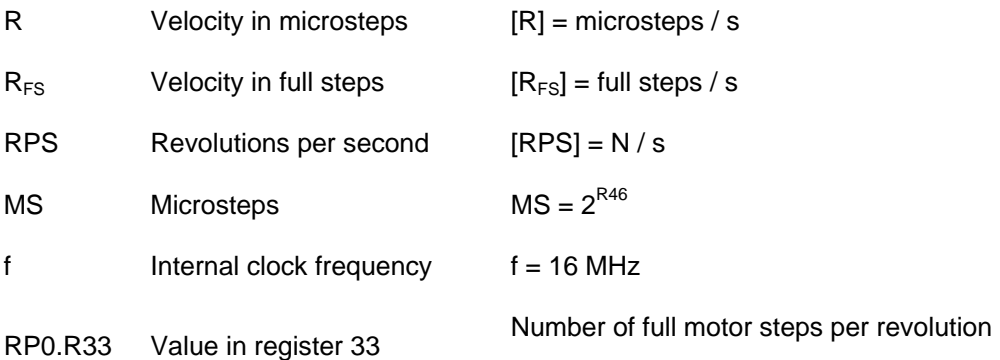

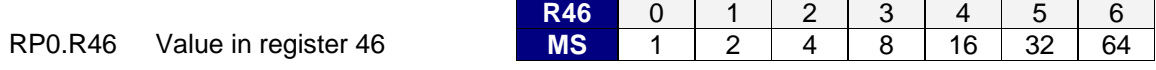

DataOUT Value in the output data word

#### **Calculation of register values (Reg) for R38, R39, R40, R41, R50, R58**

#### **Minimum and maximum velocity**

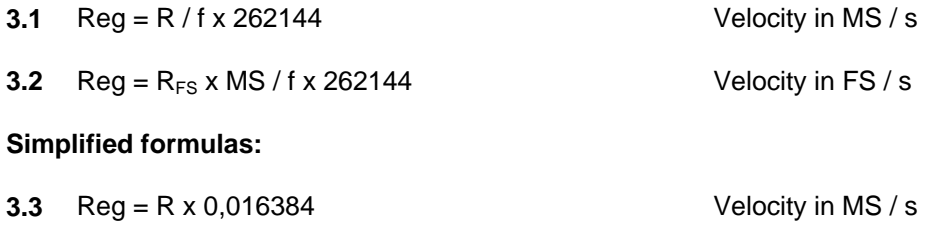

**3.4** Reg =  $R_{FS}$  x MS x 0,016384 Velocity in FS / s

#### with:

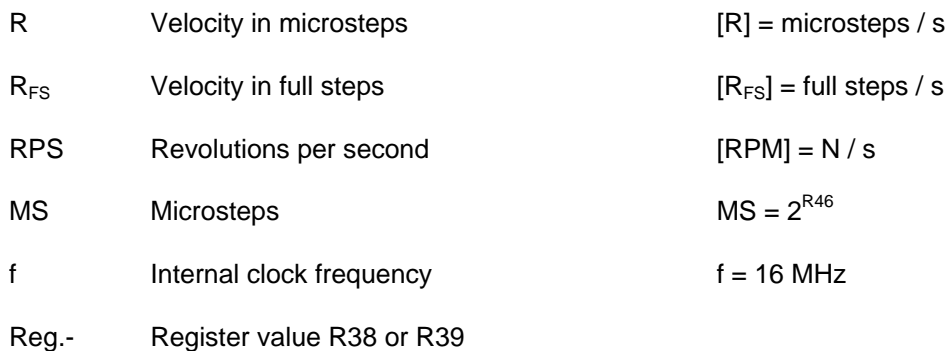

#### **Maximum acceleration and acceleration threshold**

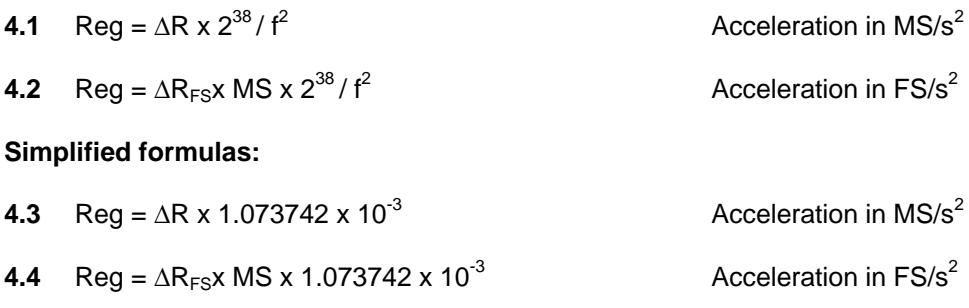

#### **Conversion to full steps**

5.1 
$$
\Delta R_{FS} = \Delta R / MS
$$
;  $\Delta R_{FS} = R / 2^{R46}$ 

with:

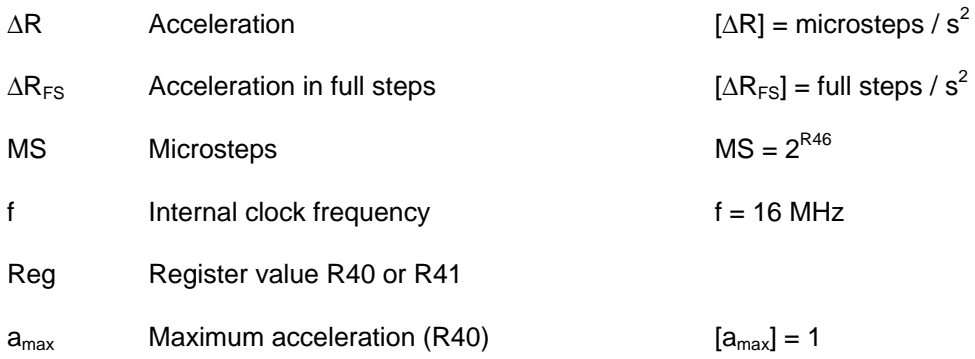

## <span id="page-27-0"></span>**2.6.4 Position Tracking**

(in preparation)

This mode is intended for the cyclic position interface of a numeric controller (NC). The NC specifies a 16-bit set position. The terminal tries to track this position via a velocity calculated by the internal position controller. The two parameters in registers R48 (Kp factor) and R49 (Kv factor) are used for this purpose.

### <span id="page-27-1"></span>**2.6.5 Path Control**

This mode is intended for simple positioning from a conventional PLC (not NC).

Path control mode offers the following variants:

### <span id="page-27-2"></span>**2.6.6 Manual**

Manual mode is identical to velocity interface with ramps. The terminal automatically selects this mode if no travel command is active  $(CB.2 = 0)$ .

# <span id="page-27-3"></span>**2.6.7 Travel Command (Single)**

With path control (single), the terminal position is defined by a value with a maximum distance of +/- 231 positions increments from the current position. The controller can read the current position from registers R0 and R1. While a travel command is active, the controller can already parameterize the terminal for the next travel command. The new parameters are written to the RAM section of the register (to this end, the code word register must be deleted!). The exact proceeding is described in detail as an example below.

To ensure meaningful and effective motion, the following registers can be re-parameterized:

R2: target position (lower value word)

R3: target position (higher value word)

RP0.R38: minimum velocity

RP0.R39: maximum velocity

RP0.R40: maximum acceleration

RP0.R58: maximum deceleration (has to be enabled by bit RP0.R52.1 of feature register 2)

#### **Example**

In the following example, a travel command is started, and a new position is specified during the motion. A second travel command is then started. The motor is then moved manually and stopped again.

- 1. In the control byte, set bit CB.0 to 1 for enabling motor control.
- 2. Enter the set position (32 bit) in registers R2 and R3 via register communication.
- 3. Enter the remaining parameters in registers R37, R38, R39 and R40 (all register page 0) via register communication, if they are to be modified.
- 4. The process output data DataOUT now have to be zero for the travel command to be started.
- 5. In the control byte, set bit CB.2 to 1 for starting the travel command. The stepper motor terminal will now independently move the motor to the target position. Leave bit CB.2 set to 1 until the motor has reached the desired position. To abort the travel command delete bit CB.2.
- 6. During the active travel command enter the new parameters in registers R37, R38, R39 and R40 via register communication, if they are to be modified.
- 7. When the target position is reached, the terminal reports this by setting bit SW.3 in the status word.
- 8. Deleting bit CB.2 in the control byte completes the first travel command.
- 9. The terminal acknowledges this by deleting bit SW.3.
- 10. Set bit CB.2 to 1 for starting the new travel command.
- 11. When the second target position is reached, the terminal reports this by setting again bit SW.3.
- 12. Deleting bit CB.2 in the control byte completes the second travel command.
- 13. The terminal acknowledges this by deleting again bit SW.3.
- 14. Enter a velocity value in DataOUT via process data communication for moving the motor manually.
- 15. Delete the velocity value in DataOUT in order to stop the motor.

### <span id="page-29-0"></span>**2.6.8 Travel Command (multi)**

With path control (multi) the terminal is been given up to 16 position values, 16 velocity values (from Firmware 3E) and 16 acceleration values (from Firmware 3E) stored internally in different tables. A position consists out of two registers, archived in the registers R32 to R63 of register page 2. Each of this position values is allowed to be at maximum +/- 231 positions increments away from the present position. The present position can be read by the PLC from the registers R0 and R1. The velocities are archived in the register R32 to R47 and the accelerations in the register R48 to R63 of Register-Page 3.

During an active travel command the PLC is already able to parameterize the terminal for the next following travel command (except R39 and R40, these register will be overwritten before the next travel command starts). In doing so the new parameters are written to the RAM-Area of the terminal (therefore the code word register has do be deleted!).

A multiple travel command is started, by writing register R7

with command 0x0500 (here after every travel command the internal position index is incremented, until position 15 is reached - this means the table is worked out forwards) or

with command 0x0510 (here after every travel command the internal position index is decremented, until position 0 is reached - this means the table is worked out backwards).

The start position is set by adding an offset to the command code 0x0500 or 0x0510 (e.g. 0x0504 -> start position 4 forward, 0x0518 -> start position 8 backward). A multiple travel command can be stopped by command 0x0540. The exact proceeding is described in detail as an example below.

Up to 16 possible target positions are specified in the following registers:

- RP2.R32: target position 0 (lower value word)
- RP2.R33: target position 0 (higher value word)
- RP2.R34: target position 1 (lower value word)
- RP2.R35: target position 1 (higher value word)
- etc.

Up to 16 possible velocities are specified in the following registers:

- RP3.R32: velocity 0
- RP3.R33: velocity 1
- etc.

Up to 16 possible accelerations are specified in the following registers:

- RP3.R32: acceleration 0
- RP3.R33: acceleration 1
- etc.

For useful and effective traveling operation with multiple positioning the following registers can be re-parameterized:

- RP0.R38: minimum velocity
- RP0.R58: maximum deceleration (has to be enabled by bit RP0.R52.1 of feature register 2)

#### **Example**

In the following example a multiple travel command is started at index 5, then tree positions are approached (position 5, 6 and 7). Afterwards the internal position index is set to 3 and two positions are approached (position 3 and 2). Then the multiple travel command is stopped.

- 1. Enlist the target positions via register communication (max. 16 positions per 32 bit) into register RP2.R32 to RP2.R63.
- 2. Set bit CB.0 of control byte to 1bin, to enable the motor control.
- 3. Enlist the further parameters via register communication into register RP0.R37, RP0.R38, RP0.R39, RP0.R40 und RP0.R58, if they should be re-parameterized.
- 4. Now, the Process output data DataOUT has to be zero, so that the travel command can be started.
- 5. Write the start command 0x0505 (0x0500 + Offset 5) via register communication into Register R7, to set the internal position index to position 5 as first target position.
- 6. Set bit CB.2 of control byte to 1bin, to start the first travel command.
- 7. Now, the stepper motor terminal drives the motor autonomously to target position. Hold bit CB.2 on 1bin until the motor has reached the desired position. If the travel command should be aborted in between, set bit CB.2 back to 0bin.
- 8. During the active travel command, enlist the new parameters via register communication into register RP0.R37, RP0.R38, RP0.R39, RP0.R40 und RP0.R58, if they should be reparameterized.
- 9. The Terminal reports by setting bit SW.3 of status word to 1bin the achievement of the target position.
- 10. Set bit CB.2 of control byte back to 0bin, to finalize the first travel command.
- 11. The terminal acknowledges this by setting bit SW.3 back to 0bin. On this, the position index is automatically incremented about one position (to position 6).
- 12. Set bit CB.2 of control byte to 1bin, to start the second travel command.
- 13. Set bit CB.2 of control byte back to 0bin, to finalize the second travel command, after the terminal has acknowledged the achievement of position 6 by setting bit SW.3 back to 0bin.
- 14. Set bit CB.2 of control byte to 1bin, to start the third travel command.
- 15. Set bit CB.2 of control byte back to 0bin, to finalize the third travel command, after the terminal has acknowledged the achievement of position 7 by setting bit SW.3 back to 0bin.
- 16. Write the start command 0x0513 (0x0510 + Offset 3) via register communication into Register R7, to set the internal position index to position 3 as next target position.
- 17. Set bit CB.2 of control byte to 1bin, to start the forth travel command.
- 18. Set bit CB.2 of control byte back to 0bin, to finalize the fourth travel command, after the terminal has acknowledged the achievement of position 3 by setting bit SW.3 back to 0bin.

On this, the position index is automatically decremented about one position (to position 2).

- 19. Set bit CB.2 of control byte to 1bin, to start the fifth travel command.
- 20. Set bit CB.2 of control byte back to 0bin, to finalize the fifth travel command, after the terminal has acknowledged the achievement of position 2 by setting bit SW.3 back to 0bin.

Write the stop command 0x0540 via register communication into Register R7, to stop the multiple travel command.

#### <span id="page-31-0"></span>**2.6.9 Auto-Start Function**

The auto-start function can be activated by setting of bit RP0.R32.0 in the feature register and is available in all operation modes.

This function gives the possibility to the user, to make a fast and simple positioning independent of the PLC.

For this, the digital input 1 is used as a preselection for the position set point value. The user has to write the set position into register R2 and R3, like he has to at a standard travel command. Afterwards the enabling does take place by setting of bit CB.4 in the control byte. According to the status of the digital input 1, the stepper motor runs to the following positions, if:

- the digital input 1 = has high potential (24 V), to the position given in R2 and R3
- the digital input 1 = has low potential (0 V), back to position 0

The digital input can change its status during the ride. The terminal recognizes this change immediately, stops the motor and drives into the other direction. The terminal reports the arrival at the target position by setting bit SW.3 of the status word.

**DANGER!!** The stepper motor is, if standing between position 0 and the upper target position (given by R2 and R3), started immediately, when bit CB.4 of control byte is activated. Before activating, it is recommended, first to delete the present position and to set the input 1 to low potential.

Ensure that your system state permits this and that hazards for persons or machinery have been ruled out!

### <span id="page-32-0"></span>**2.6.10 Auto-stop Function**

The auto-stop function can be activated by setting of bit RP0.R32.1 in the feature register.

This function gives the possibility to the user, to stop the motor automatically (e.g. by 2 limit switches). By setting of bit CB.5 in control byte this function is enabled. If the motor runs against one of the limit switches, creating a rising edge to input 1 or input 2, it is stopped with emergency deceleration (configurable by register RP0.R50). The inputs 1 and 2 can be configured for break contacts via bit R52.14 and R52.15 (this means LOW is the active state). Thereby the motor is also switched off at wire breakage.

#### <span id="page-32-1"></span>**2.6.11 Fast-stop Function**

The PLC stop function is comparable to the auto-stop function, but this function can be used by the PLC. It doesn't have to be activated explicit in the feature register. By setting of bit CB.1 in feature register the function is enabled and the motor is stopped with emergency deceleration immediately. This can be useful e.g. for an active travel command, that is configured with low deceleration.

#### <span id="page-32-2"></span>**2.6.12 Referencing**

The stepper motor terminal provides the opportunity of a simple referencing (homing). Therefore the digital inputs are used as cam guide. If only one reference input should be used, the second input can be deactivated via bit RP0.52.4 or RP0.52.5. The exact proceeding is described in detail as an example below.

For useful referencing the following registers can be re-parameterized:

- RP0.R40: maximum acceleration
- RP0.R50: emergency acceleration
- RP0.R53: reference velocity backwards  $v_{\text{ref},b}$  (backwards means falling position values)
- RP0.R54: reference velocity forwards  $v_{ref,f}$  (forwards means rising position values)
- RP0.R55: reference position (lower value word)
- RP0.R56: reference position (higher value word)

#### **Example**

A referencing is proceeded in the following example.

- 1. Enlist the parameters via register communication into register RP0.R40, RP0.R50, RP0.R53, RP0.R54, RP0.R55 and RP0.R56.
- 2. Set bit CB.0 of control byte to 1bin, to enable the motor control.
- 3. Write the command 0x0520 via register communication into Register R7, to prepare the reference journey.
- 4. Now, the process output data DataOUT has to be zero, so that the referencing can be started.
- 5. At the beginning of the reference journey both digital inputs are not allowed to be driven, because they are disjunction-linked to each other!
- 6. Set bit CB.2 of control byte to 1bin, to start the referencing. Now, the stepper motor terminal drives the motor with speed vref,b in negative direction towards the limit switch (in case of bit RP0.R52.0 is set with speed vref,f in positive direction).
- 7. If the terminal detects the arriving at a limit switch by a positive edge at one of the two inputs, it stops the motor with emergency acceleration.
- 8. Afterwards the stepper motor terminal drives the motor with speed vref,b in contrary direction.
- 9. If a falling edge appears at the driven digital input (the motor has driven away from the limit switch), the terminal stops the motor with emergency deceleration.
- 10. Now, the Terminal reports the successfully finalized referencing by setting bit SW.3 of status word. Simultaneously the reference position configured in register RP0.R55 and RP0.R56 is set as actual position.
- 11. Set bit CB.2 of control byte back to 0bin, to finalize the referencing.

The terminal acknowledges this by setting bit SW.3 back to 0bin.

#### <span id="page-33-0"></span>**2.6.13 Self Adjusting**

The stepper motor terminal provides the opportunity of an easy self adjusting "on the fly". A linear axis offers a useful stage for this.

A switch, mounted at the stretch of way is used as triggering sensor. If it is passed over, it causes a latch event in the terminal (any latch input can be used).

At the first time the latch value is taken as reference position. If the point is passed over again and a latch value is stored, the terminal corrects the difference between the reference position and the value latched at running operation during the next standstill.

The exact proceeding is described in detail as an example below.

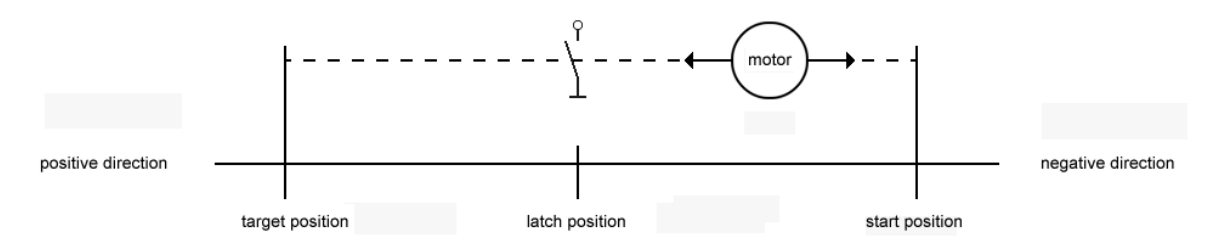

#### **Example**

A self adjusting is proceeded in the following example.

- 1. Set bit CB.0 of control byte to 1bin, to enable the motor control.
- 2. Write the command 0x0530 via register communication into Register R7, to activate the self adjusting.
- 3. Activate a latch event by using bit CW.0 to CW.4 of control word, to latch the reference position.
- 4. Write a velocity value to process data word DataOUT, to drive the motor to reference position.
- 5. The terminal sets bit SW.4 of status word, after the reference position is passed over.
- 6. Set the velocity value in process data word DataOUT to zero and delete the latch enabling (the reference position is not stored until now).
- 7. Write a contrary velocity value to process data word DataOUT, to drive the motor to start position again.
- 8. Arrived at the starting position, activate at control word again the latch event that was referenced with before.
- 9. Write a velocity value to process data word DataOUT, to drive the motor over the latch point again.
- 10. Set the velocity value in process data word DataOUT to zero and delete the latch enabling (the present position is corrected now).
- 11. Write the stop command 0x0540 via register communication into Register R7, to deactivate the self adjusting.

# <span id="page-35-0"></span>**3 MOUNTING AND WIRING**

This section provides mounting and wiring information for the Bus Terminal.

**Note:** For information about configuring the Stepper Module, see the Kollmorgen Automation Suite™ IDE software and online help system.

# <span id="page-35-1"></span>**3.1 Installation of Bus Terminals on Mounting Rails**

**DANGER!!** Bring the bus terminal system into a safe, powered down state before starting installation, disassembly or wiring of the Bus Terminals!

# <span id="page-35-2"></span>**3.1.1 Assembly**

The Bus Coupler and Bus Terminals are attached to commercially available 35 mm mounting rails (DIN rails according to EN 50022) by applying slight pressure:

- 1. First attach the Fieldbus Coupler to the mounting rail.
- 2. The Bus Terminals are now attached on the right-hand side of the Fieldbus Coupler. Join the components with tongue and groove and push the terminals against the mounting rail, until the lock clicks onto the mounting rail.

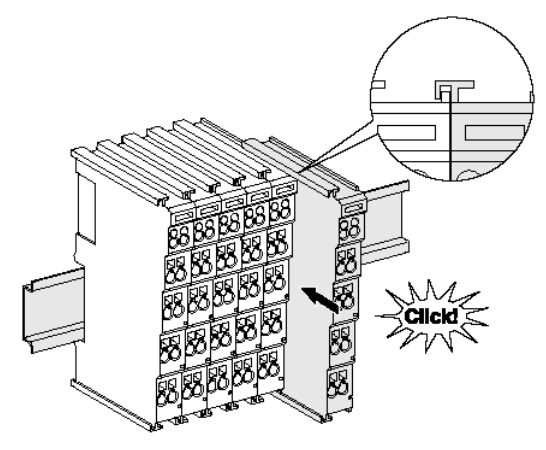

If the Terminals are clipped onto the mounting rail first and then pushed together without tongue and groove, the connection will not be operational! When correctly assembled, no significant gap should be visible between the housings.

**Note:** During the installation of the Bus Terminals, the locking mechanism of the terminals must not come into conflict with the fixing bolts of the mounting rail.

# <span id="page-35-3"></span>**3.1.2 Disassembly**

Each terminal is secured by a lock on the mounting rail, which must be released for disassembly:
1. Carefully pull the orange-colored lug approximately 1 cm out of the disassembled terminal, until it protrudes loosely. The lock with the mounting rail is now released for this terminal, and the terminal can be pulled from the mounting rail without excessive force.

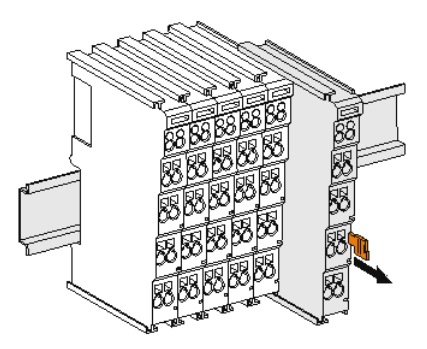

2. Grasp the released terminal with thumb and index finger simultaneous at the upper and lower grooved housing surfaces and pull the terminal away from the mounting rail.

## **3.1.3 Connections Within a Bus Terminal Block**

The electric connections between the Bus Coupler and the Bus Terminals are automatically realized by joining the components:

- The six spring contacts of the Standard Bus/Performance Bus deal with the transfer of the data and the supply of the Bus Terminal electronics.
- The power contacts deal with the supply for the field electronics and thus represent a supply rail within the bus terminal block. The power contacts are supplied via terminals on the Bus Coupler.

**Note:** During the design of a bus terminal block, the pin assignment of the individual Bus Terminals must be taken account of, since some types (e.g. analog Bus Terminals or digital 4-channel Bus Terminals) do not or not fully loop through the power contacts. Power Feed Terminals interrupt the power contacts and thus represent the start of a new supply rail.

## **3.1.4 PE Power Contact**

The power contact labeled PE can be used as a protective earth. For safety reasons this contact mates first when plugging together, and can ground short-circuit currents of up to 125 A.

**WARNING!!** Note that, for reasons of electromagnetic compatibility, the PE contacts are capacitatively coupled to the mounting rail. This may lead to incorrect results during insulation testing or to damage on the terminal (e.g. disruptive discharge to the PE line during insulation testing of a consumer with a nominal voltage of 230 V).

> For insulation testing, disconnect the PE supply line at the Bus Coupler or the Power Feed Terminal! In order to decouple further feed points for testing, these Power Feed Terminals can be released and pulled at least 10 mm from the group of terminals.

**Note:** The PE power contact must not be used for other potentials!

## **3.1.5 Wiring**

Up to eight connections enable the connection of solid or finely stranded cables to the Bus Terminals. The terminals are implemented in spring force technology. Connect the cables as follows:

1. Open a spring-loaded terminal by slightly pushing with a screwdriver or a rod into the square opening above the terminal.

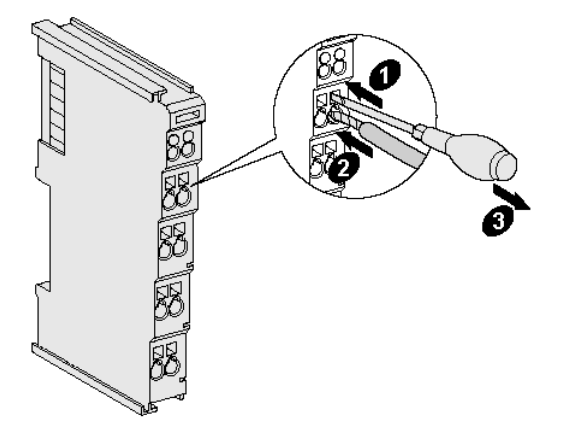

- 2. The wire can now be inserted into the round terminal opening without any force.
- 3. The terminal closes automatically when the pressure is released, holding the wire securely and permanently.

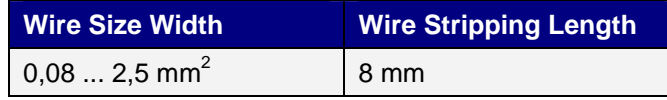

**Note**: Analog sensors and actors should always be connected with shielded, twisted paired wires.

## **3.2 AKT-SM-L15-000 Connections**

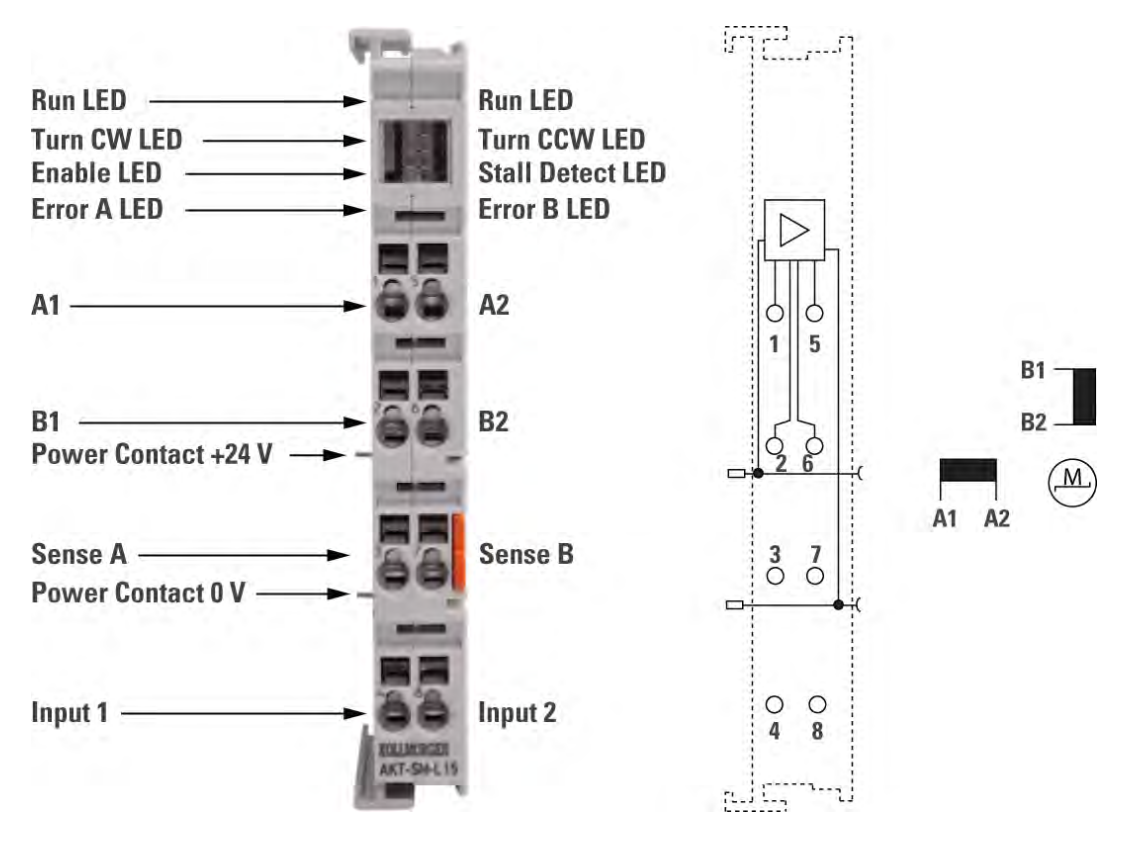

The section describes the connections for the Stepper Module.

**Figure 4.1** Terminal Connections

## **3.2.1 Terminal Connection Descriptions**

The following table provides the terminal descriptions for the Stepper Module.

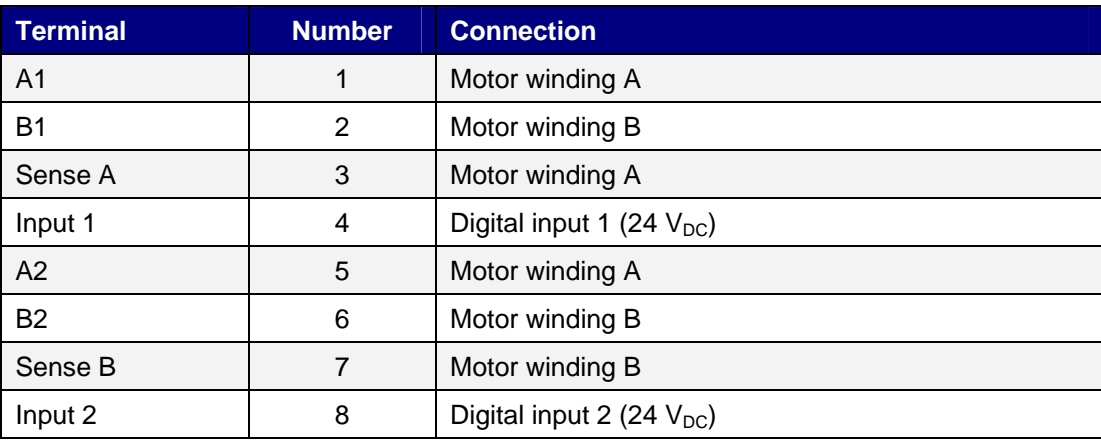

**ATTENTION!!** Please note the connection examples in the following section.

## **3.3 AKT-SM-L15-000 Connection Examples**

*DANGER!! Bring the bus terminal system into a safe, powered down state before starting installation, disassembly or wiring of the Bus Terminals!* 

*ATTENTION!!**Connect the windings of a motor phase only to terminal points of the same output stage of the stepper motor terminal, e.g.:*

- *one phase to the terminal points A1 and A2,*
- *the other phase to the terminal points B1 and B2.*

*If you connect a motor phase to terminal points of different output stages (e.g. to A1 und B1), this can damage the output stages of the stepper motor terminal!* 

## **3.3.1 Connection Modes**

The AKT-SM-L15-000 Stepper Module has bipolar output stages and is able to control bipolar and unipolar motors.

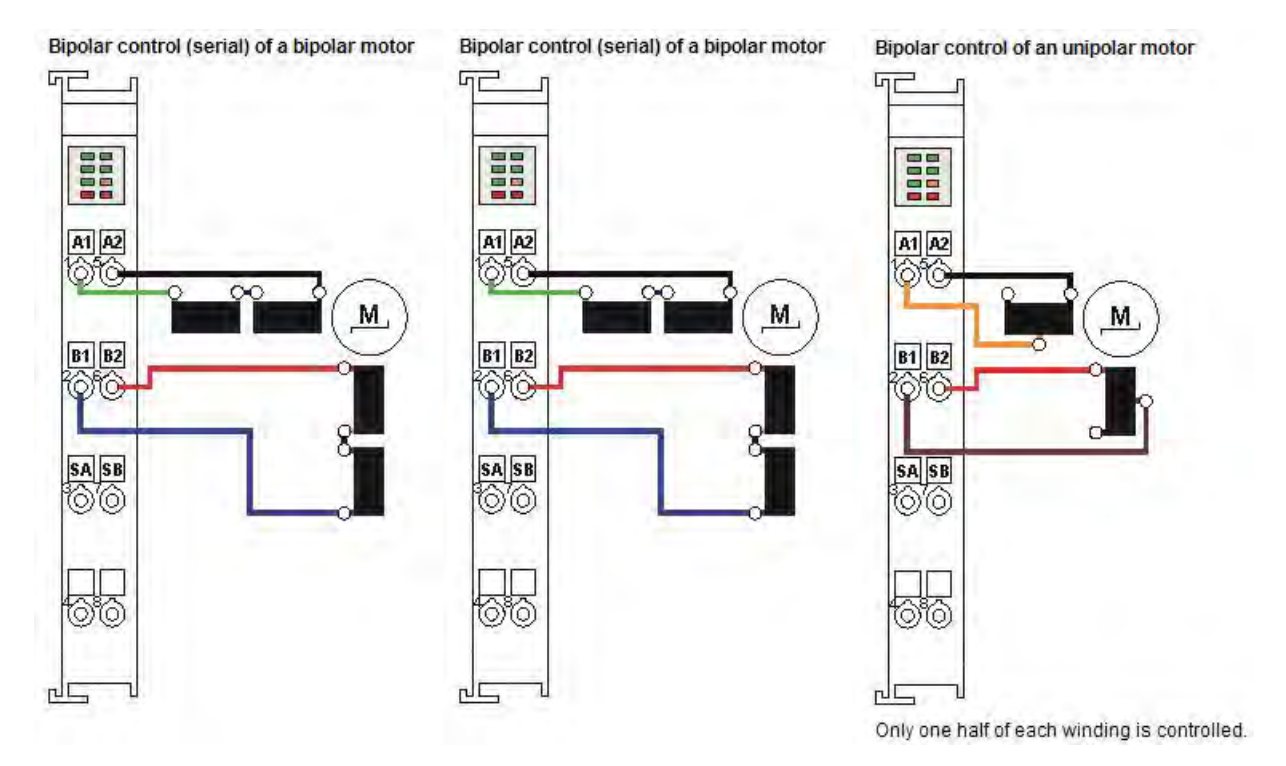

## **3.4 AKT-SM-L50-000 Connections**

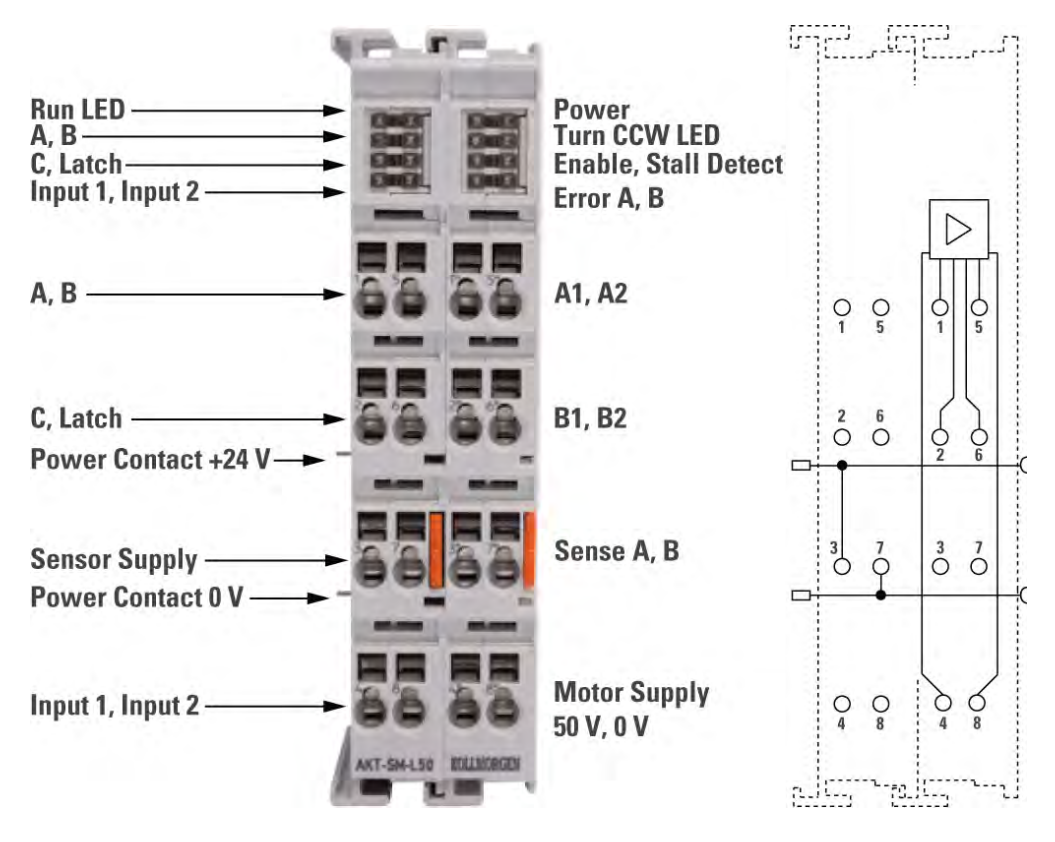

The section describes the connections for the Stepper Module.

**Figure 3.1** Terminal Connections

## **3.4.1 Terminal Connection Descriptions (Left)**

The following table provides the terminal descriptions for the Stepper Module.

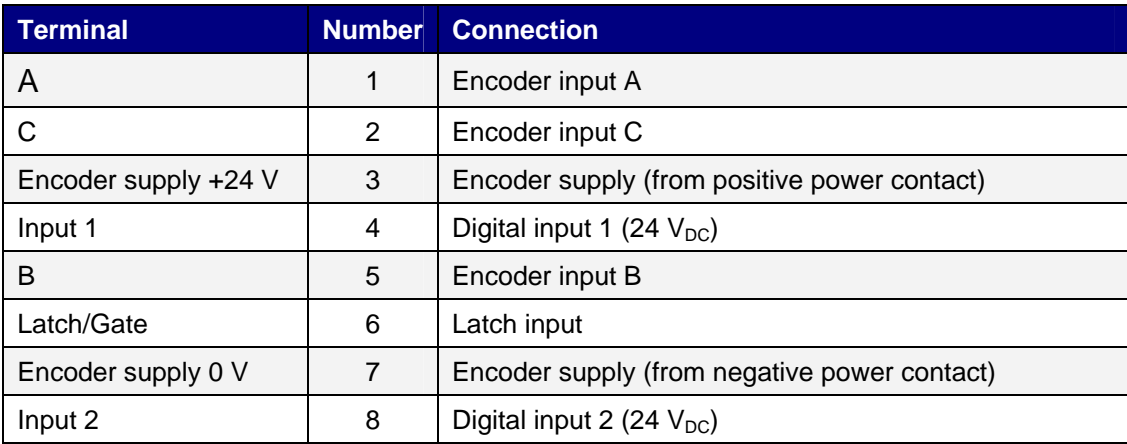

## **3.4.2 Terminal Connection Descriptions (Right)**

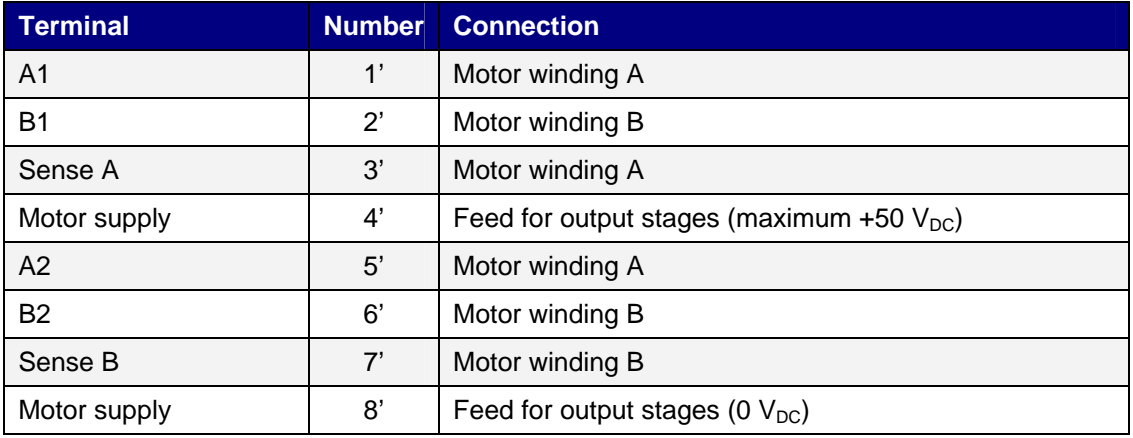

The following table provides the terminal descriptions for the Stepper Module.

**ATTENTION!!** Please note the connection examples in the following section.

## **3.4.3 Power Contacts**

The Power Contacts (+24  $V_{DC}$ ) supply the following loads:

- Incremental Encoder (terminal point 3 and 7)
- Digital inputs (terminal point 4 and 8)
- Output drivers of stepper motor terminal

**ATTENTION!!** The voltage for the power contacts has to be activated already when the Standard-Bus voltage is switched on, so that internal circuits (output drivers) can be initialized.

*If this is not possible because of application conditions (e. g. supply is routed via a circuit with emergency stop switch), you have to do a software reset for the terminal after booting the system.* 

**DANGER!!** If the Standard-Bus voltage (5V) fails, the motor controller is not set back! This means, if the motor is in motion, it is not stopped!

## **3.5 AKT-SM-L50-000 Connection Examples**

*DANGER!! Bring the bus terminal system into a safe, powered down state before starting installation, disassembly or wiring of the Bus Terminals!* 

*ATTENTION!!**Connect the windings of a motor phase only to terminal points of the same output stage of the stepper motor terminal, e.g.:*

- *one phase to the terminal points A1 and A2,*
- *the other phase to the terminal points B1 and B2.*

*If you connect a motor phase to terminal points of different output stages (e.g. to A1 und B1), this can damage the output stages of the stepper motor terminal!* 

## **3.5.1 Connection Modes**

The AKT-SM-L50-000 Stepper Module has bipolar output stages and is able to control bipolar and unipolar motors.

# **4 AUTOMATIC CONFIGURATION**

This chapter describes the basics of automatic configuration within the KAS Integrated Development Environment (IDE).

## **4.1 Scan Device**

For ease-of-use the KAS IDE Scan Device feature provides automatic integration of I/O devices. This allows you to automatically locate and add I/O terminals to the application project:

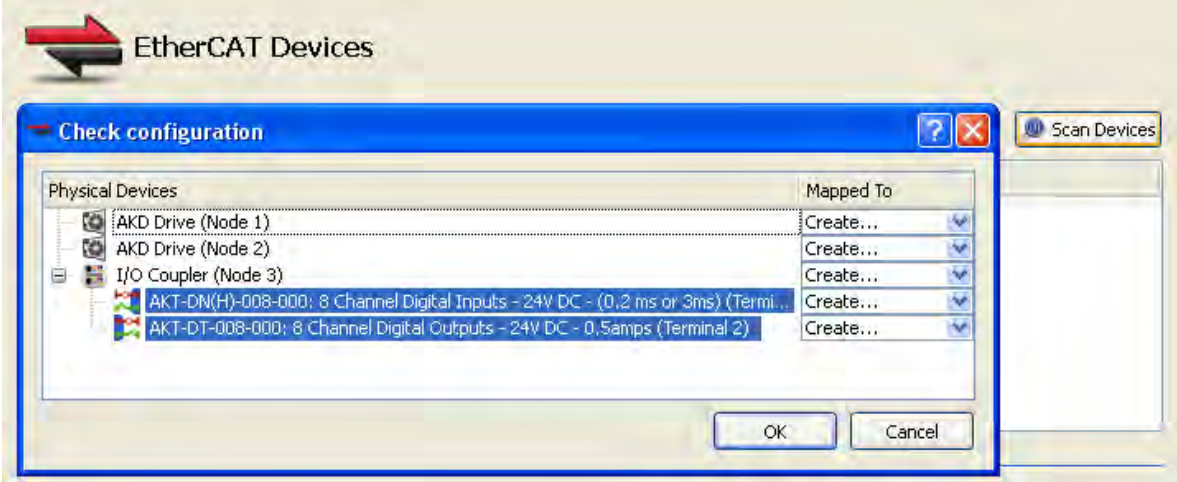

## **4.2 Setting I/O Values**

After the I/O slice is mapped it can be selected in the application project and the offset and gain values can be set. Additionally, the IDE allows you to map the I/O points to variables in your application:

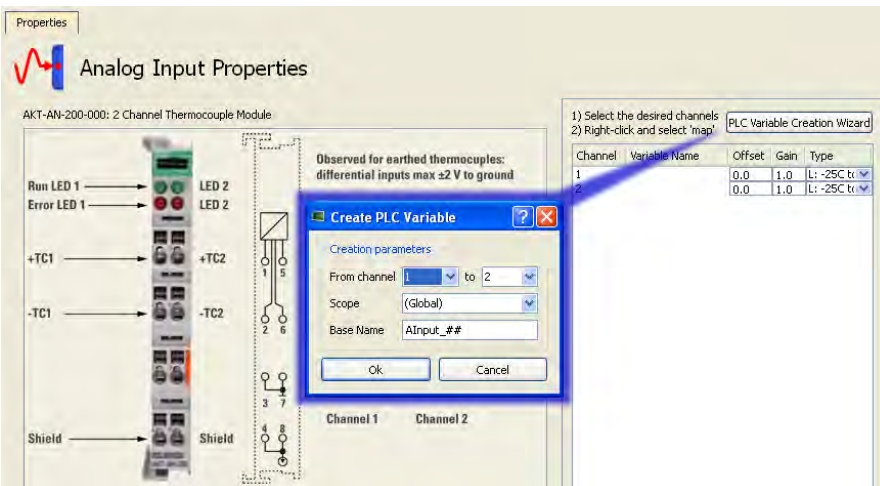

For more detailed information on these procedures refer to the section "EtherCAT Scan Device" in the KAS IDE online help.

# **5 MANUAL CONFIGURATION**

Kollmorgen strongly recommends automatic configuration using the KAS IDE over manual configuration. For automatic configuration refer to chapter 5. Manual configuration is for advanced procedures only. The following sections provide information on:

1. Advanced configuration settings that can be made on Registers within this I/O module using EtherCAT Read and Write SDO function blocks in the application project code. These function blocks are located as follows:

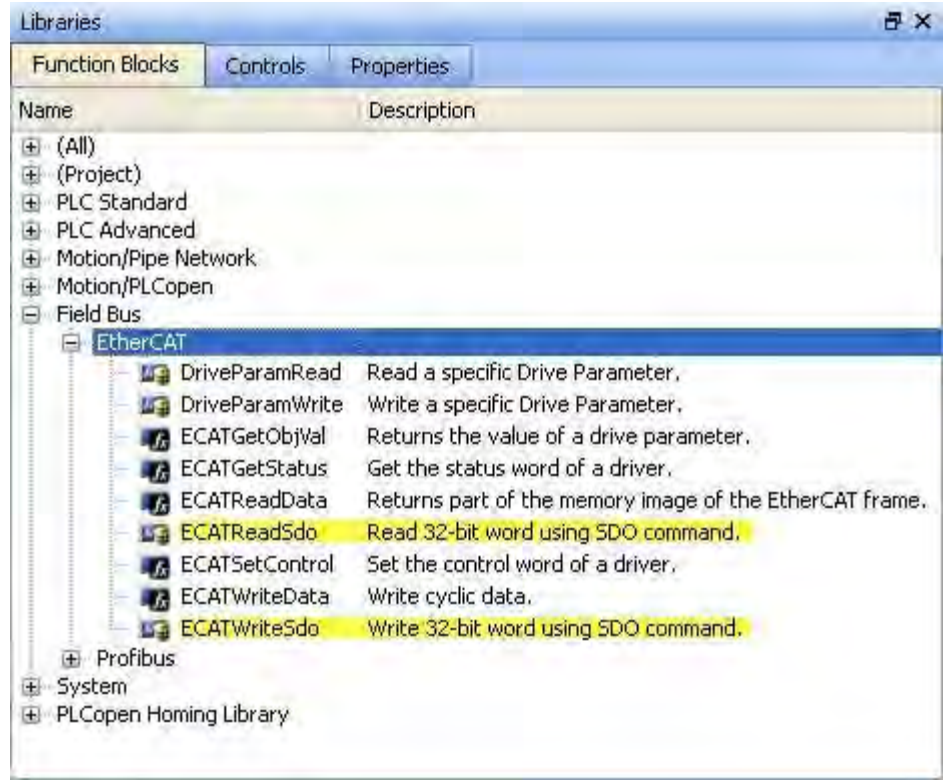

2. Manually mapping this I/O block into a KAS project. Manual mapping requires an additional configuration tool. Contact Kollmorgen for more information.

## **5.1 Process Image**

The AKT-SM-L15-000 and AKT-SM-L50-000 cannot be operated with compact process image (without control and status byte), since the control and status bytes are required for process data mode of the terminals to be meaningful. Even if your Bus Coupler is set to compact process image, the AKT-SM-L15-000 and AKT-SM-L50-000 are represented with their complete process image.

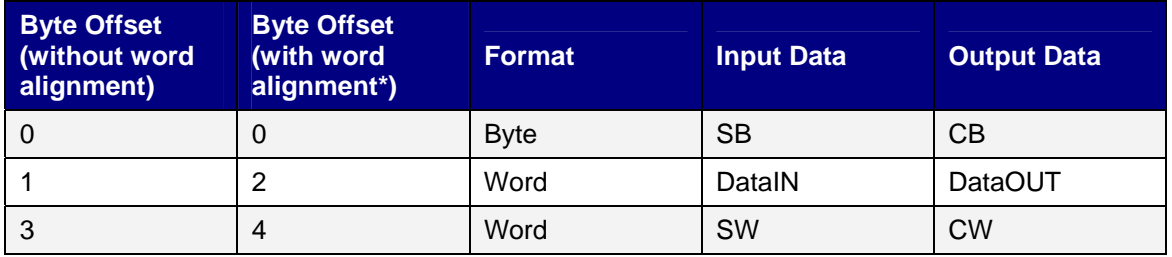

\*) Word alignment: The Bus Coupler places values on even byte addresses

## **Key**

SB: Status byte

CB: Control byte

DataIN: Input data word (actual position)

DataOUT: Output data word (e. g. set velocity, see process data)

SW: Additional status word

CW: Additional control word

## **5.1.1 Process Data**

The data transferred in process data mode within the process data words DataIN and DataOUT depend on the stepper motor terminal operation mode.

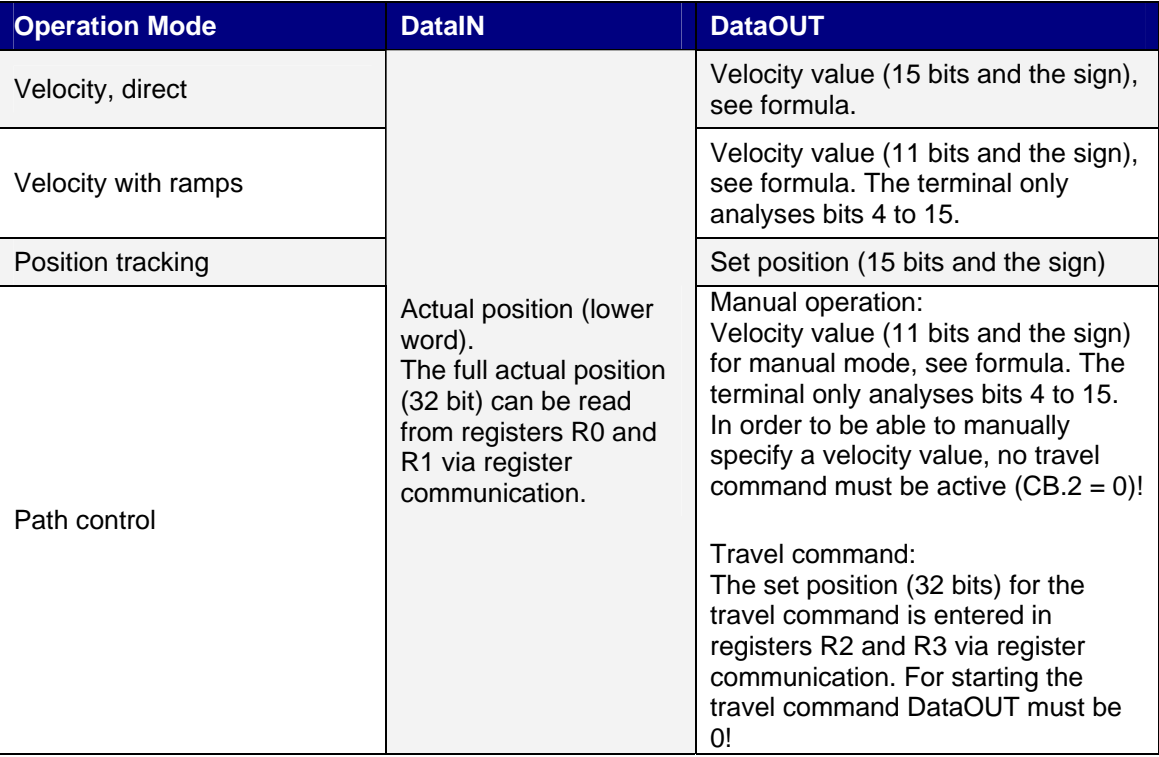

## **5.2 Control and Status Byte**

This section describes the control and status bytes for the I/O Terminals.

## **5.2.1 Process Data Mode**

## **Control byte (for process data mode)**

The control byte (CB) is located in the output image, and is transmitted from the controller to the terminal.

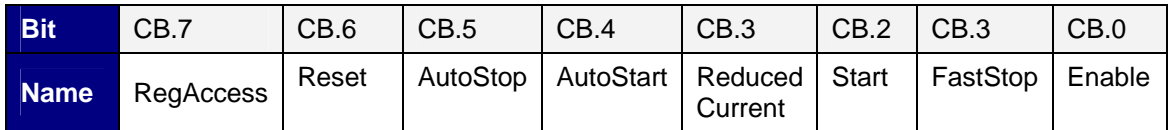

## **Legend**

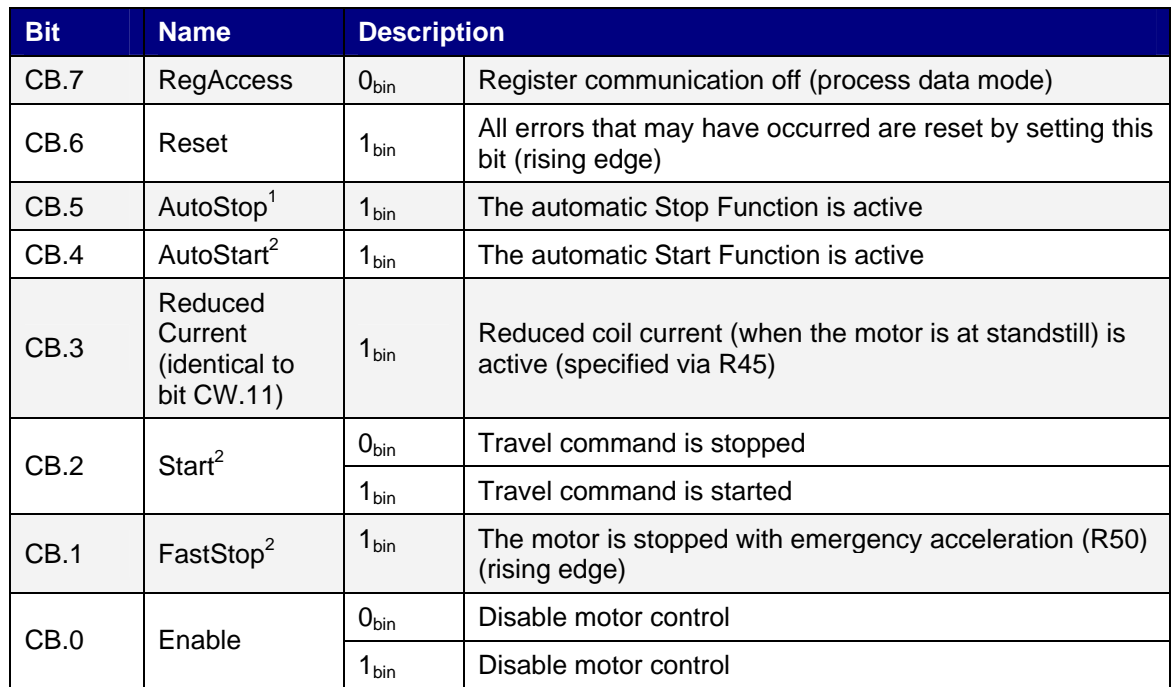

1. In all operation modes but *Position tracking* available.

2. Only in operation mode *Path control* available.

## **Status byte (for process data mode)**

The status byte (SB) is located in the input image, and is transmitted from terminal to the controller.

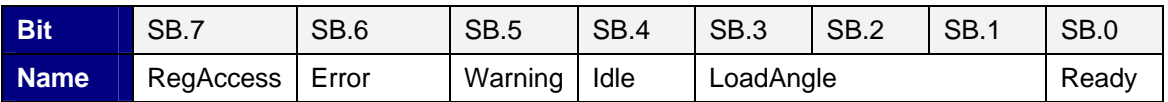

## **Legend**

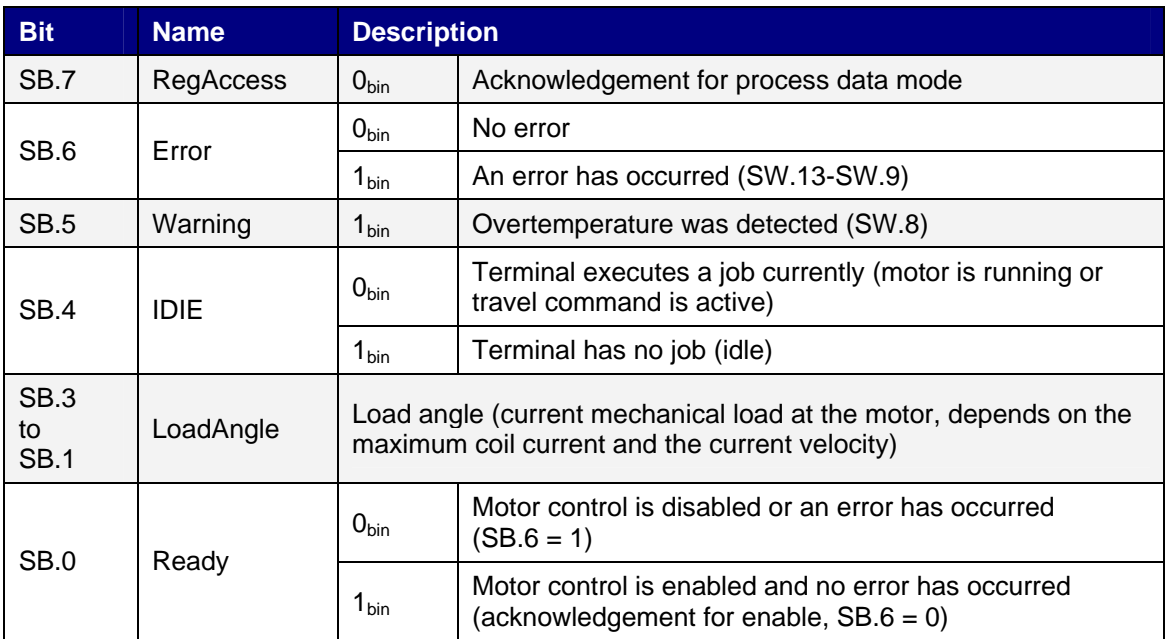

## **5.2.2 Register Communication**

## **Control byte (for register communication)**

The control byte (CB) is located in the output image, and is transmitted from the controller to the terminal.

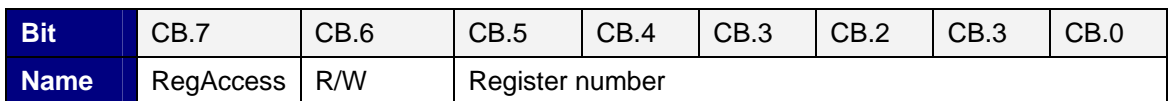

## **Legend**

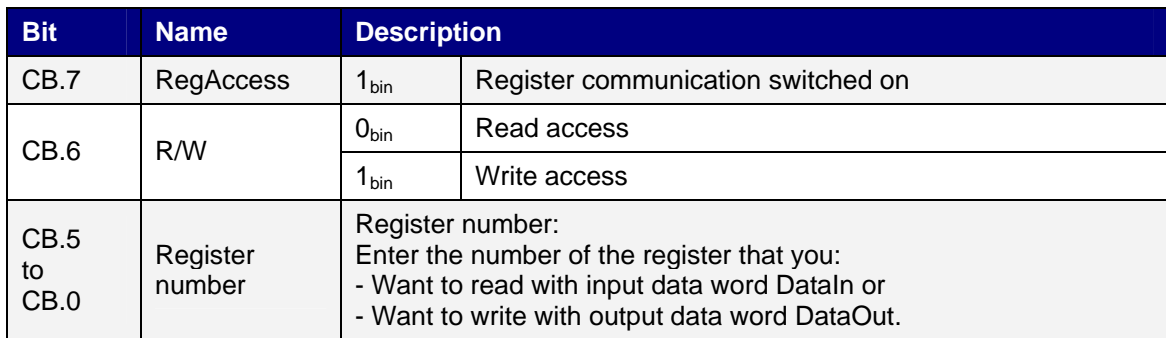

## **Status byte (for register communication)**

The status byte (SB) is located in the input image, and is transmitted from terminal to the controller.

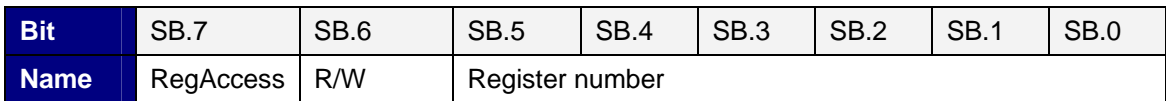

## **Legend**

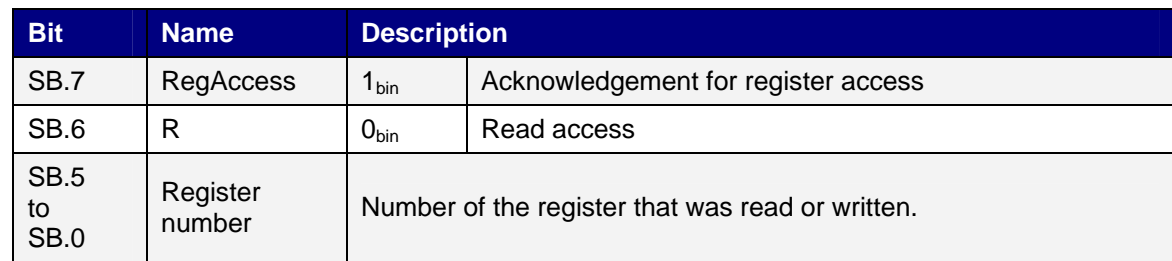

## **5.3 Control and Status Word**

The control word (CW) is located in the output image, and is transmitted from the controller to the terminal.

## **5.3.1 Control Word**

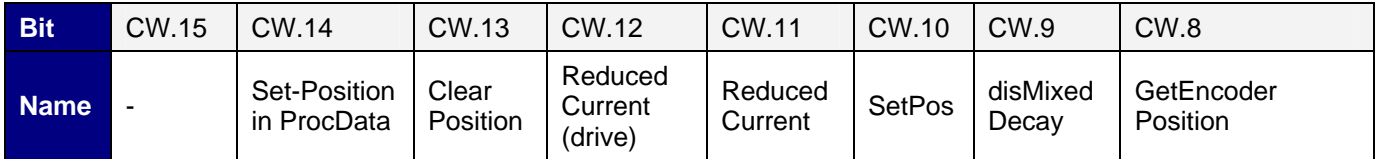

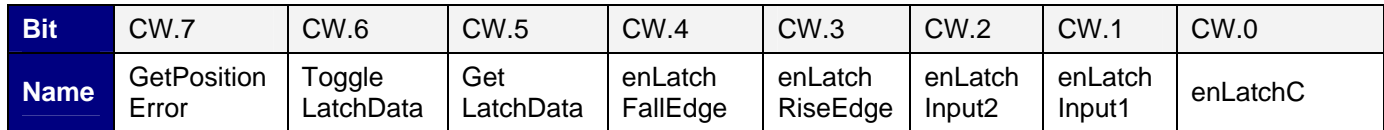

## **Legend**

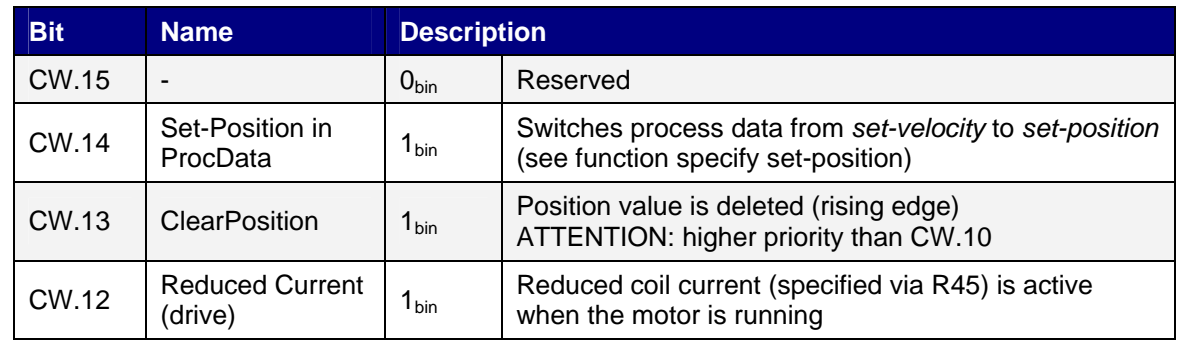

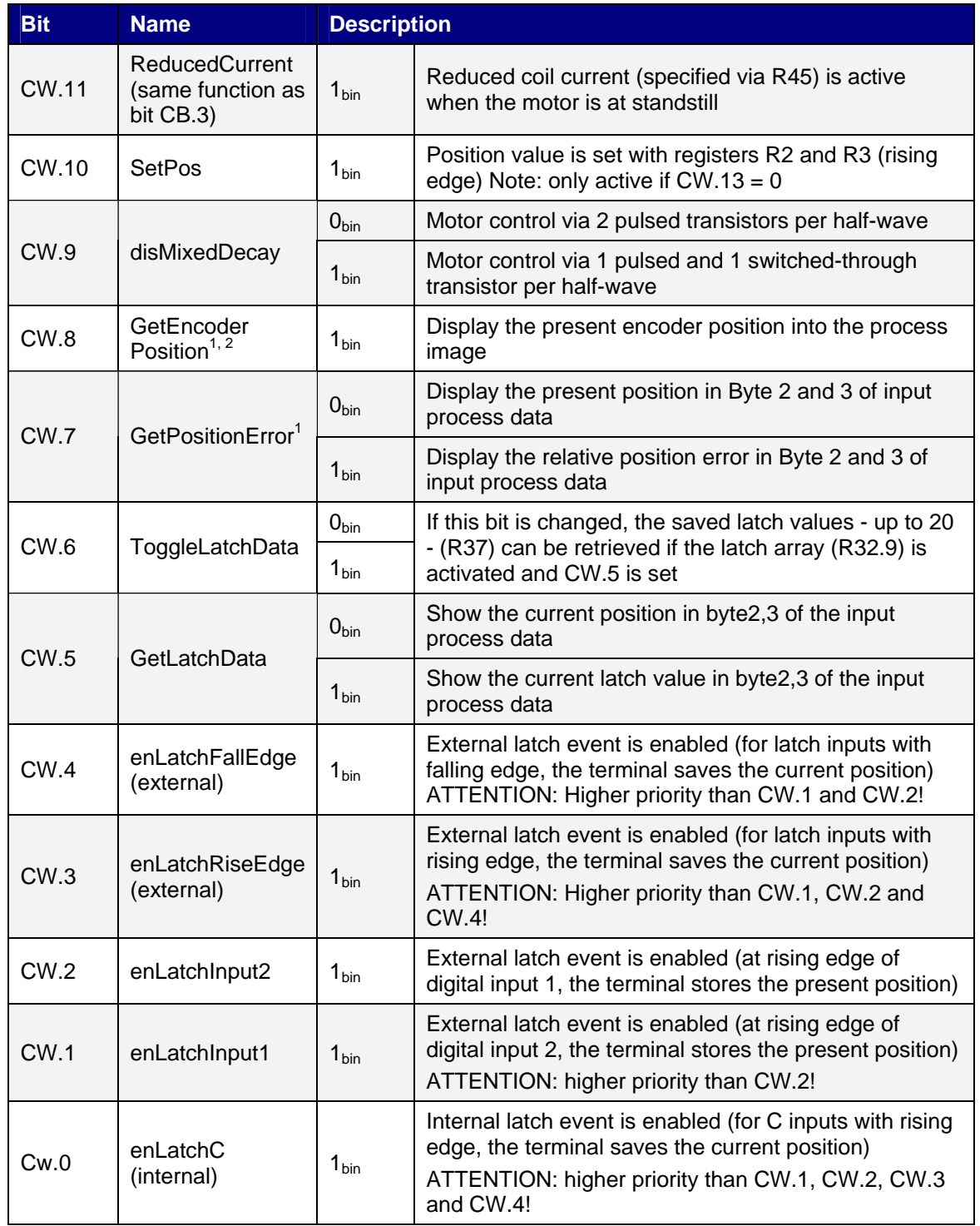

1. Only at internal positioning

2. Only for AKT-SM-L50-000

## **5.3.2 Status Word**

The status word (SW) is located in the input image, and is transmitted from terminal to the controller.

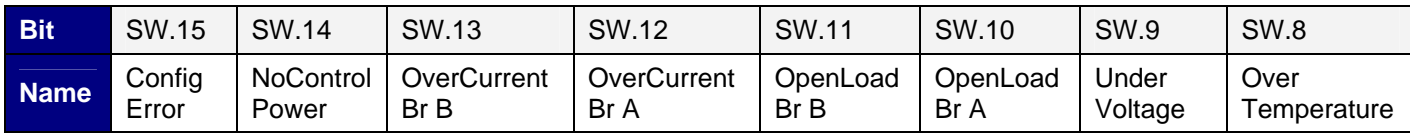

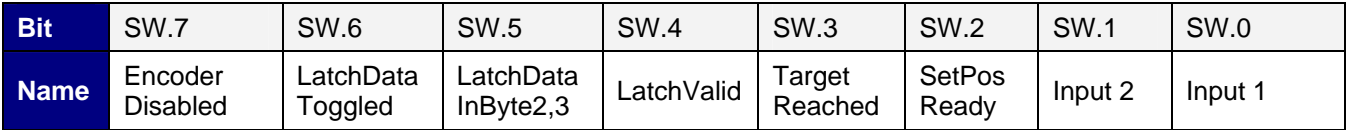

## **Legend**

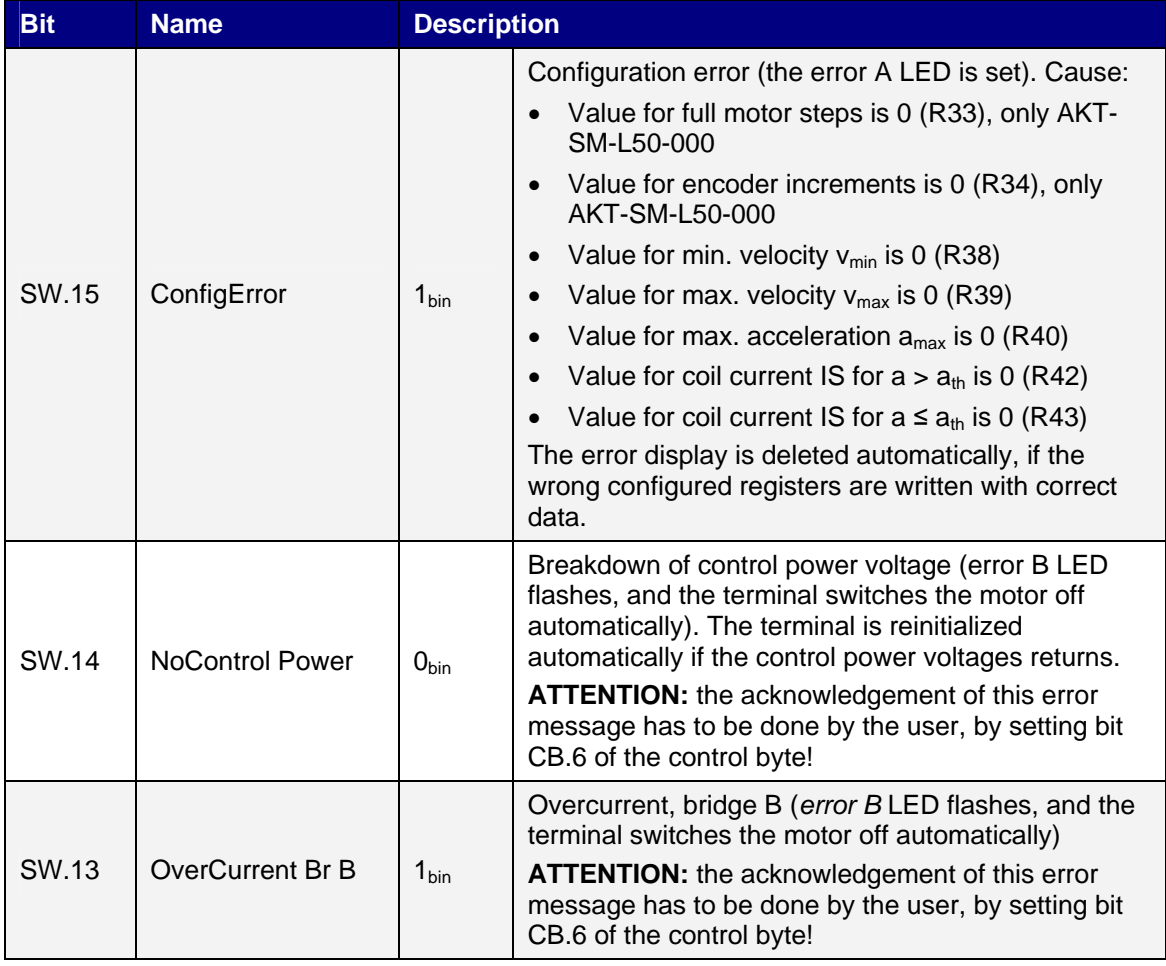

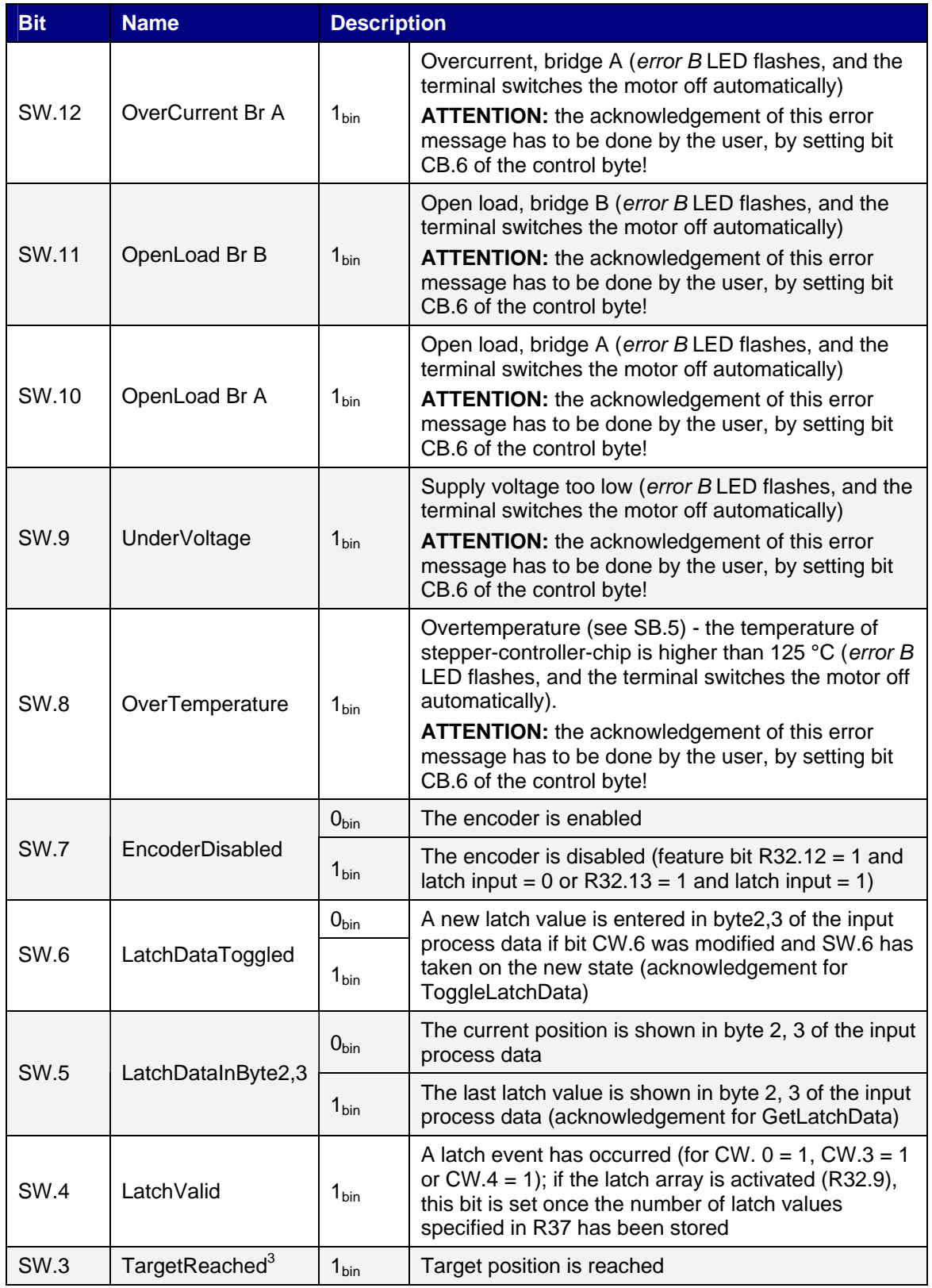

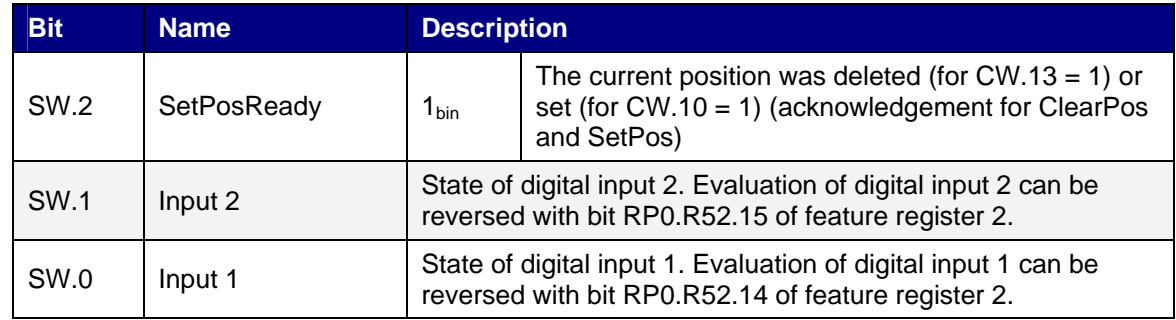

3. Only in operation mode *Path.*

## **5.3.3 Register Overview**

The registers are used for the parameterization of the stepper motor terminals. They can be read or written by means of register communication.

Registers 0 to 31 always have the same meaning. The content of registers 32 to 63 is specified via the register page selection register (R4).

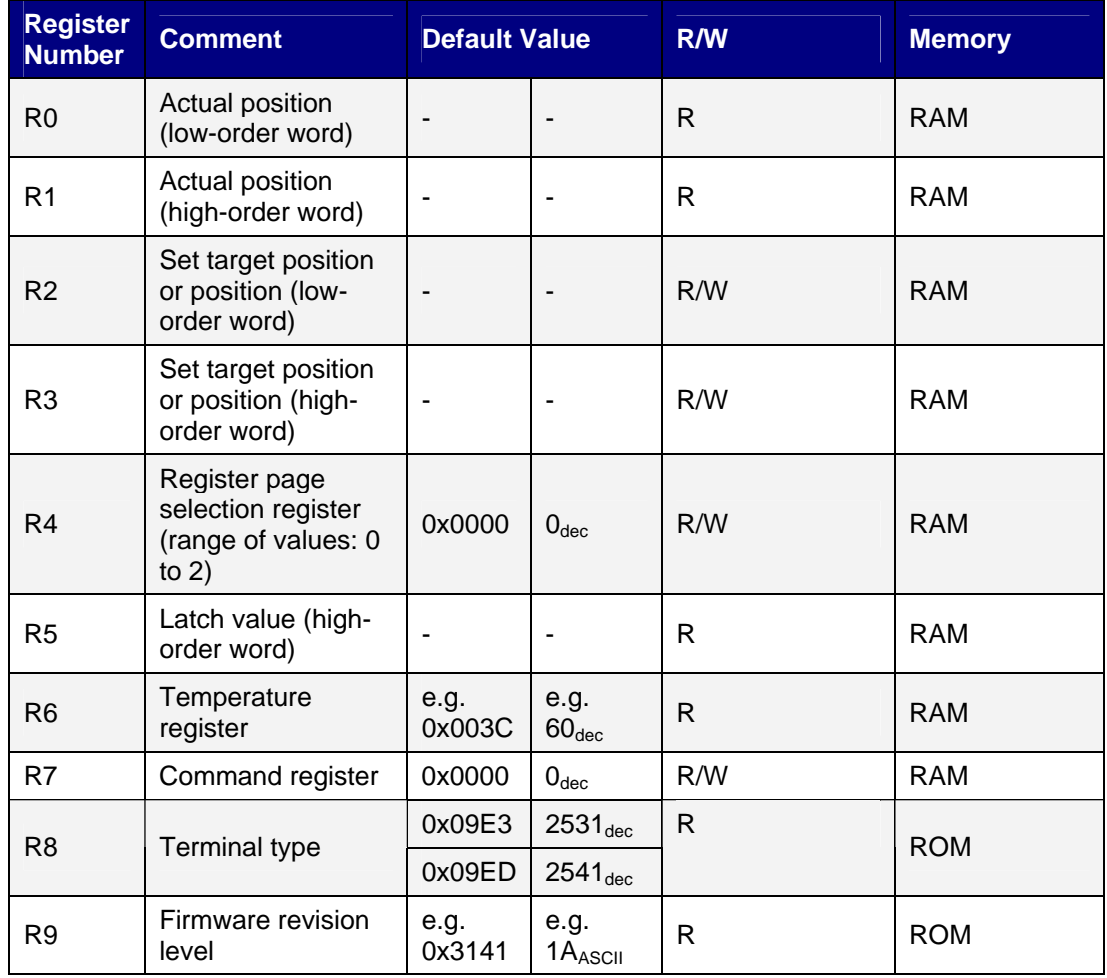

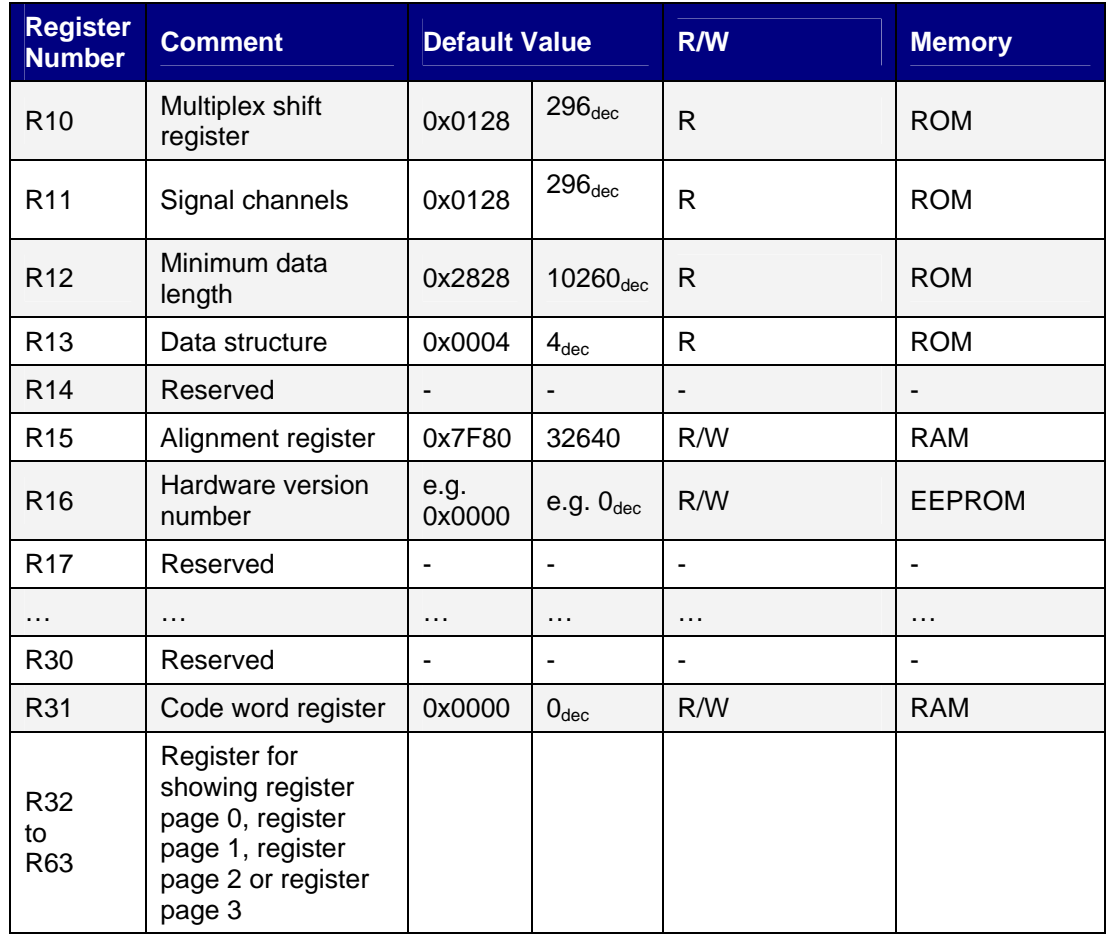

## **Register page 0 (further parameters)**

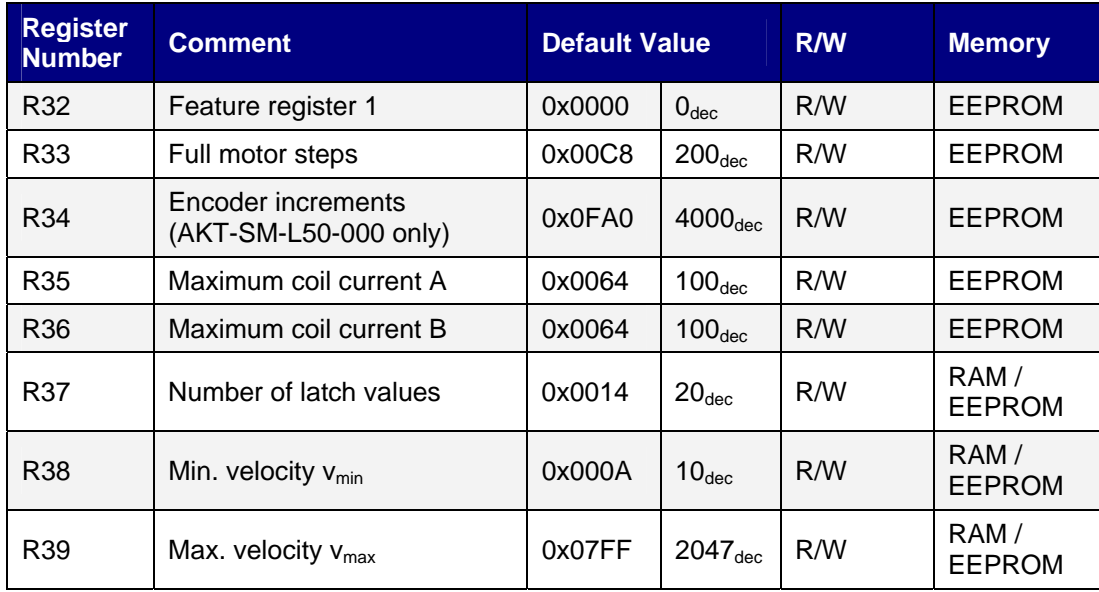

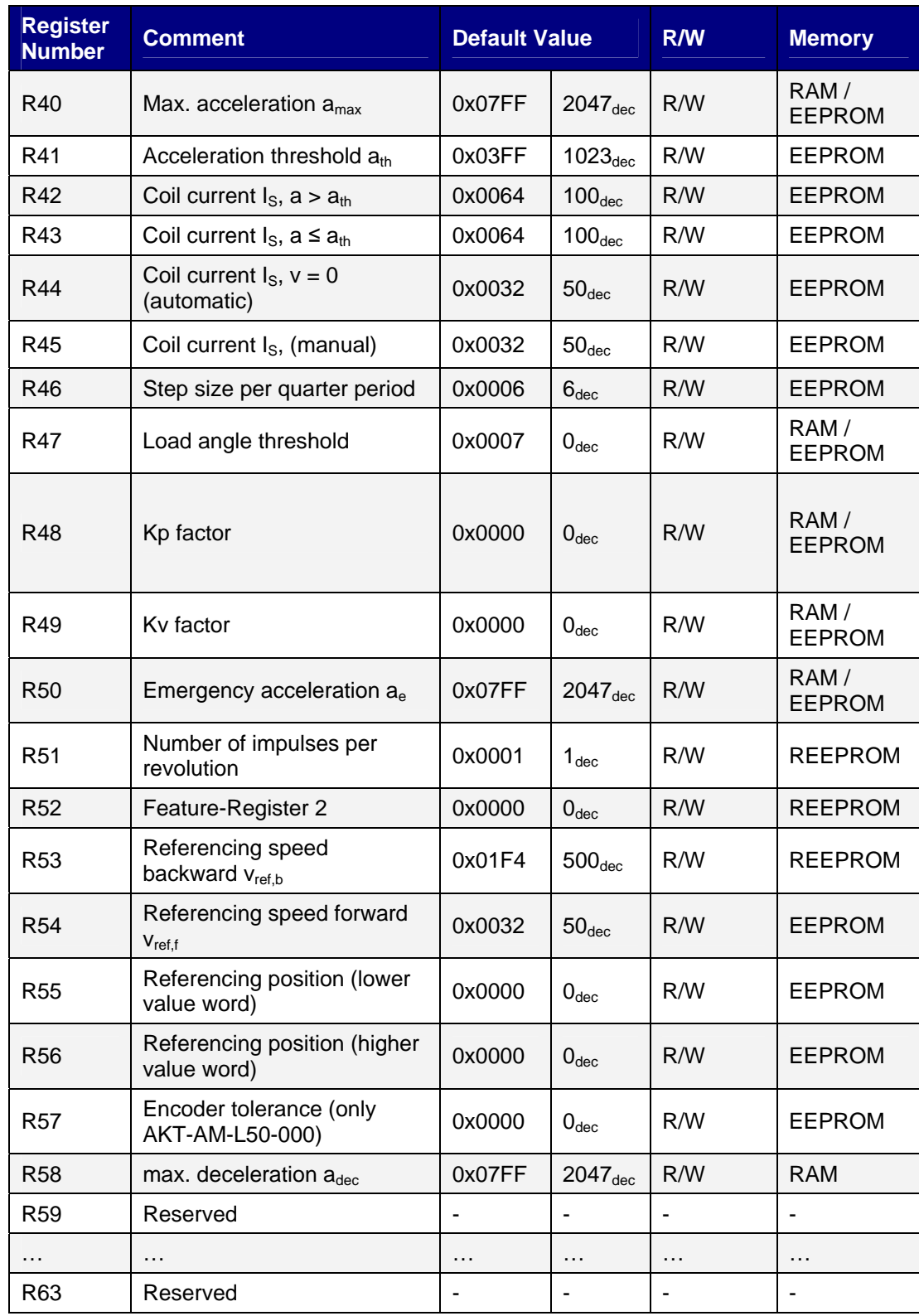

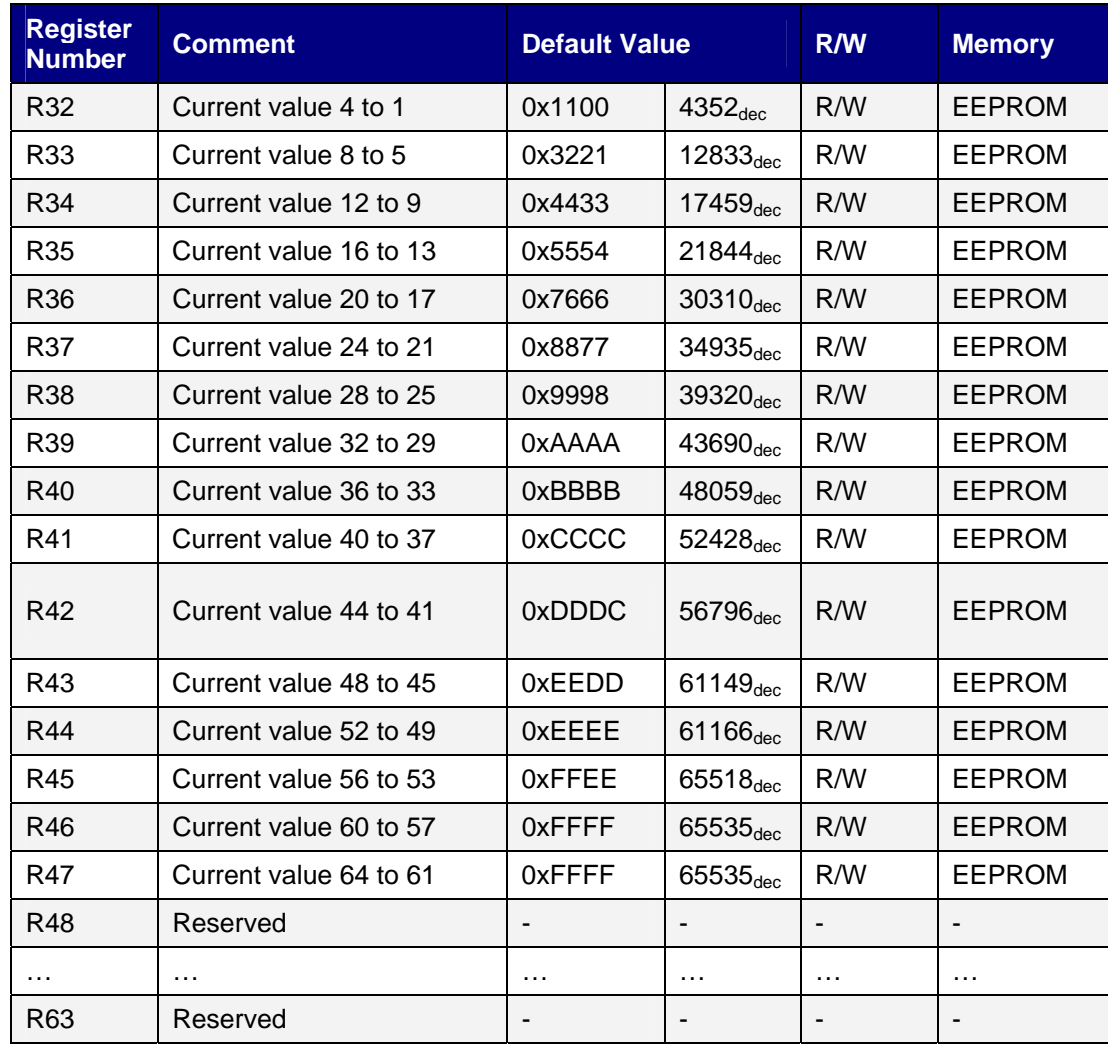

## **Register page 1 (user current table)**

## **Register-Page 2 (user positions table)**

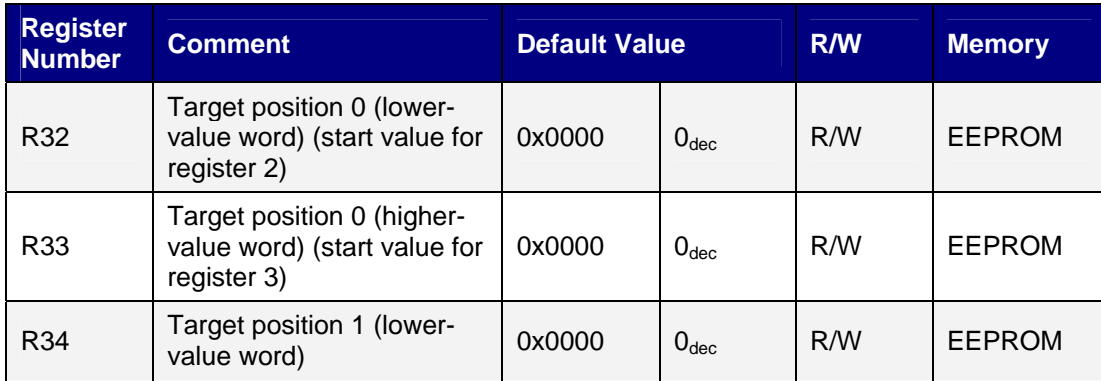

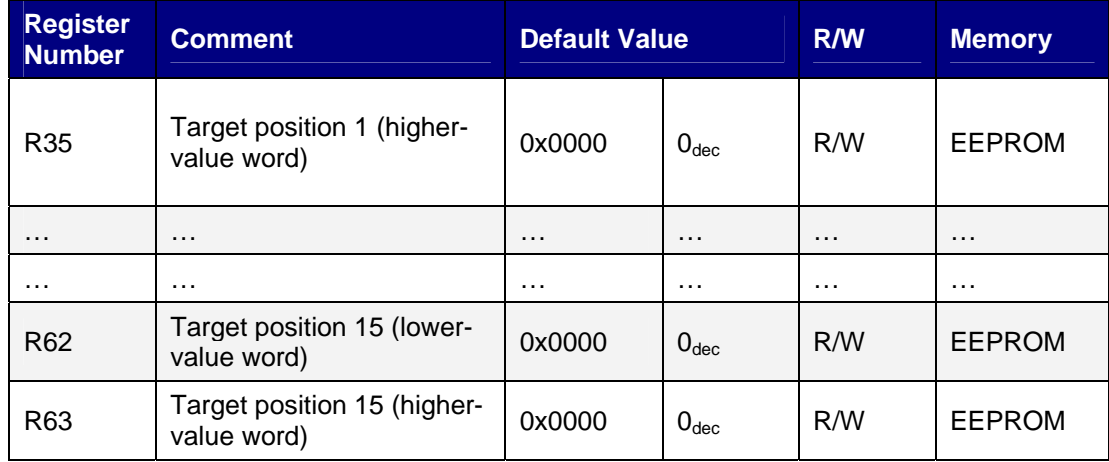

## **Register-Page 3 User speeds- and acceleration table**

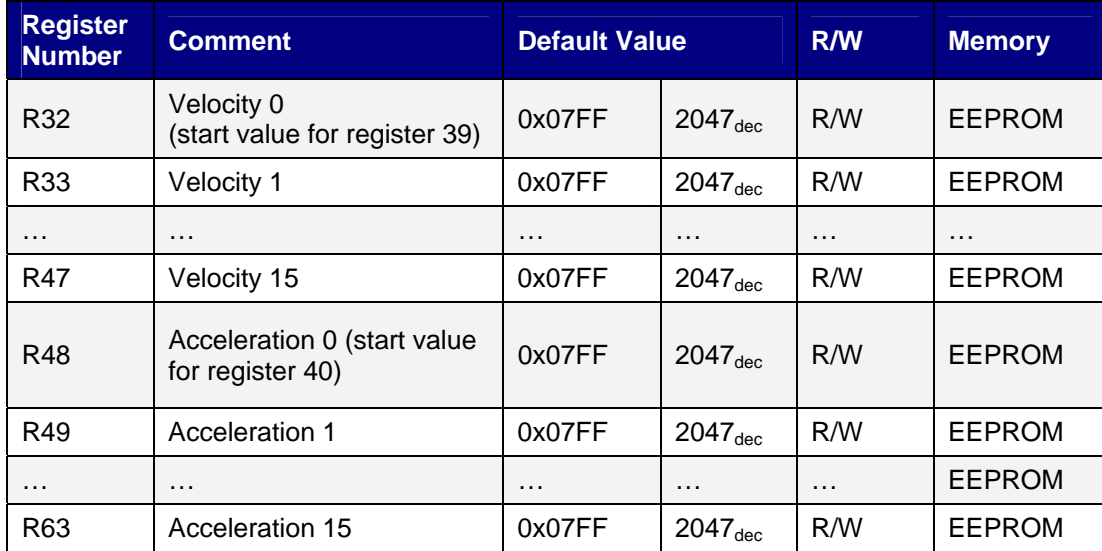

## **5.3.4 Register Description**

All registers can be read or written via register communication. They are used for parameterzing the terminals.

Registers 0 to 31 always have the same meaning. The content of registers 32 to 63 is specified via the register page selection register (R4).

## **Note:**

In running operation, the register R37, R38, R39, R40, R47, R48, R49 and R50 should only be written to via the RAM area. Therefore the code word mustn't be set in register [R31](mk:@MSITStore:C:\Documents%20and%20Settings\mark.duckwitz\My%20Documents\KMS\Final\IO%20-%20Beckhoff\IO%20-%20Manuals\AKT-SM-L15-000_AKT-SM-L50-000\Source\KL2531+KL2541e.chm::/HTML/Bt_KL2531_KL2541_RegDescript.htm#R31#R31) (if the code word is set, it is written into the EEPROM area)! The EEPROM area should only be used for initialization after a terminal reset (caused by software or power off).

Frequent changes of the EEPROM-Register can damage the memory cells. Today's EEPROM chips are designed for many writing cycles, but by multiple positioning with different speeds and accelerations, this number can be reached.

If, for example, a travel command is started with the maximum velocity v1, a new maximum velocity v2 may be entered in register [R39](mk:@MSITStore:C:\Documents%20and%20Settings\mark.duckwitz\My%20Documents\KMS\Final\IO%20-%20Beckhoff\IO%20-%20Manuals\AKT-SM-L15-000_AKT-SM-L50-000\Source\KL2531+KL2541e.chm::/HTML/Bt_KL2531_KL2541_RegDescript.htm#RP0.R39#RP0.R39) and a new target position in registers [R2](mk:@MSITStore:C:\Documents%20and%20Settings\mark.duckwitz\My%20Documents\KMS\Final\IO%20-%20Beckhoff\IO%20-%20Manuals\AKT-SM-L15-000_AKT-SM-L50-000\Source\KL2531+KL2541e.chm::/HTML/Bt_KL2531_KL2541_RegDescript.htm#R2#R2) and [R3](mk:@MSITStore:C:\Documents%20and%20Settings\mark.duckwitz\My%20Documents\KMS\Final\IO%20-%20Beckhoff\IO%20-%20Manuals\AKT-SM-L15-000_AKT-SM-L50-000\Source\KL2531+KL2541e.chm::/HTML/Bt_KL2531_KL2541_RegDescript.htm#R3#R3)  during the final phase of the motion. Once the target position is reached and control bit [CB.2](mk:@MSITStore:C:\Documents%20and%20Settings\mark.duckwitz\My%20Documents\KMS\Final\IO%20-%20Beckhoff\IO%20-%20Manuals\AKT-SM-L15-000_AKT-SM-L50-000\Source\KL2531+KL2541e.chm::/HTML/Bt_KL2531_KL2541_CB_SB.htm#CB.3) and the process output data are both zero, the terminal calculates the new parameters for the next travel command.

## **R0: Actual Position (low-order word)**

Contains the low-order word of the actual position.

At activated latch function (RP0.R52.2 = 1bin), this register has to be read first. At this register R0 und R1 are buffered. At the following reading of register R1, both registers are unblocked again.

## **R1: Actual position (high-order word)**

Contains the high-order word of the actual position.

## **R2: Set target position or position (low-order word)**

You can specify the low-order word of the required position here.

## **R3: Set target position or position (high-order word)**

You can specify the high-order word of the required position here.

## **R4: Register page selection register**

This register is used for specifying which register page is shown in registers R32 to R63 of the AKT-SM-L15-000 and AKT-SM-L50-000:

- 0x0000: Register page 0 further terminal parameters (default)
- 0x0001: Register page 1 current values of the user current table
- 0x0002: Register-Page 2 user positioning table

## **R5: Latch value (high-order word)**

Contains the high-order word of the latch value. The low-order word of the latch value can only be read in process data mode by setting CW.5.

## **R6: Temperature register**

The internal temperature of the terminal can be read out from register R6. The terminal sets the bit SB.5 as a warning, if the temperature oversteps the threshold of 80 °C. If the temperature falls under 60 °C, SB.5 is set back automatically.

## **R7: Command register**

## *Standard commands*

For a standard command to be executed, it is first necessary for the user code word, 0x1235, to be entered into register R31.

## *Command 0x7000: Restore Factory Settings*

Entering 0x7000 in register R7 restores the factory settings for the following registers:

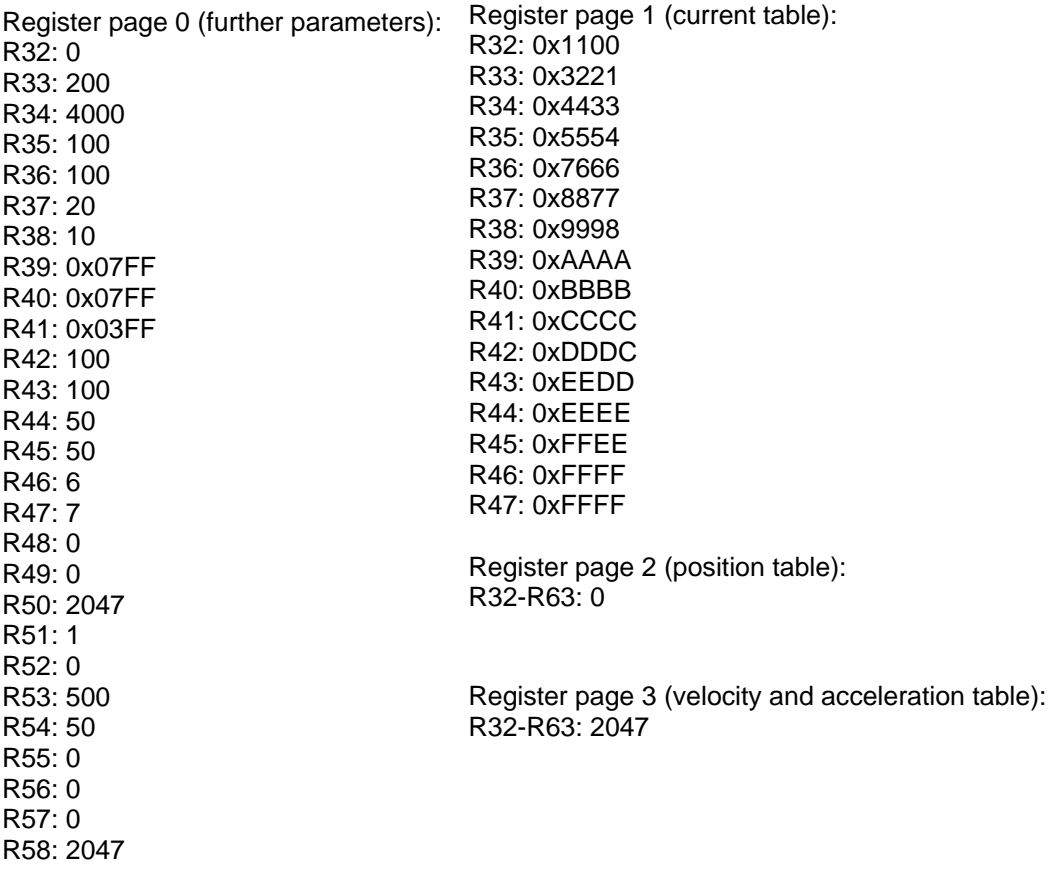

## **Command 0x8000: Software Reset**

Entering 0x8000 in register R7 initiates a full software reset for the terminal. All internal variables (position, latch values, errors, etc.) are deleted or set to new values calculated from stored EEPROM values. The internal circuitries (DAC, output drivers) are newly initialized by a software reset.

**DANGER!!** During a software reset, the motor is switched current-free, i.e. the rotor axis can rotate freely. Ensure that your system state permits this and that hazards for persons or machinery have been ruled out!

## **Special Commands**

For a special command to be executed, it is not necessary to enter any code word into register R31.

#### **Command 0x0500: Start multi travel command 'forward'**

Entering 0x0500 a multi travel command is started forwards. Up to 16 positions specified by a positioning table can be approached. The start position is specified by an offset added to the command code (e.g. for start position 4 use command code 0x0504). The positioning table is traversed forwards.

#### **Command 0x0510: Start multi travel command 'backward'**

Entering 0x0510 a multi travel command is started backwards. Up to 16 positions specified by a positioning table can be approached. The start position is specified by an offset added to the command code (e.g. for start position 8 use command code 0x0518). The positioning table is traversed forwards.

#### **Command 0x0520: Start referencing**

Entering 0x0520 an automatically referencing (homing) of the stepper motor is started. For this, the digital inputs act as limit switches.

## **Command 0x0530: Start self adjusting**

Entering 0x0530 an automatically self adjusting of position is started.

## **Command 0x0540: Stop special commands or put back**

Entering 0x0540 the presently activated special command is stopped.

## **R8: Terminal type**

The description of the terminal is contained in register R8:

AKT-SM-L15-000: 0x09E3 (2531<sub>dec</sub>)

AKT-SM-L50-000: 0x09ED (2541 $_{\text{dec}}$ )

## **R9: Firmware revision level**

Register R9 contains the ASCII coding of the terminal's firmware revision level, e.g. 0x3141 = '1A'. The '0x31' corresponds here to the ASCII character '1', while the '0x41' represents the ASCII character 'A'.

This value can not be changed.

## **R16: Hardware version number**

Register R16 contains the hardware version of the terminal.

## **R31: Code word register**

- If you write into the user registers without first entering the user code word (0x1235) into the code word register, the terminal will not accept the supplied data.
- If you write values into the user registers and have previously entered the user code word (0x1235) in the code word register, these values are stored in the RAM registers and in the SEEPROM registers and are therefore retained if the terminal is restarted.
- The register R37, R38, R39, R40, R47, R48, R49, R50 and R58 can also be written to without code word. At this, the new values are only stored to the RAM.

The code word is reset if the terminal is restarted.

## **5.3.5 Register Page 0 (User Parameters)**

#### **R32: Feature register 1**

The feature register specifies the terminal's configuration.

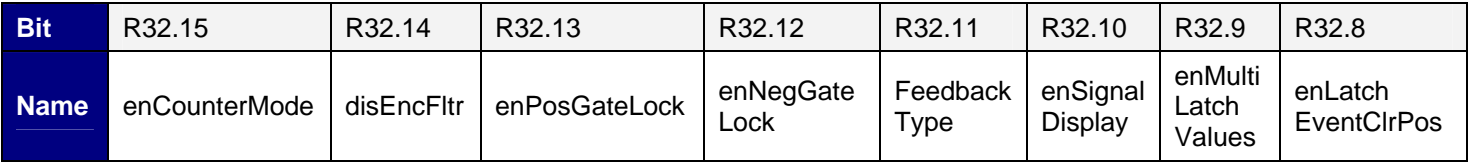

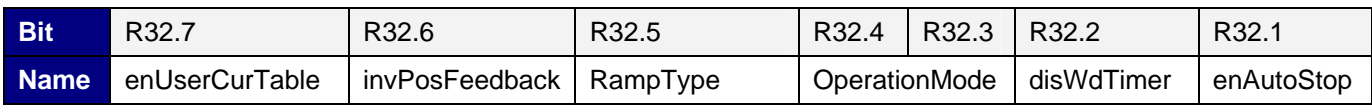

## **Legend**

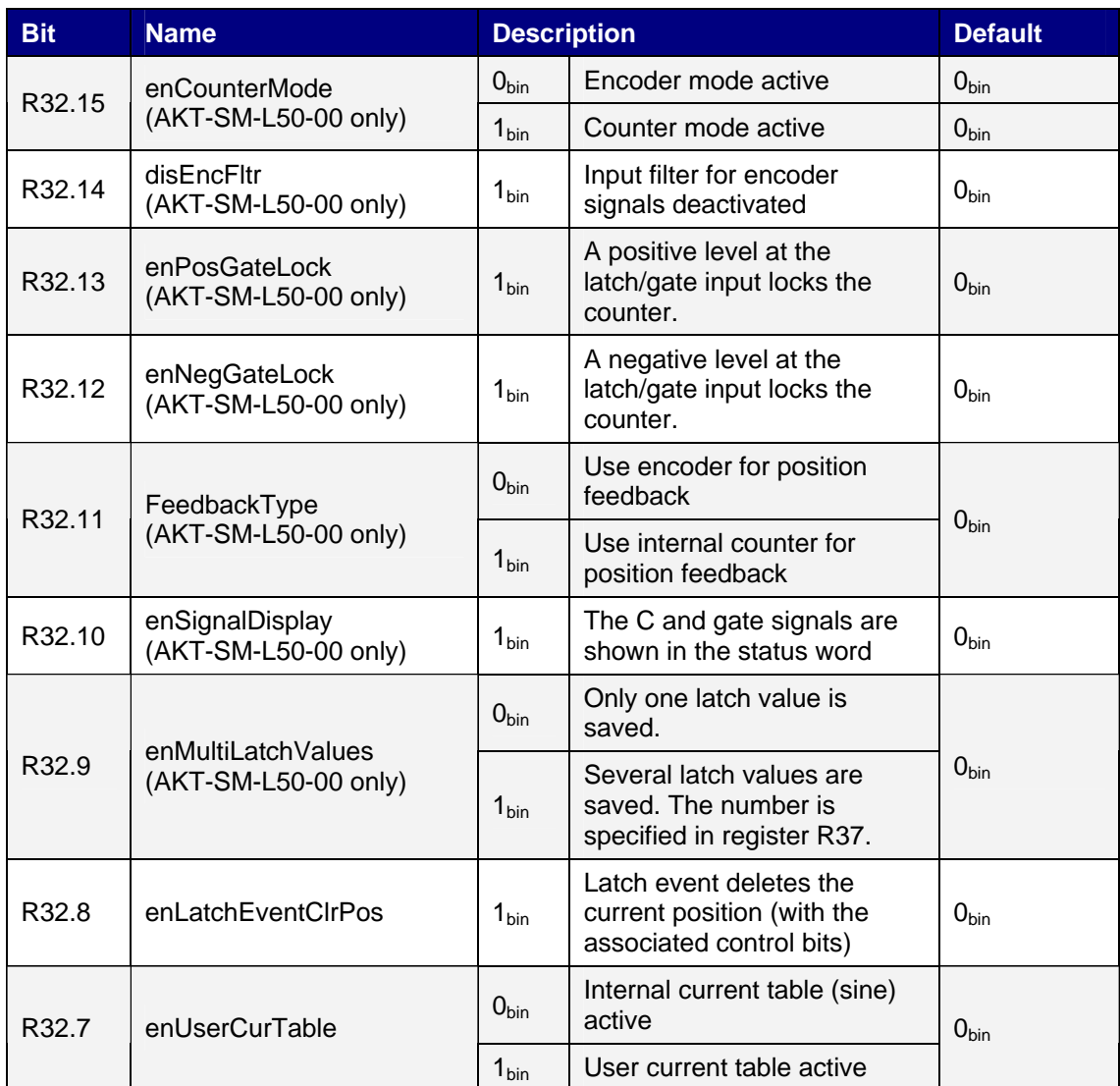

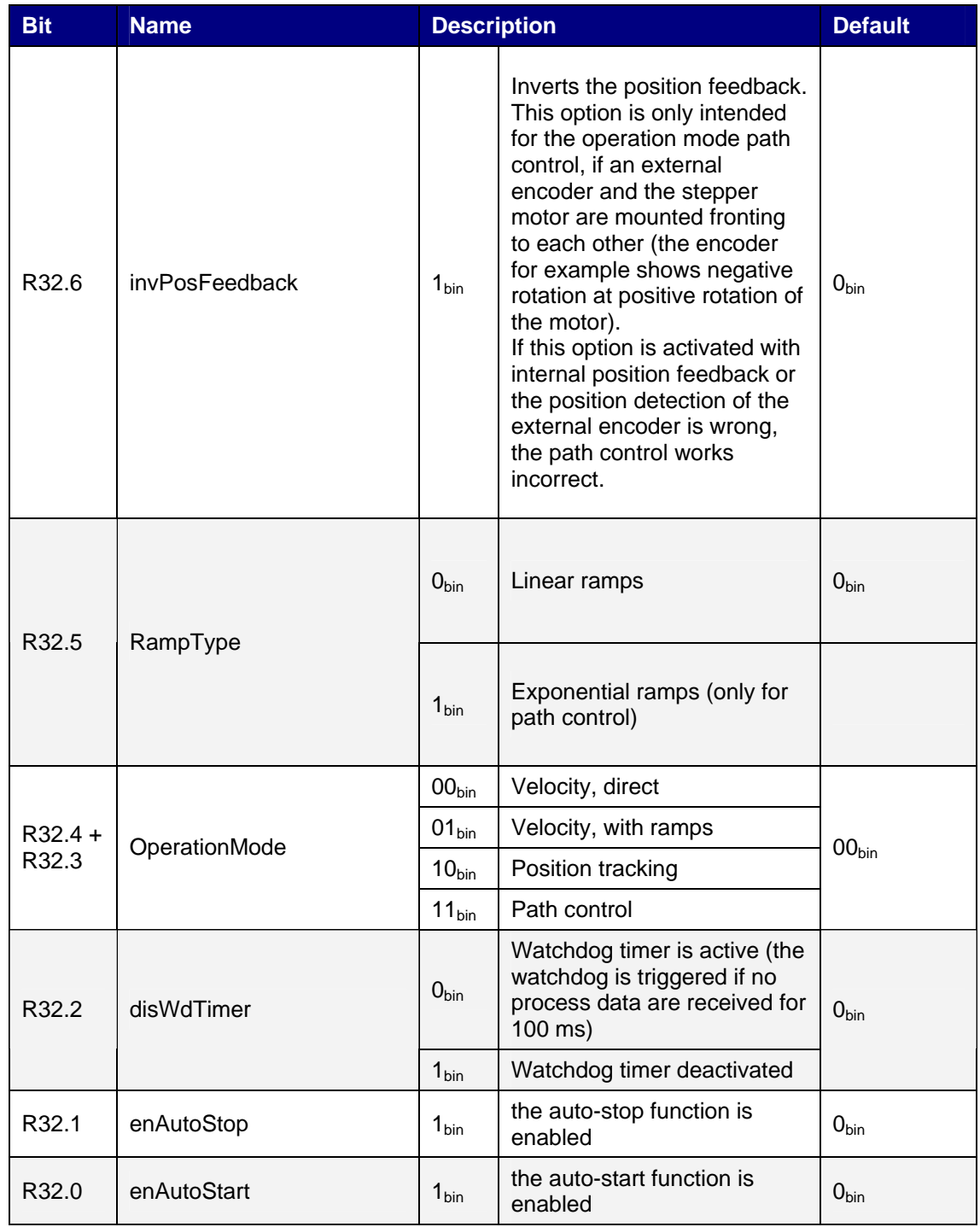

## **R33: Full motor steps**

Enter the number of full steps that the connected stepper motor requires for a complete turn (default: 200).

## **R34: Encoder increments (AKT-SM-L50-000)**

Enter the number of increments issued by the encoder connected to the AKT-SM-L50-000 during a complete turn (default: 4000).

## **R35: Maximum coil current A**

This register specifies the current limit for winding A (0 to 100 % of rated terminal current):

AKT-SM-L15-000: 100% = 1.5 A

 $AKT-SM-I 50-000: 100% = 5.0 A$ 

## **R36: Maximum coil current B**

This register specifies the current limit for winding B (0 to 100 % of rated terminal current):

AKT-SM-L15-000: 100% = 1.5 A

AKT-SM-L50-000: 100% = 5.0 A

## **R37: Number of latch values**

This register specifies the number of stored latch values (default: 20).

#### **R38: Min. velocity vmin**

This register specifies the maximum cutoff velocity for the operating modes velocity, with ramps and path control (default: 10dec, maximum: 2047dec).

The maximum cutoff velocity is the maximum velocity from which the stepper motor can stop directly without step errors. It depends on the holding torque of the motor and mass rotating with its shaft.

## **R39: Max. velocity vmax**

This register specifies the maximum velocity for the operating modes velocity, with ramps and path control (default: 0x07FF, maximum: 0x07FF).

## **R40: Max. acceleration amax**

This register specifies the maximum acceleration for the operating modes velocity, with ramps and path control (default: 0x07FF, maximum: 0x07FF).

## **R41: Acceleration threshold ath**

This register specifies the acceleration threshold for the operating modes velocity, with ramps and path control (default: 0x03FF, maximum: 0x07FF).

## **R42: Coil current, a > ath (in %)**

This register specifies the coil current between 0 and 100 % of the set terminal coil current when  $a >$  ath (default: 100%).

## **R43: Coil current, a ≤ ath (in %)**

This register specifies the coil current between 0 and 100 % of the set terminal coil current when  $a \leq$  ath (default: 100%).

## **R44: Coil current, v = 0 (automatic) (in %)**

This register specifies the automatic holding current (default: 50%).

When the motor is at standstill, the coil currents are automatically reduced to this value, in order to prevent unnecessary heating of the motor. This value refers to the set coil current of the terminal.

## **R45: Coil current, (manual) (in %)**

This register specifies the manual holding current (default: 50%).

If control bit CB.3 or CW.11 is set, the coil currents for stand-still and running can be reduced manually to this value in order to prevent unnecessary heating of the motor. This value refers to the set coil current of the terminal. The automatically and manually reduced coil current values are not added! The manual value has a higher priority than the automatic value!

## **R46: Step size**

This register specifies the number of steps for a quarter period.

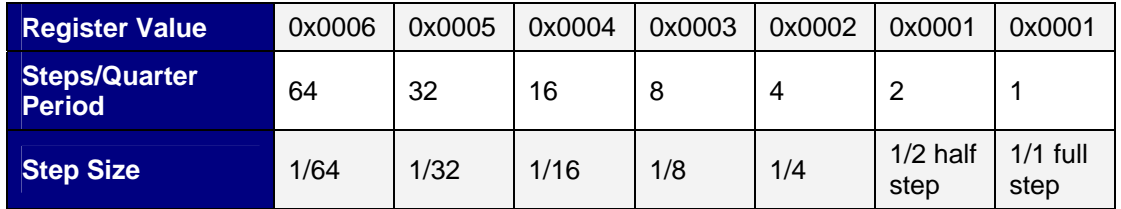

## **R47: Load angle threshold**

This register specifies the load angle threshold from which the Stall Detect LED starts flashing and the status bit SB.5 is set. (default: 7, maximum: 7).

The load angle is a measure for the motor load. It is shown with values between 0 and 7, with 7 representing the maximum load. This value is strongly dependent on the set coil current and the current velocity. The most reliable information about the motor load can be gleaned at medium velocities.

## **R48: Kp factor**

This register specifies the Kp factor for the NC cyclic position interface in position tracking mode (in preparation) (default: 8192, maximum: 65535).

## **R49: Kv factor**

This register specifies the Kv factor for the NC cyclic position interface in position tracking mode (in preparation) (Default: 8192, maximum: 65535).

## **R50: Emergency acceleration ae**

This register specifies the emergency acceleration for the operation mode path control (default: 2047, maximum: 2047).

## **R51: Number of impulses per revolution**

This register specifies the number of impulses per revolution for the position error detection (default: 1).

## **R52: Feature-Register 2**

The feature register 2 specifies more of the terminal's configuration.

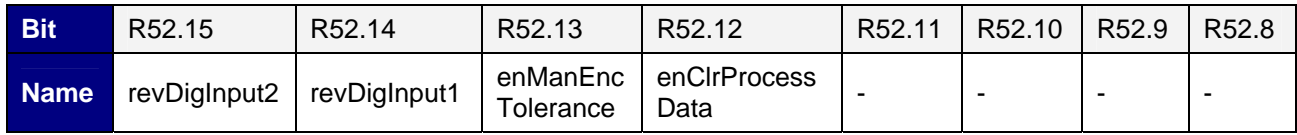

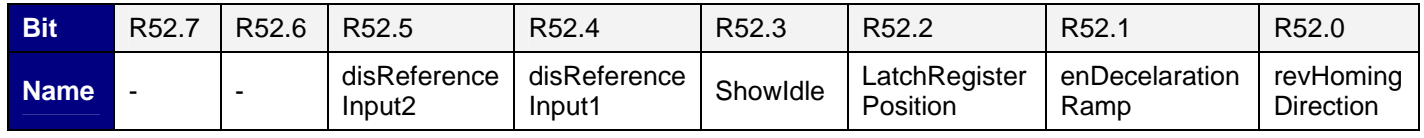

## **Legend**

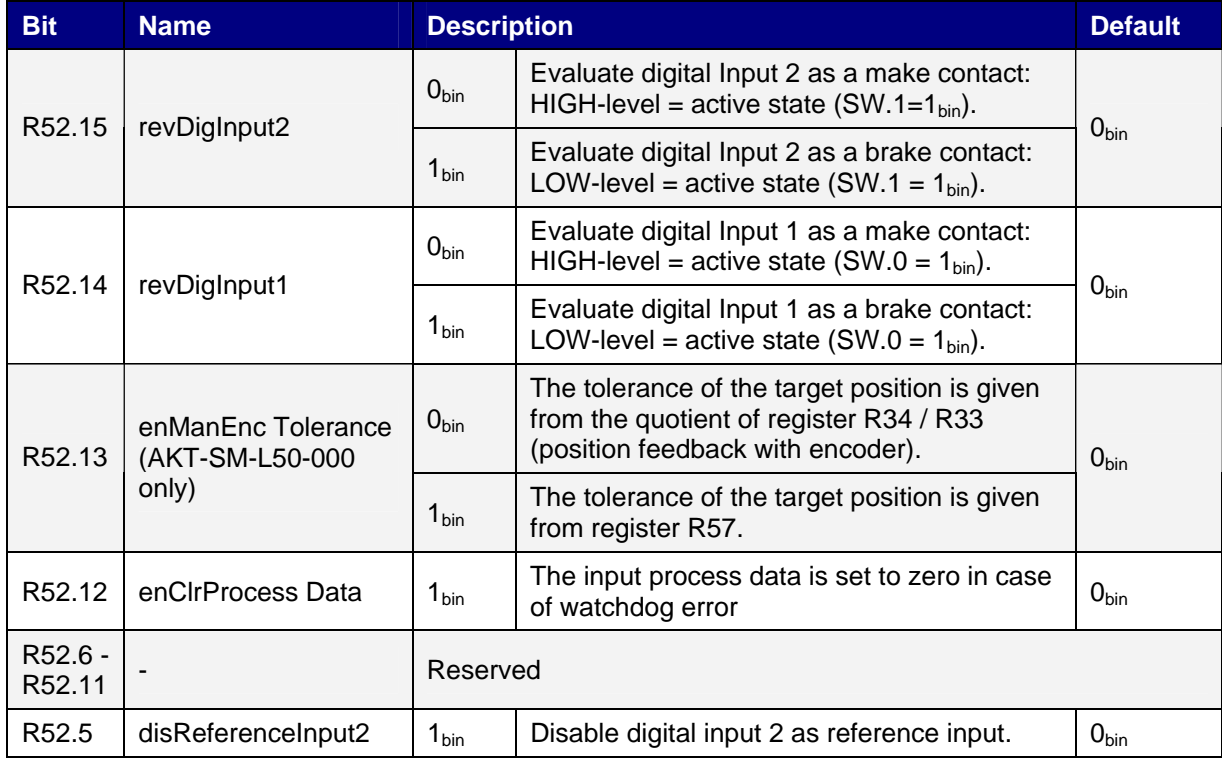

## I/O Terminal / **MANUAL CONFIGURATION**

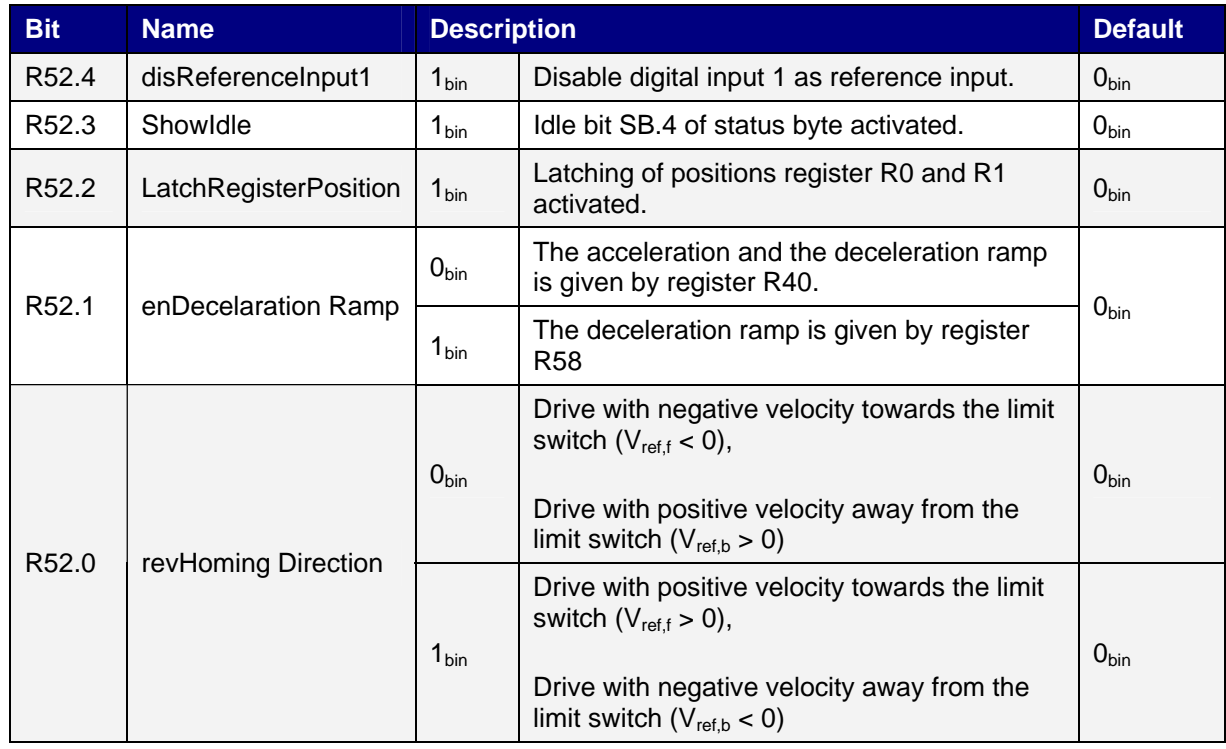

#### **R53: Referencing speed backward vref,b**

This register specifies the speed for reference function (homing), which the terminal drives with towards the limit switch (default: 500, maximum: 2047).

Backward means, the terminal drives the motor with falling position values.

## **R54: Referencing speed forward vref,f**

This register specifies the speed for reference function (homing), which the terminal drives with away from the limit switch (default: 50, maximum: 2047).

Forward means, the terminal drives the motor with rising position values.

## **R55: Referencing position (lower value word)**

Here you can specify the lower value word of the referencing position (default: 0, maximum: 65535).

## **R56: Referencing position (higher value word)**

Here you can specify the higher value word of the referencing position (default: 0, maximum: 65535).

#### **R57: Encoder tolerance (only AKT-SM-L50-000)**

This register specifies (at position feedback via encoder) the tolerance of the target journey, the position has to lie within, where bit SW.3 is set (default: 0, maximum: 65535).

## **R58: max. deceleration adec**

This register specifies the maximum deceleration for the operation modes Speed with, Ramps and Path Control (default: 0, maximum: 2047).

## **5.3.6 Register Page 1 (User Current Table)**

Register page 1 specifies the current values for the user current table.

## **R32: Current value 4 to 1**

This register specifies current values 4, 3, 2 and 1.

### **Structure**

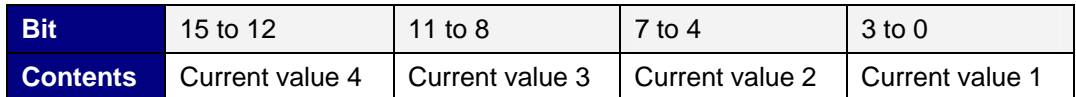

#### **R33: Current values 8 to 5**

This register specifies current values 8, 7, 6 and 5 (structure as current values 4 to 1).

#### **R34: Current values 12 to 9**

This register specifies current values 12, 11, 10 and 9 (structure as current values 4 to 1).

#### **R35: Current values 16 to 13**

This register specifies current values 16, 15, 14 and 13 (structure as current values 4 to 1).

## **R36: Current values 20 to 17**

This register specifies current values 20, 19, 18 and 17 (structure as current values 4 to 1).

## **R37: Current values 24 to 21**

This register specifies current values 24, 23, 22 and 21 (structure as current values 4 to 1).

#### **R38: Current values 28 to 25**

This register specifies current values 28, 27, 26 and 25 (structure as current values 4 to 1).

## **R39: Current values 32 to 29**

This register specifies current values 32, 31, 30 and 29 (structure as current values 4 to 1).

## **R40: Current values 36 to 33**

This register specifies current values 36, 35, 34 and 33 (structure as current values 4 to 1).

## **R41: Current values 40 to 37**

This register specifies current values 40, 39, 38 and 37 (structure as current values 4 to 1).

#### **R42: Current values 44 to 41**

This register specifies current values 44, 43, 42 and 41 (structure as current values 4 to 1).

#### **R43: Current values 48 to 45**

This register specifies current values 48, 47, 46 and 45 (structure as current values 4 to 1).

#### **R44: Current values 52 to 49**

This register specifies current values 52, 51, 50 and 49 (structure as current values 4 to 1).

#### **R45: Current values 56 to 53**

This register specifies current values 56, 55, 54 and 53 (structure as current values 4 to 1).

## **R46: Current values 60 to 57**

This register specifies current values 60, 59, 58 and 57 (structure as current values 4 to 1).

#### **R47: Current values 64 to 61**

This register specifies current values 64, 63, 62 and 61 (structure as current values 4 to 1).

## **5.3.7 Register Page 2 (User Positioning Table)**

Register page 2 specifies the target positions for the user positioning table.

#### **R32: Target position 0 (lower value word - start value for R2)**

This register specifies the lower value word of target position 0.

## **R33: Target position 0 (higher value word - start value for R3)**

This register specifies the higher value word of target position 0.

## **R34: Target position 1 (lower value word)**

This register specifies the lower value word of target position 1.

## **R35: Target position 1 (higher value word)**

This register specifies the higher value word of target position 1.

## **R36: Target position 2 (lower value word)**

This register specifies the lower value word of target position 2.

## **R37: Target position 2 (higher value word)**

This register specifies the higher value word of target position 2.

#### **R38: Target position 3 (lower value word)**

This register specifies the lower value word of target position 3.

#### **R39: Target position 3 (higher value word)**

This register specifies the higher value word of target position 3.

#### **R40: Target position 4 (lower value word)**

This register specifies the lower value word of target position 4.

#### **R41: Target position 4 (higher value word)**

This register specifies the higher value word of target position 4.

## **R42: Target position 5 (lower value word)**

This register specifies the lower value word of target position 5.

## **R43: Target position 5 (higher value word)**

This register specifies the higher value word of target position 5.

#### **R44: Target position 6 (lower value word)**

This register specifies the lower value word of target position 6.

#### **R45: Target position 6 (higher value word)**

This register specifies the higher value word of target position 6.

#### **R46: Target position 7 (lower value word)**

This register specifies the lower value word of target position 7.

#### **R47: Target position 7 (higher value word)**

This register specifies the higher value word of target position 7.

## **R48: Target position 8 (lower value word)**

This register specifies the lower value word of target position 8.

#### **R49: Target position 8 (higher value word)**

This register specifies the higher value word of target position 8.

## **R50: Target position 9 (lower value word)**

This register specifies the lower value word of target position 9.

#### **R51: Target position 9 (higher value word)**

This register specifies the higher value word of target position 9.

#### **R52: Target position 10 (lower value word)**

This register specifies the lower value word of target position 10.

#### **R53: Target position 10 (higher value word)**

This register specifies the higher value word of target position 10.

#### **R54: Target position 11 (lower value word)**

This register specifies the lower value word of target position 11.

## **R55: Target position 11 (higher value word)**

This register specifies the higher value word of target position 11.

#### **R56: Target position 12 (lower value word)**

This register specifies the lower value word of target position 12.

## **R57: Target position 12 (higher value word)**

This register specifies the higher value word of target position 12.

#### **R58: Target position 13 (lower value word)**

This register specifies the lower value word of target position 13.

#### **R59: Target position 13 (higher value word)**

This register specifies the higher value word of target position 13.

#### **R60: Target position 14 (lower value word)**

This register specifies the lower value word of target position 14.

## **R61: Target position 14 (higher value word)**

This register specifies the higher value word of target position 14.

#### **R62: Target position 15 (lower value word)**

This register specifies the lower value word of target position 15.

## **R63: Target position 15 (higher value word)**

This register specifies the higher value word of target position 15.

## **5.3.8 Register Page 3 (User Velocity and Acceleration Table)**

Register page 3 specifies the velocities and accelerations for the user positioning table.

## **R32: Velocity 0 (start value for R39)**

This register specifies the velocity 0.

## **R33: Velocity 1**

This register specifies the velocity 1.

## **R34: Velocity 2**

This register specifies the velocity 2.

## **R35: Velocity 3**

This register specifies the velocity 3.

### **R36: Velocity 4**

This register specifies the velocity 4.

## **R37: Velocity 5**

This register specifies the velocity 5.

#### **R38: Velocity 6**

This register specifies the velocity 6.

## **R39: Velocity 7**

This register specifies the velocity 7.

## **R40: Velocity 8**

This register specifies the velocity 8.

## **R41: Velocity 9**

This register specifies the velocity 9.

## **R42: Velocity 10**

This register specifies the velocity 10.
#### **R43: Velocity 11**

This register specifies the velocity 11.

#### **R44: Velocity 12**

This register specifies the velocity 12.

#### **R45: Velocity 13**

This register specifies the velocity 13.

#### **R46: Velocity 14**

This register specifies the velocity 14.

#### **R47: Velocity 15**

This register specifies the velocity 15.

#### **R48: Acceleration 0 (start value for R40)**

This register specifies the acceleration 0.

#### **R49: Acceleration 1**

This register specifies the acceleration 1.

#### **R50: Acceleration 2**

This register specifies the acceleration 2.

#### **R51: Acceleration 3**

This register specifies the acceleration 3.

#### **R52: Acceleration 4**

This register specifies the acceleration 4.

#### **R53: Acceleration 5**

This register specifies the acceleration 5.

#### **R54: Acceleration 6**

This register specifies the acceleration 6.

#### **R55: Acceleration 7**

This register specifies the acceleration 7.

#### **R56: Acceleration 8**

This register specifies the acceleration 8.

#### **R57: Acceleration 9**

This register specifies the acceleration 9.

#### **R58: Acceleration 10**

This register specifies the acceleration 10.

#### **R59: Acceleration 11**

This register specifies the acceleration 11.

#### **R60: Acceleration 12**

This register specifies the acceleration 12.

#### **R61: Acceleration 13**

This register specifies the acceleration 13.

#### **R62: Acceleration 14**

This register specifies the acceleration 14.

#### **R63: Acceleration 15**

This register specifies the acceleration 15.

#### **5.3.9 Examples of Register Communication**

In the examples, the numbering of the bytes is according to the description without Word-Alignment.

#### **Example 1: Reading the Firmware Issue Status from Register 9 of a Terminal**

#### **Output Data**

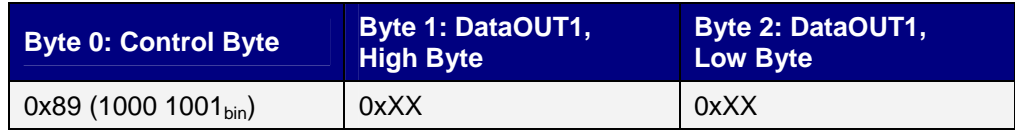

Explanation:

- Bit 0.7 set indicates register communication active.
- Bit 0.6 not set indicates reading the register.
- Bit 0.5 to Bit 0.0 indicates with 00 1001bin the register number 9.

• The output data word (Byte 1 and Byte 2) has no function at the reading access. If you want to change a register, you have to write the desired value into the output data word.

#### **Input Data (answer of the bus terminal)**

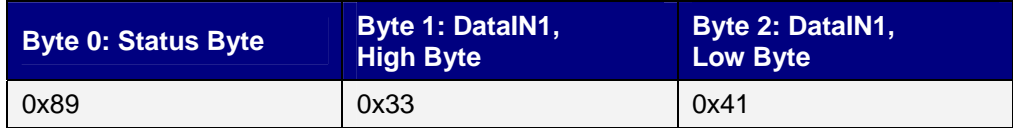

Explanation:

- The terminal returns the value of the Control Byte in the Status Byte, as an acknowledgement.
- The terminal returns the Firmware Issue Status 0x3341 in ASCII code, in the input data word (Byte 1 and Byte 2). This has to be interpreted as ASCII code:
	- ASCII code 0x33 stands for the cipher 3
	- ASCII code 0x41 stands for the letter A. Therefore the firmware version is 3A.

#### **Example 2: Writing to an user register**

**Note:** At normal operation all user registers other than register 31are write protected. In order to deactivate write protection, you have to write the password (0x1235) into register 31. Write protection is activated again by writing any value other than 0x1235

Note that some of the settings that can be made in registers only become active after the next power restart (power-off/power-on) of the terminal.

#### **I. Writing the code word (0x1235) to Register 31**

#### **Output Data**

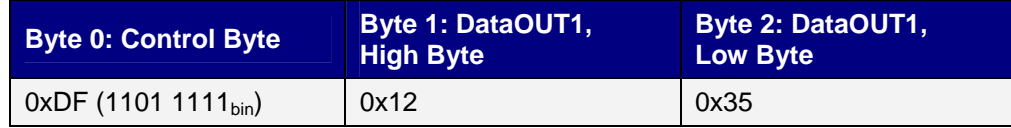

Explanation:

- Bit 0.7 set indicates: register communication active.
- Bit 0.6 set indicates: writing to the register.
- Bit 0.5 to Bit 0.0 indicates with 01 1111bin the register number 31.
- The output data word (Byte 1 and Byte 2) contains the code word 0x1235) to deactivate the write protection.

#### **Input Data (answer of the bus terminal)**

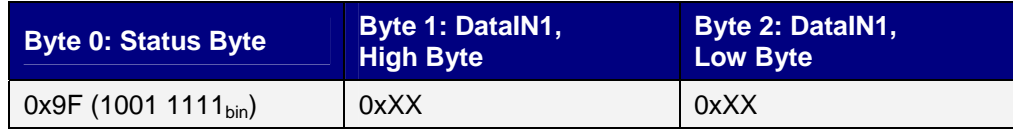

Explanation:

- In the Status Byte, the terminal returns a value, that differs only at bit 0.6 from the value of the of the Control Byte.
- The input data word (Byte 1 and Byte 2) has no function after the writing access. Values that might be shown are not valid!

#### **II. Reading Register 31 (verifying the set code word)**

#### **Output Data**

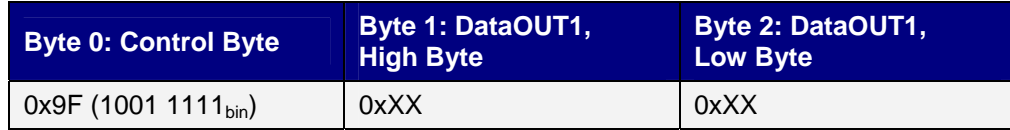

#### Explanation:

- Bit 0.7 set indicates register communication active.
- Bit 0.6 not set indicates reading the register.
- Bit 0.5 to Bit 0.0 indicates with 01 1111bin the register number 31.
- The output data word (Byte 1 and Byte 2) has no function at the reading access.

#### **Input Data (answer of the bus terminal)**

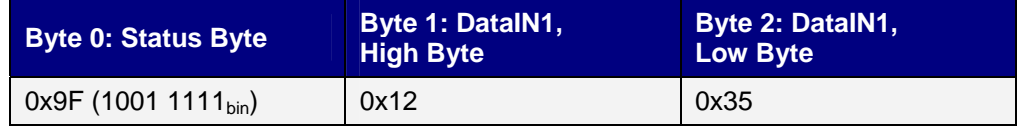

Explanation:

- The terminal returns the value of the Control Byte in the Status Byte, as an acknowledgement.
- The terminal returns the current value of the code word register in the input data word (Byte 1) and Byte 2).

#### **III. Writing into Register 32 (changing the content of the feature register)**

#### **Output Data**

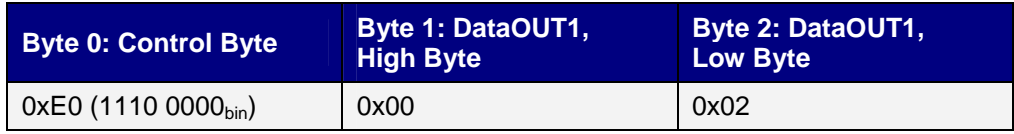

### Explanation:

- Bit 0.7 set indicates register communication active.
- Bit 0.6 set indicates: writing to the register
- $\bullet$  Bit 0.5 to Bit 0.0 indicates with 10 0000 $_{\text{bin}}$  the register number 32.
- The output data word (Byte 1 and Byte 2) contains the new value for the feature register.

The given value 0x0002 is only an example!

*ATTENTION!!* The bits of the feature register change the properties of the terminal und and have different meanings, depending on the terminal type. Please check the description of the feature register of your terminal type (chapter *register description*) about the meanings of the bits in detail, before changing the values!

#### **Input Data (answer of the bus terminal)**

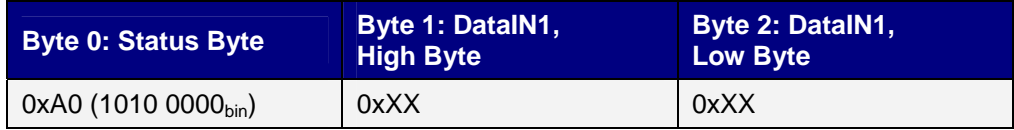

#### Explanation:

- In the Status Byte, the terminal returns a value, that differs only at bit 0.6 from the value of the of the Control Byte.
- The input data word (Byte 1 and Byte 2) has no function after the writing access. Values that might be shown are not valid!

#### **IV. Reading Register 32 (verifying the changed feature register)**

#### **Output Data**

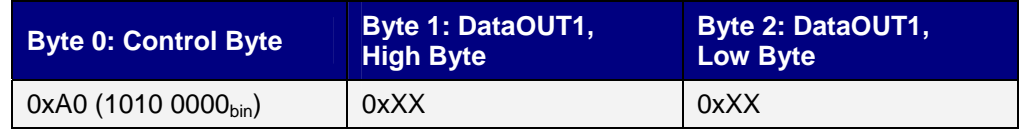

Explanation:

- Bit 0.7 set indicates register communication active.
- Bit 0.6 not set indicates reading the register.
- Bit 0.5 to Bit 0.0 indicates with 10 0000bin the register number 32.
- The output data word (Byte 1 and Byte 2) has no function at the reading access.

### **Input Data (answer of the bus terminal)**

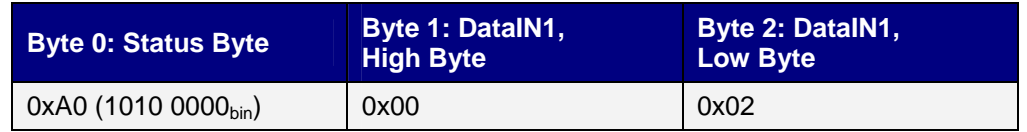

Explanation:

- The terminal returns the value of the Control Byte in the Status Byte, as an acknowledgement.
- The terminal returns the current value of the feature register in the input data word (Byte 1 and Byte 2).

#### **V. Writing to Register 31 (setting the code word back)**

#### **Output Data**

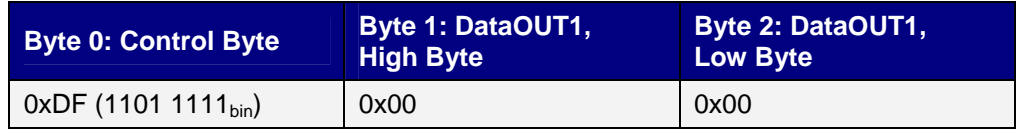

Explanation:

- Bit 0.7 set indicates register communication active.
- Bit 0.6 set indicates: writing to the register.
- $\bullet$  Bit 0.5 to Bit 0.0 indicates with 01 1111 $_{\text{bin}}$  the register number 31.
- The output data word (Byte 1 und Byte 2) contains 0x0000 to activate the write protection again.

#### **Input Data (answer of the bus terminal)**

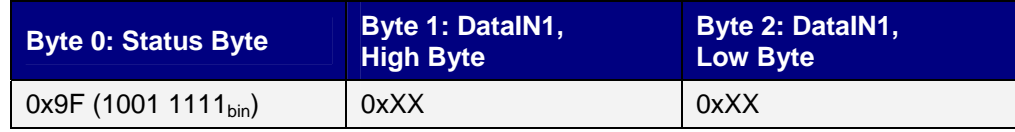

#### Explanation:

- In the Status Byte, the terminal returns a value, that differs only at bit 0.6 from the value of the of the Control Byte.
- The input data word (Byte 1 and Byte 2) has no function after the writing access. Values that might be shown are not valid!

# **APPENDIX A**

This section provides the mechanical drawing of the I/O terminal.

# **A.2 I/O 12mm Mechanical Drawing**

12.0 mm t 13 13 100.0 mm

#### **About Kollmorgen**

Kollmorgen is a leading provider of motion systems and components for machine builders. Through world-class knowledge in motion, industry-leading quality and deep expertise in linking and integrating standard and custom products, Kollmorgen delivers breakthrough solutions that are unmatched in performance, reliability and ease-of-use, giving machine builders an irrefutable marketplace advantage.

For assistance with your application needs, contact us at: 540-633-3545, contactus@kollmorgen.com or visit www.kollmorgen.com

#### **North America Kollmorgen**  203A West Rock Road Radford, VA 24141 USA Phone: 1-540-633-3545 Fax: 1-540-639-4162 **Europe Kollmorgen**  Wacholderstraße 40 – 42

40489 Düsseldorf Germany Phone: + 49 (0) 203-9979-235 Fax: + 49 (0) 203-9979-3314

## **KOLLMORGEN**